# **Jihočeská univerzita v Českých Budějovicích**

**Přírodovědecká fakulta** 

**Diplomová práce**

**2020 Bc. Luboš Beran**

## **Jihočeská univerzita v Českých Budějovicích**

**Přírodovědecká fakulta** 

## **Využití služeb Národní Identitní Autority v rámci přijímacích řízení vysokých škol**

Diplomová práce

### **Bc. Luboš Beran**

Školitel: Ing. Marta Vohnoutová Konzultant: Ing. Luděk Rašek

*České Budějovice 2020*

#### Jihočeská univerzita v Českých Budějovicích Přírodovědecká fakulta

#### ZADÁVACÍ PROTOKOL MAGISTERSKÉ PRÁCE

Student: Bc. Luboš Beran (jméno, příjmení, tituly)

Obor - zaměření studia: Informační systémy a technologie

Katedra/ústav PřF, kde proběhne obhajoba: Ústav aplikované informatiky

Školitel: Ing. Marta Vohnoutová (jméno, příjmení, tituly, u externího š. název a adresa pracoviště, telefon, fax, e-mail)

(jméno, příjmení, tituly, katedra – jen v případě externího školitele)

Školitel – specialista, konzultant: Ing. Luděk Rašek (jméno, příjmení, tituly, u externího š. název a adresa pracoviště, telefon, fax, e-mail)

Téma magisterské práce: Využití služeb Národní Identitní Autority v rámci přijímacích řízení vysokých škol

#### Cile práce:

Teoretická část:

- · Identifikace zákonných pověření pro možné použití Národní identitní autority v rámci vysokých škol jako správního orgánu pro přijímací řízení.
- · Provést věcný rozbor ukotvení elektronické identity v právním řádu ČR a EU zejména v souvislosti s oprávněním organizace využít eIDAS elektronickou identitu.
- · Popis existujících softwarových modulů pro implementaci služeb Národní identitní autority.

Praktická část:

- Návrh řešení implementace služeb Národní identitní autority pomocí známých softwarových modulů
- Vytvoření proveditelností studie nasazení implementace v rámci informačního systému vysoké školy.
- · Zdrojový kód SW modulů je povinnou součástí práce

Základní doporučená literatura:

http://www.szrcr.cz/uploads/eIdentita/SeP pr i ruc ka SZR 0v11 2018 02 06.pdf

https://info.eidentita.cz/zakony/2502017/ a související předpisy EU (eIDAS a prováděcí předpisy)

https://doi.org/10.6028/NIST.SP.800-63-3 a související

http://openid.net/connect/

https://wiki.oasis-open.org/security/FrontPage

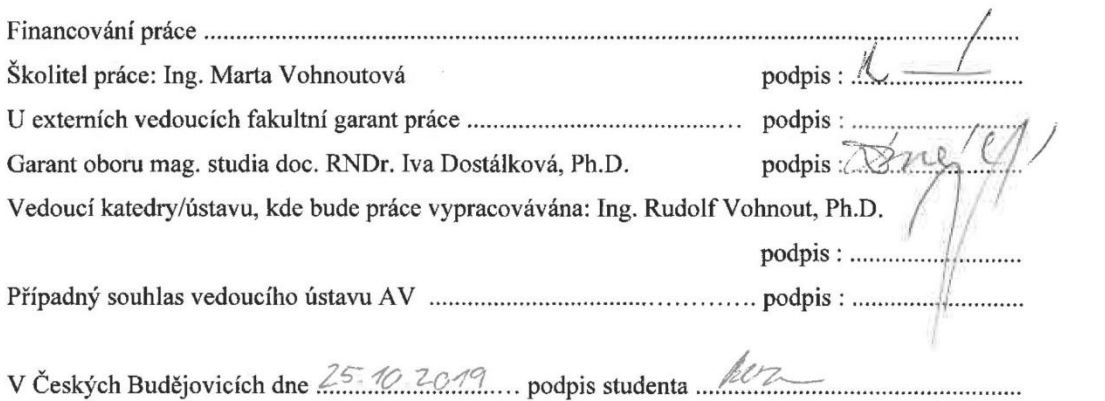

## **Bibliografické údaje**

Beran L., 2020: Využití služeb Národní Identitní Autority v rámci přijímacích řízení vysokých škol [Use of services Narodni Identitni Autorita within the admission procedures of universities Mgr. Thesis, in Czech] - 121 p., Faculty of Science, The University of South Bohemia, České Budějovice, Czech Republic.

### **Anotace**

Diplomová práce se zabývá vypracováním systému, který umožní využívat služeb Národní identitní autority v rámci přijímacího řízení na vysokých školách. Využití by měl, ale najít i v jiných veřejných institucích. V teoretické části jsou vysvětleny pojmy související s Národní identitní autoritou a jejím fungováním v rámci EU. Práce řeší i to, zda jsou vysoké školy oprávněné využívat služeb Národní identitní autority. V návrhové části je prezentována plánovaná architektura a vybraný software včetně jeho popisu. Implementační část se věnuje instalaci a konfiguraci softwaru tak, aby práce působila jako návod pro sestavení funkčního celku pro využití služeb Národní identitní autority.

## **Klíčová slova**

Národní identitní autorita, eIDAS, SAML, OpenID Connect, Keycloak, Apache Tomcat, Spring Boot

## **Annotation**

This master's thesis deals with the development of a system that will be able to use the services of the Narodni identitni autorita in the framework of the admission procedure at universities. It can be also used in other public institutions. The theoretical part explains terms related to Narodni identitni autorita and its functioning within the EU. The thesis also deals with whether universities are entitled to use the services of the Narodni identitni autorita. The architectural part presents the planned architecture and selected software. The implementation part deals with the installation and the configuration of software so that the thesis can be used as a guide for building a functional unit for the use of the services of the National Identity Authority.

### **Key words**

Narodni identitni autorita, eIDAS, SAML, OpenID Connect, Keycloak, Apache Tomcat, Spring Boot

# **Prohlášení**

Prohlašuji, že svoji diplomovou práci jsem vypracoval samostatně pouze s použitím pramenů a literatury uvedených v seznamu citované literatury.

Prohlašuji, že v souladu s § 47b zákona č. 111/1998 Sb. v platném znění souhlasím se zveřejněním své diplomové práce, a to v nezkrácené podobě elektronickou cestou ve veřejně přístupné části databáze STAG provozované Jihočeskou univerzitou v Českých Budějovicích na jejích internetových stránkách, a to se zachováním mého autorského práva k odevzdanému textu této kvalifikační práce. Souhlasím dále s tím, aby toutéž elektronickou cestou byly v souladu s uvedeným ustanovením zákona č. 111/1998 Sb. zveřejněny posudky školitele a oponentů práce i záznam o průběhu a výsledku obhajoby kvalifikační práce. Rovněž souhlasím s porovnáním textu mé kvalifikační práce s databází kvalifikačních prací Theses.cz provozovanou Národním registrem vysokoškolských kvalifikačních prací a systémem na odhalování plagiátů.

V Českých Budějovicích dne

podpis

# **Poděkování**

Chtěl bych tímto poděkovat paní Ing. Vohnoutové, že se mě ujala a nabídla mi zpracování zajímavé diplomové práce. Dále bych rád poděkoval panu Ing. Raškovi za jeho pomoc, rady a trpělivost odpovídat na moje zvídavé otázky.

# **Obsah**

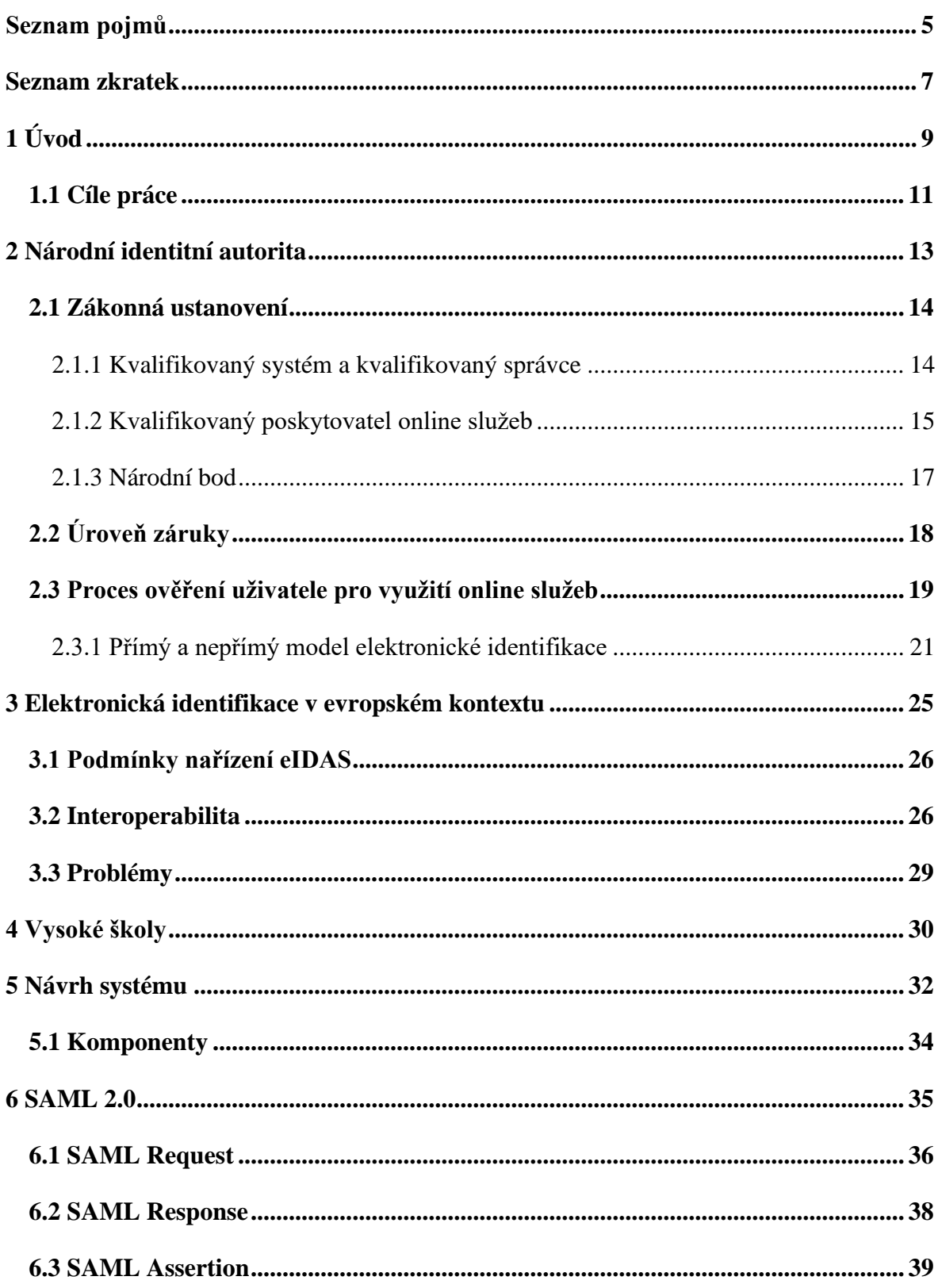

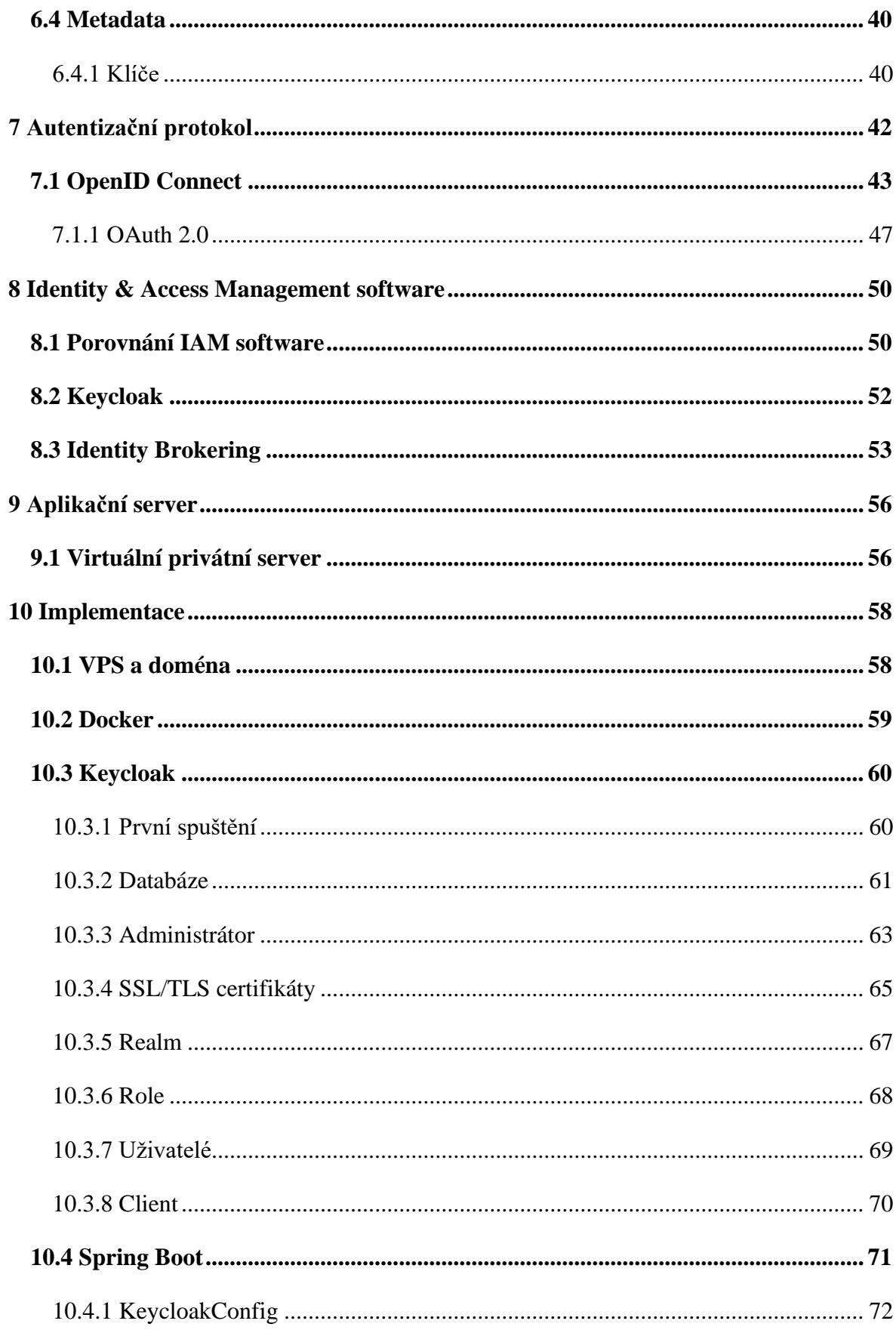

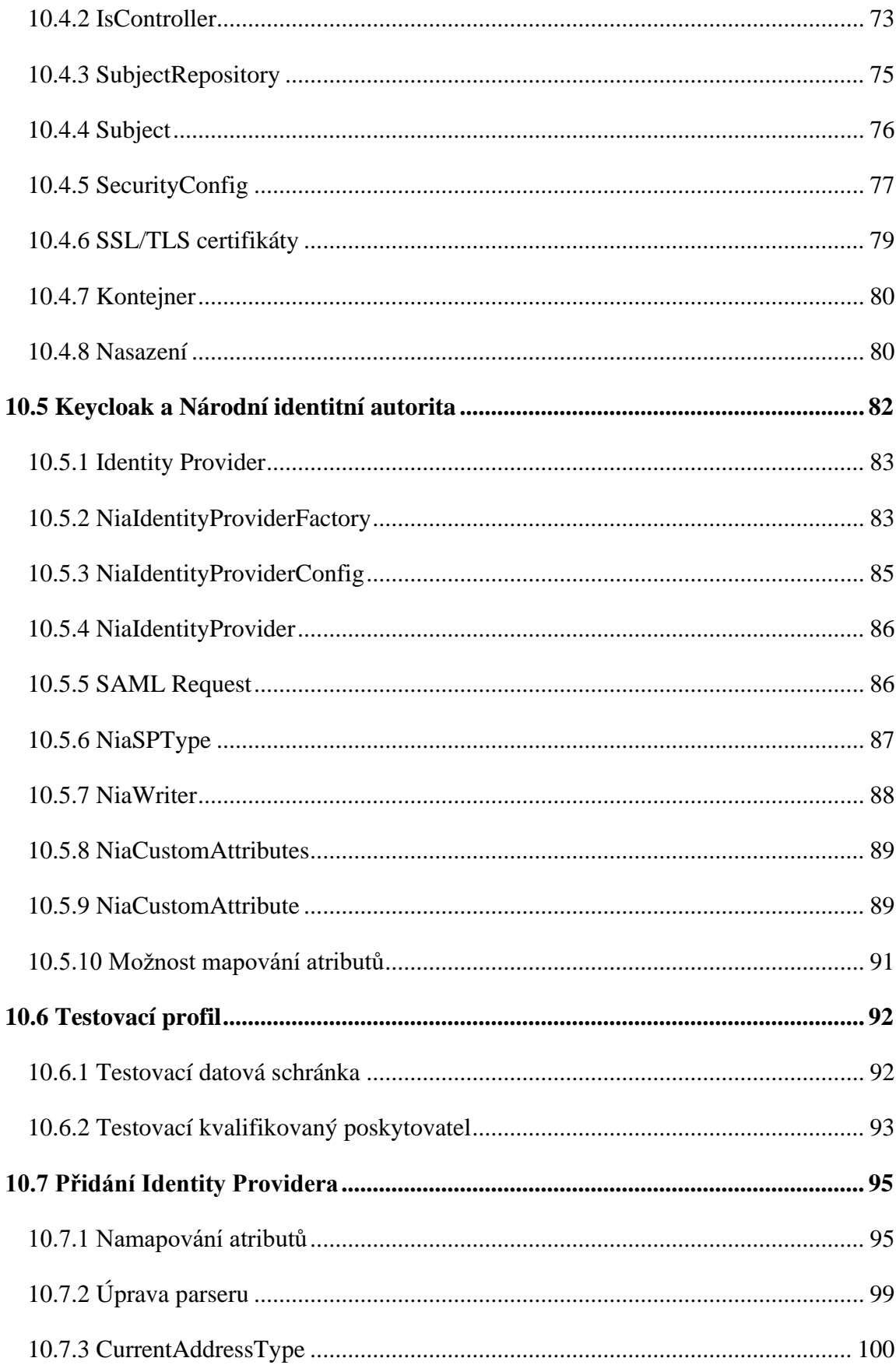

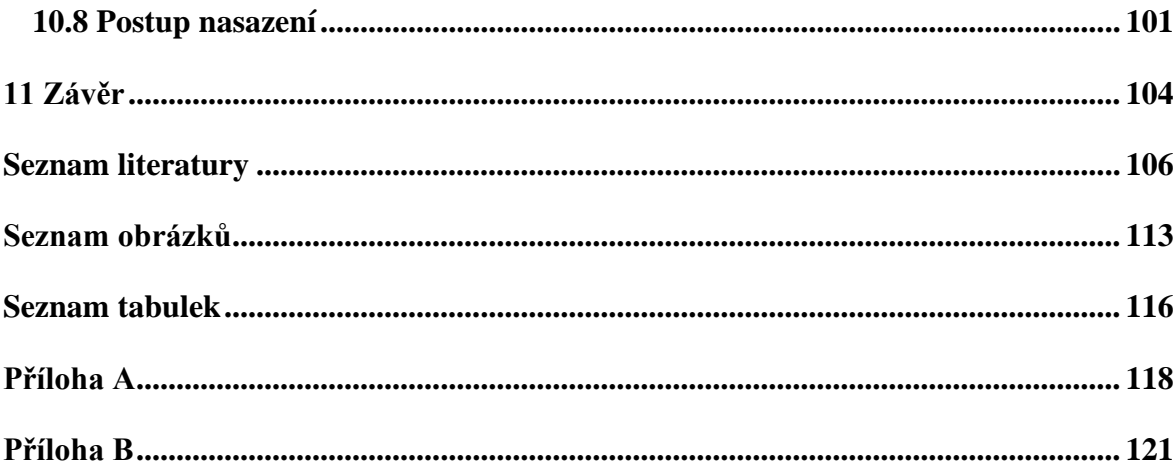

# <span id="page-11-0"></span>**Seznam pojmů**

Informační systém základních registrů – systém veřejné správy, který sdílí data mezi základními registry a agendovými informačními systémy.

Nařízení eIDAS – Nařízení Evropského parlamentu a Rady (EU) č. 910/2014, *o elektronické identifikaci a službách vytvářejících důvěru pro elektronické transakce na vnitřním trhu* [1].

<span id="page-11-1"></span>Elektronická identifikace – postup používání osobních identifikačních údajů v elektronické podobě, které jednoznačně a nepopiratelně určí fyzickou či právnickou osobu [1; 2].

<span id="page-11-2"></span>WebAuthn – standard webové autentizace, který využívá asymetrické kryptografie.

eGovernment – digitální a moderní veřejná správa.

SAML – standard založený na jazyce XML pro popis a výměnu autentizačních a autorizačních dat [3].

<span id="page-11-3"></span>Autentizace – elektronický postup, který jednoznačně umožňuje potvrdit elektronickou identifikaci fyzické či právnické osoby nebo původ a integritu dat v elektronické podobě [1].

Interoperabilita – schopnost dvou a více systémů nebo jejich částí poskytovat si informace a služby a efektivně spolupracovat [4].

Prováděcí akt – právně závazný akt, který pod dohledem výborů, jež se skládají ze zástupců členských států EU, umožňuje stanovit podmínky v zájmu jednotného uplatňování právních předpisů EU [5].

Autorizace – přidělení oprávnění, kterými může disponovat přihlášená osoba.

Single Sign-On – uživatel se může přihlašovat k webům a aplikacím jedné společnosti.

OpenID Connect – **autentizační** protokol založený na OAuth 2.0, který definuje atributy o uživateli a specifikuje endpointy. Protokol podporuje federovanou autentizaci.

OAuth 2.0 – **autorizační** protokol, který podporuje delegovanou autorizaci.

Federovaná autentizace – uživatel se může přihlašovat k webům a aplikacím různých společností s použitím jedné identity.

Delegovaná autorizace – typ autorizace, který podporuje granulární oprávnění. Aplikace vyžadující oprávnění dostává od autorizačního serveru pouze práva nezbytná k provedení akce.

## <span id="page-13-0"></span>**Seznam zkratek**

- ISDS Informační systém datových schránek
- OVM Orgán veřejné moci
- ISZR Informační systém základních registrů
- SZR Správa základních registrů
- eOP Elektronický občanský průkaz
- DESI The Digital Economy and Society Index
- EGDI E-Government Development Index
- NIA Národní identitní autorita
- IdP Identity Provider
- SeP Service Provider
- SONIA Soukromoprávní NIA
- DS Datová schránka
- AIFO Agendový identifikátor fyzické osoby
- ZIFO Zdrojový identifikátor fyzické osoby
- SePP Service Provider Pseudonym
- IdPP Identity Provider Pseudonym
- LoA Level of Assurance
- SAML Security Assertion Markup Language
- SSO Single Sign-On
- RÚIAN Registr územní identifikace, adres a nemovitostí
- VPS Virtuální privátní server
- IAM Identity and Access Management
- JSON JavaScript Object Notation
- OIDC OpenID Connect
- JWT JSON Web Token
- RP Relying Party
- OP OpenID Provider

# <span id="page-15-0"></span>**1 Úvod**

O digitalizaci státní správy České republiky se mluví již několik let. V roce 2007 byl spuštěn projekt *Czech POINT*, kde na terminále bylo možné zažádat o výpisy z obchodního a živnostenského rejstříku a z katastru nemovitostí. V roce 2009 zahájil provoz *Informační systém datových schránek* (ISDS), který slouží k výměně dokumentů mezi orgány veřejné moci (OVM) a fyzickými a právnickými osobami. Digitalizaci státu podpořil vznik *Informačního systému základních registrů* (ISZR), který řídí *Správa základních registrů* (SZR). Zrodem ISZR byly propojeny, do té doby nejednotné a nespolupracující, základní registry. Další významný milník přišel v roce 2012, kdy byly vydány první **elektronické občanské průkazy** – eOP (občanské průkazy s kontaktním čipem). Průkazy se ovšem v té době setkaly s nedostatečnou oporou v českém právu, se špatným technickým řešením a občanům nepřinášel elektronický čip téměř žádné využití ani v běžném životě, ani v komunikaci se státní správou. Významným krokem ze strany EU bylo schválení Nařízení Evropského parlamentu a Rady č. 910/2014, *o elektronické identifikaci a službách vytvářející důvěru pro elektronické transakce na vnitřním trhu* (**Nařízení eIDAS**). V souladu s nařízením eIDAS byly přijaty v roce 2018 nové eOP, a to již s funkcí **[elektronické identifikace](#page-11-1)**. eOP je možné použít při přihlašování k online státním službám a také při podepisování kvalifikovaným elektronickým podpisem. V blízké době čeká eOP další evoluce, protože Nařízení Evropského parlamentu a Rady č. 2019/1157, *o posílení zabezpečení průkazů totožnosti*, zavádí povinnost bezkontaktního čipu [6]. To je příležitost zavést autentizační standard [WebAuthn,](#page-11-2) ale vše záleží na implementaci ze strany Ministerstva vnitra, protože nařízení WebAuthn explicitně nezmiňuje [7].

Dalším krokem ze strany EU ke zpřístupnění služeb občanům členských států, který se týká také vysokých škol, je projekt *[Jednotné digitální brány](https://eur-lex.europa.eu/legal-content/CS/TXT/?uri=CELEX:32018R1724)* (Nařízení Evropského parlamentu a Rady č. 2018/1724, *kterým se zřizuje jednotná digitální brána pro poskytování přístupu k informacím, postupům a k asistenčním službám a službám pro řešení problémů*). Cílem je poskytnout ucelený státní rozcestník k nejdůležitějším informacím pro občany a podnikatele. Vysokých škol se nařízení dotýká zejména tím, že je čeká vytvoření jednotného přístupového rozhraní např. pro přihlášky ke studiu nebo pro uznání diplomu. V souvislosti s tímto nařízením uvolnilo Ministerstvo školství, mládeže a tělovýchovy 170 miliónů korun na digitalizaci vysokých škol [8].

Cílem celého snažení digitalizace státu je mít moderní digitální veřejnou správu – eGovernment. Konkrétním vrcholným cílem eGovernmentu ČR je, aby platilo, že

"*Česká republika je jednou z předních zemí v praktickém využívání moderních služeb eGovernmentu, což významně přispívá k přívětivosti a celkové efektivitě výkonu veřejné moci*" [9].

Jako zhodnocení úspěchu plnění tohoto cíle je pozice ČR v žebříčku dle *[DESI](https://ec.europa.eu/digital-single-market/en/desi)* indexu Evropské komise. V žebříčku [roku 2020](https://ec.europa.eu/newsroom/dae/document.cfm?doc_id=66939) se ČR nacházela na 17. místě z celkových 28 míst [10]. Oproti žebříčku [roku](http://ec.europa.eu/newsroom/dae/document.cfm?doc_id=52333) 2018 je vidět zlepšení o 2 pozice. ČR je nadprůměrná v oblasti Integrace digitálních technologií. Naopak ztrácí v oblastech Konektivita a Digitální veřejné služby.

S digitalizací státní správy je svázán program *[Digitální Česko](https://www.digitalnicesko.cz/zakladni-informace/)*, který je definován pojmem "Strategie koordinované a komplexní digitalizace České republiky 2018<sup>+"</sup> [11]. Navazující strategií na tento program je *[Inovační strategie České republiky 2019-2030](https://www.vlada.cz/assets/urad-vlady/poskytovani-informaci/poskytnute-informace-na-zadost/Priloha_1_Inovacni-strategie.pdf)* [12]. Cílem strategie je posunout ČR mezi nejinovativnější země Evropy. O lepší vztah mezi státními službami a občany usiluje i *[Iniciativa 202020](https://www.202020.cz/)*. Ta se snaží o to, aby ČR byla do roku 2020 v hodnocení eGovernmentu, podle *[EGDI](https://publicadministration.un.org/egovkb/en-us/About/Overview/-E-Government-Development-Index)* žebříčku, sestavovaným Organizací spojených národů, mezi 20 nejlepšími zeměmi v Evropě. Podle tohoto žebříčku vydaného v [roce 2018](https://publicadministration.un.org/Portals/1/Images/E-Government%20Survey%202018_FINAL%20for%20web.pdf) se ČR nachází na 25. místě z 28 zemí Evropské unie, které mají eGovernment [13].

Z výše uvedených informací, lze spatřovat snahu o digitalizaci ČR. Úsilím této diplomové práce je **propojit Národní identitní autoritu**, hlavní bod eGovernmentu, **s informačním systémem** vysoké školy **a zajistit převod získaných atributů** do modernějšího formátu. Práce je rozdělena na teoretickou, návrhovou a implementační část. V **teoretické části** je popsána Národní identitní autorita a komunikace mezi domácími a zahraničními službami. Následuje úsek, který se věnuje vysokým školám a tomu, zda mají možnost vystupovat jako kvalifikovaný poskytovatel online služeb. **Návrhová část** se zabývá návrhem architektury. Součástí je popis SAML zpráv, které Národní identitní autorita používá. Poté je vybrán modernější autentizační protokol a softwarové komponenty. V poslední části diplomové práce již probíhá **implementace vybraných prvků** do použitelného celku, který bude schopen

komunikovat s Národní identitní autoritou a předávat atributy do informačního systému vysoké školy. **Hlavním přínosem práce je převod uživatelských atributů z jazyka XML do modernějšího formátu a také usnadnění připojení k Národní identitní autoritě**. Výsledkem práce je použitelný **postup implementace** nejen **pro vysoké školy**, ale i další **veřejnoprávní subjekty**, jako jsou **městské a obecní úřady**. Základním předpokladem pro dosažení cíle je využít open source projekty.

### <span id="page-17-0"></span>1.1 Cíle práce

- Popsat Národní identitní autoritu a s ní spojené pojmy.
- Seznámit se zákony týkající se Národní identitní autority.
- Seznámit se zákony týkající se vysokých škol jako orgány veřejné moci.
- Provést věcný rozbor ukotvení elektronické identity v právním řádu České republiky a Evropské unie.
- Popis existujících softwarových modulů pro implementaci služeb Národní identitní autority.
- Vytvoření studie proveditelnosti implementace služeb Národní identitní autority do informačního systému vysoké školy.

Pro lepší vizualizaci praktických cílů práce jsou přiloženy ilustrační obrázky.

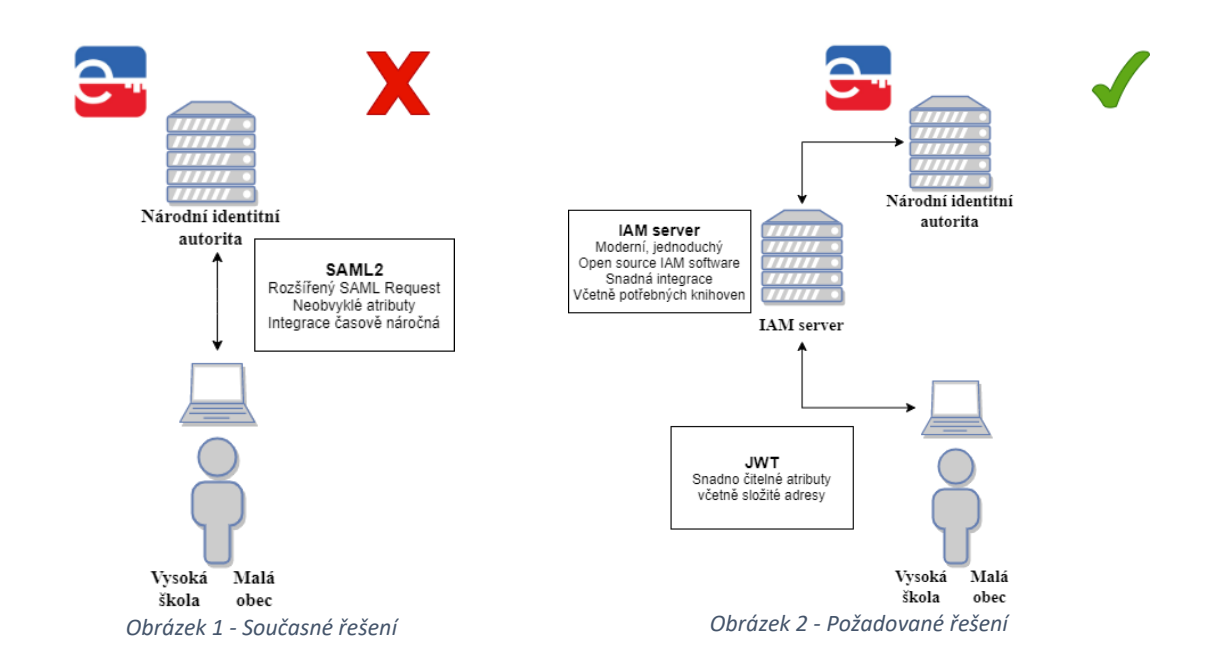

**Diplomová práce řeší především zjednodušení integrace služeb Národní identitní autority pro vysoké školy a menší orgány veřejné moci**. Zajištěn je i převod zasílaných nestandardních atributů do srozumitelného podoby. **Výstupem je řešení, které dovolí orgánům veřejné moci přistoupit ke službám Národní identitní autority snadno, rychle a bez složitého nastavování**.

# <span id="page-19-0"></span>**2 Národní identitní autorita**

Národní identitní autorita (**NIA**, také známá jako Národní bod pro identifikaci a autentizaci) zprostředkovává služby důvěryhodných poskytovatelů identit – **Identity Provider** (IdP), jednotlivým důvěryhodným poskytovatelům služeb – **Service Provider** (SeP), kteří vyžadují důvěryhodnost autentizací přistupujících uživatelů prostřednictvím kvalifikovaného systému. NIA udržuje vazbu mezi základní elektronickou identitou fyzické osoby a instancemi elektronické identity této osoby u SeP. Správcem NIA je SZR [14].

NIA je celek, federativní systém, který se skládá z několika komponent [2]:

- [kvalifikovaného správce](#page-20-1) (IdP),
- [národního bodu,](#page-23-0)
- [národního uzlu eIDAS,](#page-33-0)
- základních registrů.

Na seznamu IdP, kteří svými prostředky poskytují identifikaci a autentizaci fyzické osoby, jsou v době psaní práce 4 služby (uvedeny v kapitole [2.1.1](#page-20-1) [Kvalifikovaný systém](#page-20-1) a [kvalifikovaný správce\)](#page-20-1). V roce 2021 se seznam rozšíří o [bankovní identitu.](#page-19-1) O zařazení mezi IdP usilovala i služba mojeID od sdružení CZ.NIC a dne 13.8.2020 [získala akreditaci.](https://www.mvcr.cz/clanek/oznameni-o-udeleni-akreditace-pro-spravu-kvalifikovaneho-systemu-elektronicke-identifikace-poskytovatel-cz-nic-z-s-p-o.aspx)

V současnosti se na seznamu SeP nachází přes 50 využitelných služeb. Jsou zde zastoupeny organizace jak státní správy (uvedeny v kapitole [2.1.2](#page-21-0) [Kvalifikovaný poskytovatel](#page-21-0) online [služeb\)](#page-21-0), tak soukromá společnost [Sazka a.s.](#page-22-0) V průběhu psaní práce se v seznamu nenachází vysoká škola.

<span id="page-19-1"></span>Novelou zákona č. 21/1992 Sb., *o bankách*, vzniká systém (SOukromoprávní NIA – SONIA), který umožní službám využívat přihlášení bankovní identitou [14]. Od 1.1.2021 by mělo být možné přihlásit se k elektronickým službám soukromoprávního i veřejnoprávního sektoru bankovní identitou. Již nyní jsou vidět snahy o propojení bank a NIA v [testovacím prostředí.](https://twww.eidentita.cz/Home)

### <span id="page-20-0"></span>2.1 Zákonná ustanovení

### <span id="page-20-1"></span>2.1.1 Kvalifikovaný systém a kvalifikovaný správce

Kvalifikovaný systém je takový systém elektronické identifikace, který splňuje zákonem stanovené podmínky. Systém splňuje specifikace, normy a postupy pro alespoň jednu [úroveň](#page-24-0)  [záruky](#page-24-0) podle [Prováděcího nařízení Komise](https://eur-lex.europa.eu/legal-content/CS/TXT/PDF/?uri=CELEX:32015R1502&from=CS) 2015/1502 [15]. Kvalifikovaný systém musí poskytovat služby NIA. Jeho spravování má na starosti kvalifikovaný správce systému elektronické identifikace (IdP) [16].

Povinností kvalifikovaného správce je vydat **prostředek pro elektronickou identifikaci** v souladu s prováděcím nařízením výše. Jako prostředek pro elektronickou identifikaci se rozumí **hmotná** (eOP) či **nehmotná** (jméno, heslo, SMS) **jednotka obsahující identifikační údaje**, která se používá k **[autentizaci](#page-11-3)** pro účely online služby [1]. To, zda vydaný prostředek splňuje či nesplňuje požadavky stanovené zákonem, určuje osoba pověřená ministerstvem [16].

Mezi prostředky poskytující důvěryhodnou službu identifikace a autentizace se řadí v ČR:

- eOP (vydávaný Ministerstvem vnitra ČR),
- mobilní klíč eGovernmentu (vydávaný Ministerstvem vnitra ČR),
- jméno, heslo a SMS (vydávané SZR),
- čipová karta Starcos (vydávaná I.CA),
- účet mojeID (sdružení CZ.NIC, z.s.p.o.),
- mezinárodní prostředky pro elektronickou identifikaci (mezinárodní uzel eIDAS).

Kvalifikovaný správce je **pouze státní orgán** nebo **osoba**, které je udělena akreditace pro správu kvalifikovaného systému. Akreditaci je možné získat podle §5 zákona č. 250/2017 Sb., *o elektronické identifikaci* [16].

Zákonem další stanovené povinnosti kvalifikovaného správce jsou zejména **zajištění dostupnosti** jím spravovaného kvalifikovaného systému způsobem umožňujícím dálkový

přístup prostřednictvím národního bodu a pro národní bod způsobem umožňujícím dálkový přístup [16].

Správce má také za úkol **ověřit totožnost** držitele před prvním použitím prostředku pro elektronickou identifikaci prostřednictvím národního bodu a **zapsat identifikátor** prostředku pro elektronickou identifikaci a jeho **úroveň záruky do národního bodu** [16]. Národní bod nabízí ověření držitele skrze napojené registry a je nutné uvést, jakými prostředky pro elektronickou identifikaci držitel disponuje.

**Správce je povinen vést evidenci** jím **vydaných prostředků** pro elektronickou identifikaci. Tato evidence je soubor jak obecných osobních údajů, tak specifických záznamů o prostředku pro elektronickou identifikaci [16]. Mezi obecné osobní údaje patří:

- jméno,
- příjmení,
- adresa trvalého pobytu,
- datum narození držitele.

Mezi specifické záznamy se řadí:

- identifikátor prostředku pro elektronickou identifikaci,
- identifikátor držitele v rámci kvalifikovaného systému,
- údaj o způsobu ověření totožnosti žadatele o vydání prostředku pro elektronickou identifikaci,
- datum a čas vydání prostředku pro elektronickou identifikaci,
- doba platnosti prostředku pro elektronickou identifikaci.

### <span id="page-21-0"></span>2.1.2 Kvalifikovaný poskytovatel online služeb

Kvalifikovaným poskytovatelem online služeb (SeP) se rozumí **poskytovatel online služeb** nebo jiných činností, **který umožňuje prokázání totožnosti s využitím elektronické identifikace** [1; 17]. Takové prokázání totožnosti by měly vyžadovat právní předpisy nebo výkon působnosti poskytovatele. Poskytovatel je povinen o této skutečnosti neprodleně

informovat správce národního bodu a uvést jakou službu poskytuje a jakou úroveň záruky prostředku pro elektronickou identifikaci požaduje [16]. Zákon o elektronické identifikaci dále neupravuje požadavky na poskytovatele.

OVM, které chtějí nabídnout své služby skrze NIA a využívat bezpečného a zaručeného ověření totožnosti uživatelů, se musí registrovat jako kvalifikovaný poskytovatel online služeb. Toho je možné dosáhnout na [Portále národního bodu.](https://www.eidentita.cz/Home/Ovm) Po přihlášení do zákonem zřízené datové schránky (DS) následuje konfigurace kvalifikovaného poskytovatele. V konfiguraci se specifikuje:

- IČO subjektu,
- název kvalifikovaného poskytovatele,
- popis kvalifikovaného poskytovatele,
- URL adresa s informacemi o kvalifikovaném poskytovateli,
- unikátní URL adresa zabezpečené části webu,
- adresa pro příjem vydaného tokenu,
- URL adresa, na kterou bude uživatel přesměrován po odhlášení,
- adresa pro načtení veřejné části šifrovacího certifikátu z metadat NEBO
	- o je nezbytné importovat šifrovací certifikát z lokálního disku,
- logo kvalifikovaného poskytovatele.

Do stále rostoucí skupiny online služeb poskytovaných OVM patří např.:

- Portál občana,
- eRecept,
- ePortál ČSSZ,
- Český báňský úřad,
- Klientský portál Ministerstva práce a sociálních věcí.

<span id="page-22-0"></span>Soukromoprávní subjekty, kterým zákon dává povinnost ověřovat totožnost a věk, mohou využít ověření totožnosti skrz kvalifikovaný systém elektronické identifikace [18]. Těmto subjektům není umožněno přímé registrace jako OVM, ale musí zaslat datovou zprávu do DS SZR [19]. Příkladem takových subjektů jsou provozovatelé hazardních her, kterým zákon č. 186/2016 Sb., *o hazardních hrách*, ukládá povinnost ověření totožnosti zákazníka [18].

### <span id="page-23-0"></span>2.1.3 Národní bod

Národní bod je zřízen zákonem č. 250/2017 Sb., *o elektronické identifikaci* [16]. Zákon definuje národní bod jako **informační systém veřejné správy**, který podporuje **proces elektronické identifikace a autentizace prostřednictvím kvalifikovaného systému**. Součástí národní bodu je **eIDAS uzel**, čímž se rozumí místo připojení, které je součástí architektury [Interoperabilita](#page-32-1) elektronické identifikace [20]. Nařízením eIDAS je tak zajištěná možnost předávání informací o identifikaci a autentizaci osob mezi jednotlivými členskými státy EU.

V národním bodu jsou uvedeny tyto záznamy [16]:

- identifikátor prostředku pro elektronickou identifikaci a jeho úroveň záruky,
- agendový identifikátor (AIFO) držitele pro agendu autentizace,
- identifikátor držitele v rámci kvalifikovaného systému.

AIFO i identifikátor držitele jsou vygenerovány v informačním systému ORG. Systém ORG byl vyvinut pro nahrazení používání rodného čísla v základních registrech bezvýznamovými identifikátory. ORG je jediným místem, kde jsou k dispozici všechny identifikátory. Mělo by tak být dosaženo vyšší ochrany osobních údajů [21].

AIFO slouží pro identifikaci konkrétní osoby v rámci agendy [22]. Není možné z AIFO odvodit zdrojový identifikátor a nelze z něj ani dovodit osobní nebo jiné údaje o fyzické osobě. AIFO vychází ze zdrojového identifikátoru fyzické osoby (ZIFO) a kódu agendy. V každé agendě má uživatel nový AIFO. Ze ZIFO není možné odvodit osobní ani jiné údaje o fyzické osobě, jíž byl přiřazen [22].

Pro komunikaci mezi národním bodem, SeP a IdP jsou používány **bezvýznamové směrové identifikátory**, které jsou nazývány jako **pseudonymy**. Jsou to:

• Service Provider Pseudonym (SePP),

• Identity Provider Pseudonym (IdPP).

Z pseudonymů není možné dovodit osobní ani jiné údaje. Zároveň SeP neví, jakého IdP uživatel využil pro identifikaci a autentizaci. To platí i obráceně. IdP neví, k jaké službě se osoba přihlašuje.

Národní bod je napojen k základním registrům, které umožňují vyzvednutí požadovaných informací o osobě a předání SeP. Využívané registry tvoří [16]:

- základní registr obyvatel,
- informační systém evidence obyvatel,
- informační systém cizinců,
- základní registr agend, orgánů veřejné moci, soukromoprávních uživatelů údajů a některých práv a povinností.

## <span id="page-24-0"></span>2.2 Úroveň záruky

Úroveň záruky (Level of Assurance – **LoA**) je definovaná v nařízení eIDAS jako **míra spolehlivosti prostředků** pro elektronickou identifikaci při určování totožnosti osob [1]. Jde o míru jistoty, která určuje, že ten, kdo se vydává za určitou identitu, je skutečně osoba spojená s touto identitou.

Pro vyjádření LoA se přihlíží k [1]:

- postupům (prokazování a ověřování totožnosti a autentizace),
- řídícím činnostem (subjekt vydávající prostředky pro elektronickou identifikaci a postup vydávání těchto prostředků),
- prováděným technickým kontrolám.

Jednotlivé LoA se dělí na úrovně [1; 17]:

- $\bullet$  nízkou low,
- značnou substantional,
- $\bullet$  vysokou high.

Jednotlivé stupně se řídí podle toho, jak silné je **ověření osoby** a jaký je **používán prostředek** pro elektronickou identifikaci:

- LoA vysoká požaduje fyzický prostředek pro elektronickou identifikaci na bezpečném zařízení, kdy při předání byla zaručeně ověřena uživatele totožnost a že zná přístupová hesla.
	- o Přihlášení pomocí eOP.
- LoA značná se deklaruje dvoufaktorovou autentizací a ověřením totožnosti žadatele.
	- o Přihlášení jménem, heslem a SMS.
- LoA nízká nepožaduje zaručené ověření totožnosti.
	- o Přihlášení jménem a heslem u ISDS.

Národní bod upraví nabídku IdP podle toho, jakou LoA SeP potřebuje.

- Specifikovaná přesná (exact) LoA např. značná  $\rightarrow$  dostupná LoA je pouze značná.
- Specifikovaná nejnižší (minimum) požadovaná LoA např. značná → dostupné LoA jsou značná a vysoká.
- Pokud není uvedena konkrétní LoA, jsou nabídnuty všechny dostupné.

### <span id="page-25-0"></span>2.3 Proces ověření uživatele pro využití online služeb

Celý proces ověření uživatele ilustruje následující Obrázek 3 - [Ověření uživatele](#page-26-0)

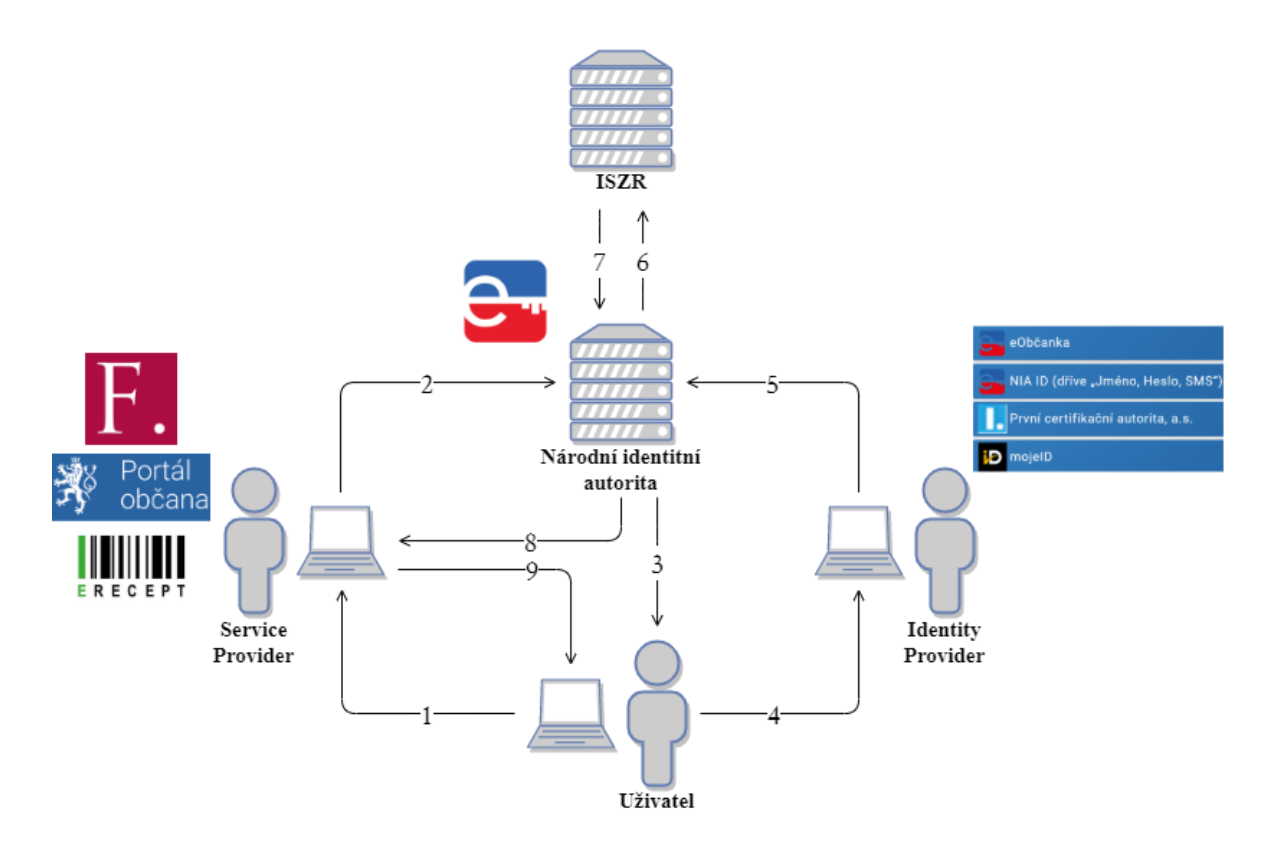

*Obrázek 3 - Ověření uživatele*

<span id="page-26-0"></span>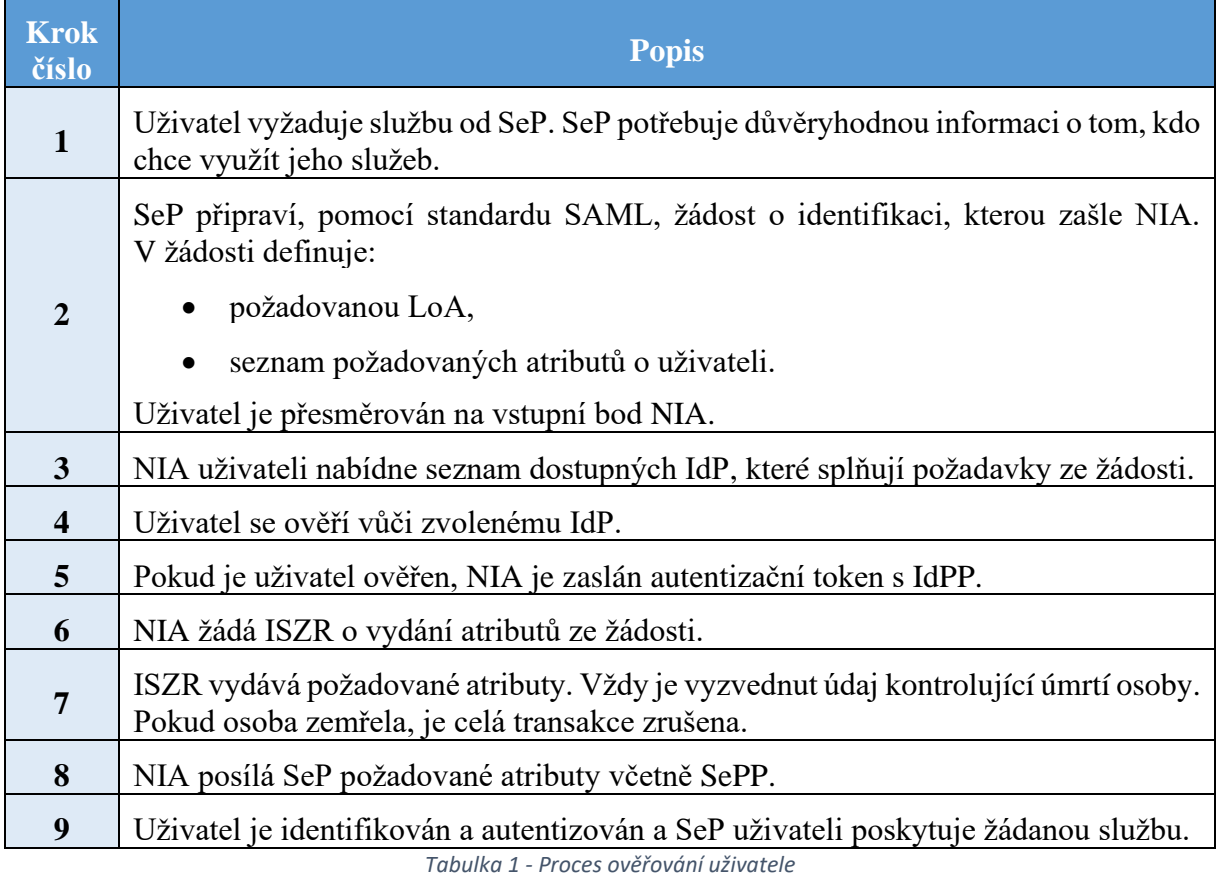

### <span id="page-27-0"></span>2.3.1 Přímý a nepřímý model elektronické identifikace

Výše uvedený proces je nazýván jako **nepřímý model**. Následující obrázky nepřímý model ilustrují. Pro ukázku je zvolena služba [Daňový portál.](https://adisepo.mfcr.cz/adistc/adis/idpr_epo/epo2/uvod/vstup.faces)

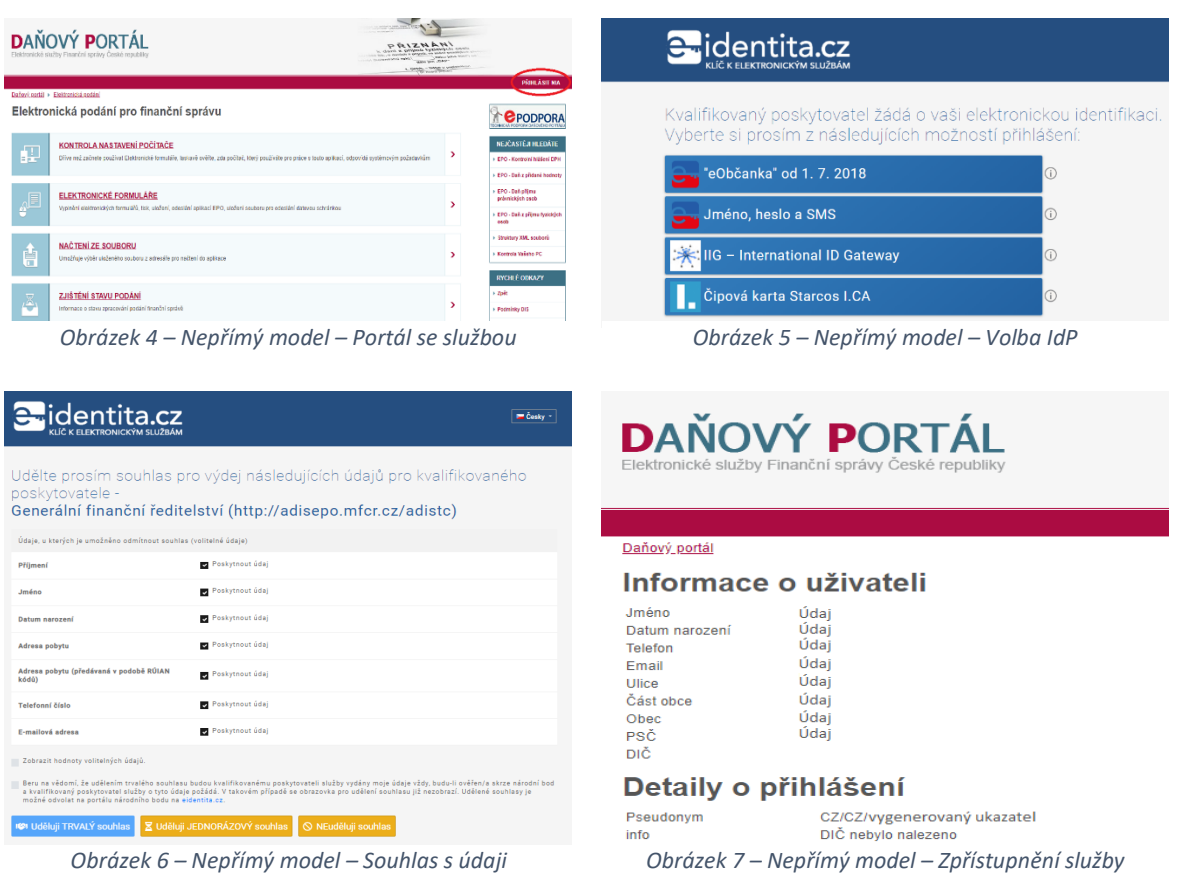

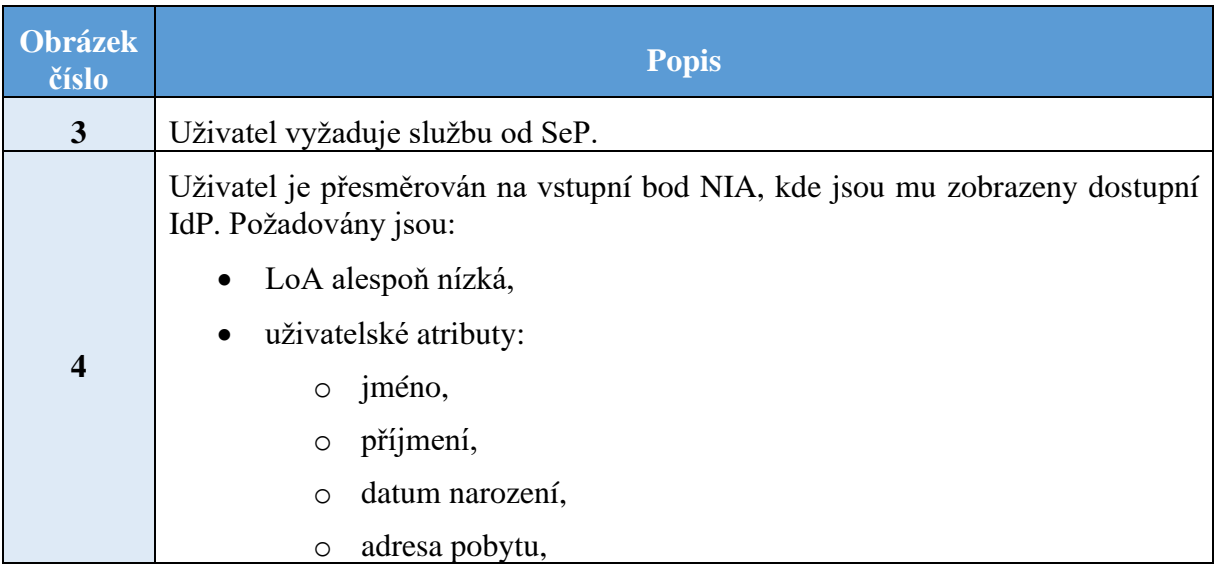

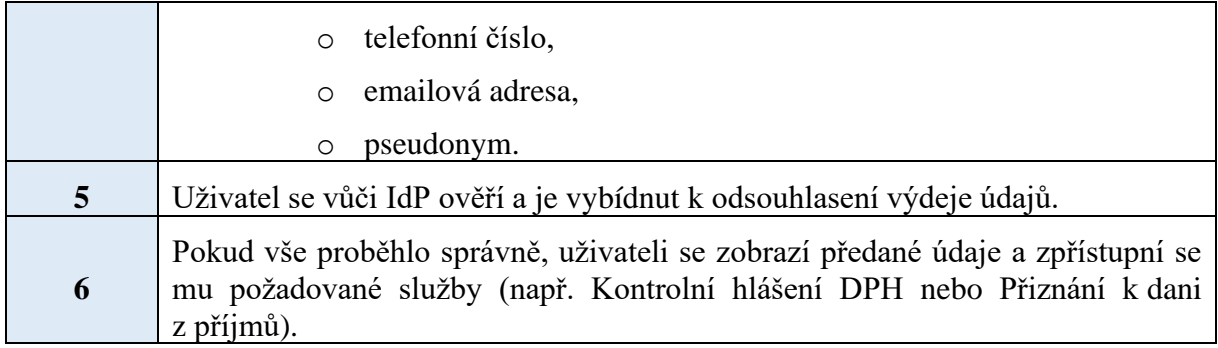

*Tabulka 2 - Nepřímý model*

Roli prostředníka zajišťuje NIA [23]. NIA dbá o důvěryhodnost transakce. Výhody jsou:

- SeP se nestará o:
	- o metody přihlášení,
	- o aktuálnost dat o uživateli,
	- o spolehlivost IdP,
- uživatel vidí, o jaká data SeP žádá a dává souhlas s jejich použitím.

Nevýhodou zvoleného modelu může být spoléhání se na jeden bod v průběhu komunikace. V případě jeho kompromitace mohou uniknout osobní údaje a celá integrita transakce je narušena. NIA totiž zaznamenává veškerou provedenou komunikaci.

ISDS proti tomu využívá **přímého modelu**. Přímý model spočívá v tom, že ISDS ví, jakým způsobem se uživatel přihlašuje a je na samotném ISDS jaké metody přihlášení (kromě přihlášení pomocí eOP, které je stanoveno v zákoně č. 300/2008 Sb., *o elektronických úkonech a autorizované konverzi dokumentů* [24]) nabídne. Není využit prostředník v průběhu komunikace.

Nevýhoda tohoto modelu je přímá závislost na systému ISDS. Pokud by došlo k výpadku ISDS nebude možné se přihlásit k jakékoliv službě. Když dojde k výpadku u nepřímého modelu, např. poskytovatele karet Starcos, stále bude možné se přihlásit pomocí eOP.

Obrázek 8 - [Přímý model](#page-29-0) ilustruje postup ověřování uživatele u přímého modelu.

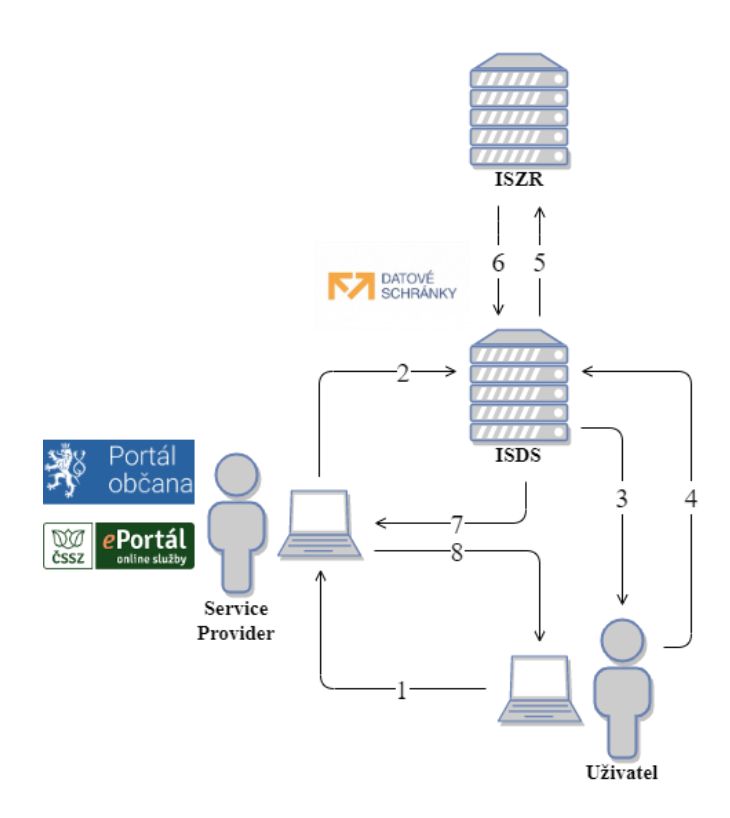

*Obrázek 8 - Přímý model*

<span id="page-29-0"></span>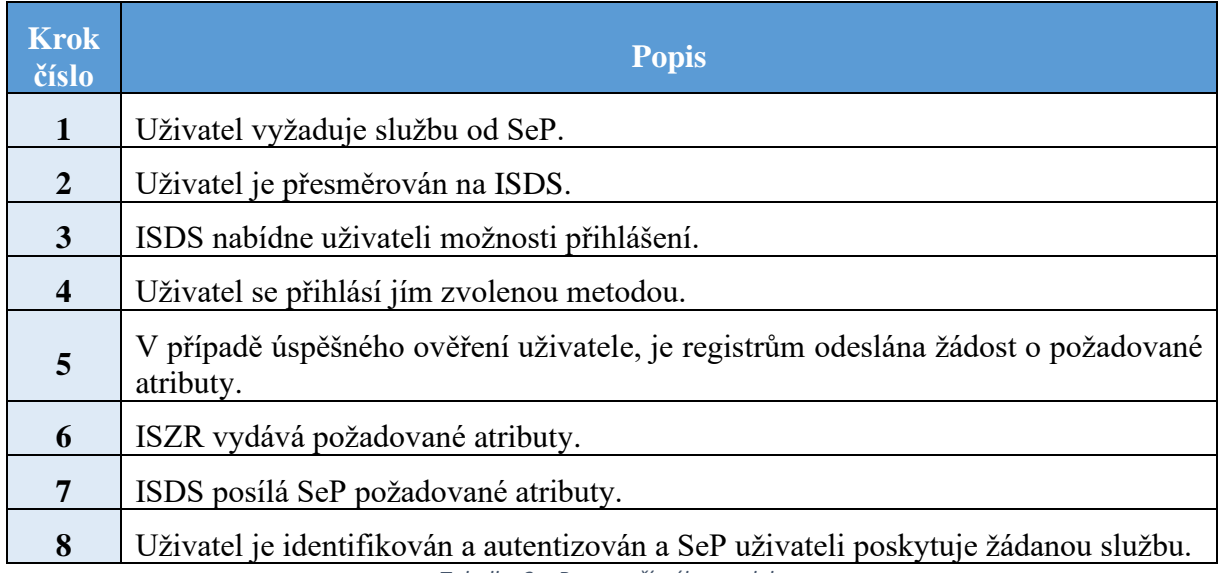

*Tabulka 3 – Proces přímého modelu*

Pro znázornění je proces ilustrován na přihlášení k [ePortálu](https://eportal.cssz.cz/ikr-cas/login?service=https%3A%2F%2Feportal.cssz.cz%2Fc%2Fportal%2Flogin) ČSSZ.

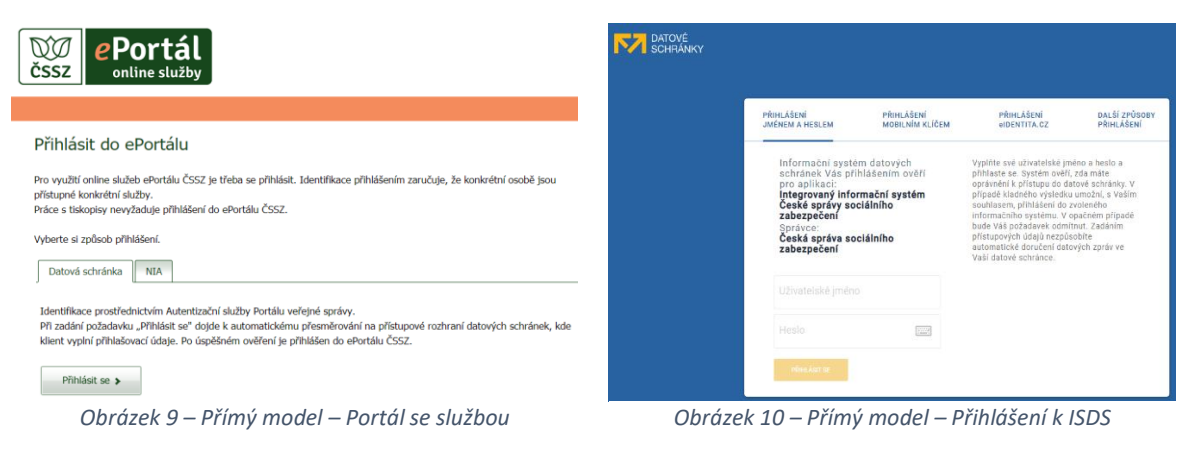

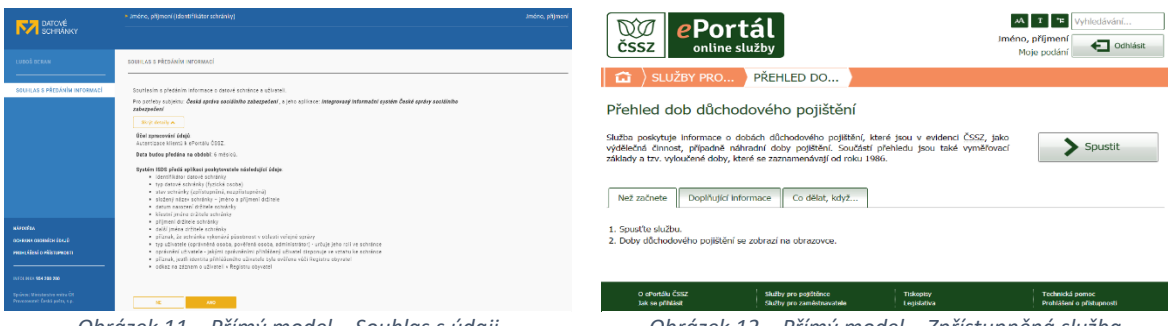

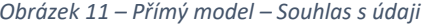

*Obrázek 11 – Přímý model – Souhlas s údaji Obrázek 12 – Přímý model – Zpřístupněná služba*

| Obrázek<br>číslo | <b>Popis</b>                                                                                                    |
|------------------|----------------------------------------------------------------------------------------------------|
| 8                | Uživatel vyžaduje službu od SeP.                                                                                                    |
| 9                | Uživatel je přesměrován na portál DS, kde si může vybrat metodu přihlášení.                                                                            |
| 10               | Uživatel je po úspěšném ověření vyzván k odsouhlasení výdeje údajů.                                                                                    |
| 11               | Pokud vše proběhlo správně, zpřístupní se požadované služby (např. Přehled dob<br>důchodového pojištění nebo Informativní výpočet starobního důchodu). |

*Tabulka 4 - Znázornění přímého modelu*

# <span id="page-31-0"></span>**3 Elektronická identifikace v evropském kontextu**

Evropský parlament a Evropská rada vytvořily nařízení eIDAS mimo jiné proto, aby byl zajištěn **jednotný digitální trh**. S tím se pojí i **usnadnění přístupu** k zahraničním online službám nebo přeshraniční uznávání elektronické identifikace [1]. Pro obyvatele členského státu EU je možné využívat služby veřejnoprávního SeP i mimo stát ve kterém byl vydán prostředek pro elektronickou identifikaci. Tyto a další služby má právně zajistit Evropská komise, která odpovídá za předkládání návrhů nové evropské legislativy [25].

Celý koncept zobrazuje následující obrázek.

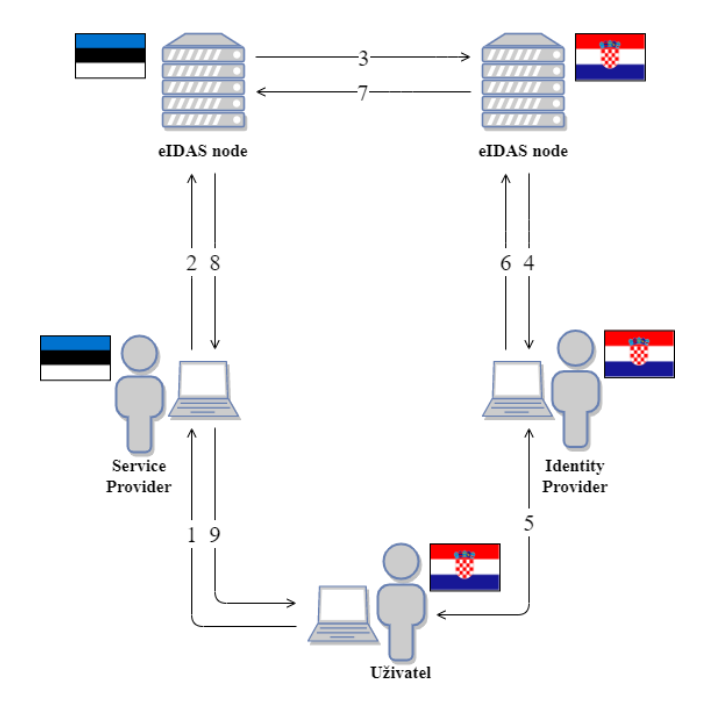

*Obrázek 13 – Komunikace mezi eIDAS uzly*

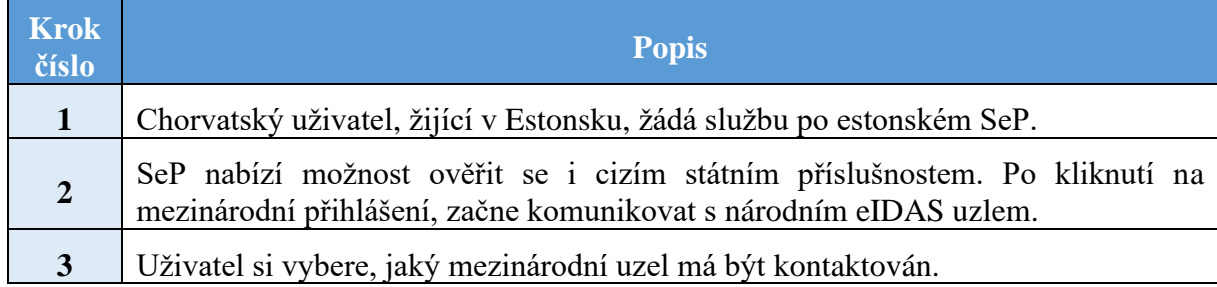

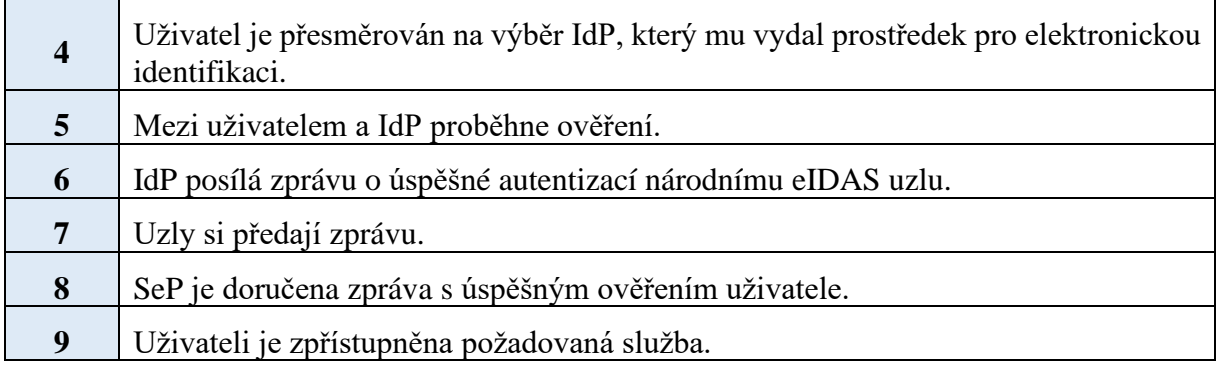

*Tabulka 5 - Komunikace mezi eIDAS uzly*

### <span id="page-32-0"></span>3.1 Podmínky nařízení eIDAS

Nařízení eIDAS stanovuje podmínky, které je nutné splnit dříve, než bude vzájemné uznávání nástrojů elektronické identifikace mezi členskými státy možné.

- První z nich je, že daný **prostředek pro elektronickou identifikaci musí být vydán v rámci systému elektronické identifikace, který je uveden na seznamu zveřejněném Komisí** podle článku 9 nařízení eIDAS (Oznámení) [1]. [Aktuální](https://eur-lex.europa.eu/legal-content/CS/TXT/PDF/?uri=OJ:C:2020:116:FULL&from=CS)  [seznam](https://eur-lex.europa.eu/legal-content/CS/TXT/PDF/?uri=OJ:C:2020:116:FULL&from=CS) vydaný 8.4.2020 čítá 15 států, které mají zveřejněné systémy elektronické identifikace [26]. Dne 13.9.2019 se na seznamu uznaných systémů objevil Vnitrostátní systém identifikace České republiky. Postup oznámení systému elektronické identifikace a časové rámce uznávání oznámených prostředků je uveden v následující kapitole [3.2](#page-32-1) [Interoperabilita.](#page-32-1)
- Další podmínky se týkají LoA. **Obě strany**, SeP i IdP**, musí využívat úroveň značnou nebo vysokou**. Uznávání prostředků pro elektronickou identifikaci s LoA nízká je čistě záležitost SeP. Uznávat tento prostředek není povinností, ale prostředek musí být vydán v rámci kvalifikovaného systému, který je uveden na seznamu zveřejněném Komisí. Tyto podmínky platí pouze pro subjekty veřejného sektoru.

#### <span id="page-32-1"></span>3.2 Interoperabilita

Pro splněný požadavků na interoperabilitu je zaveden **rámec interoperability**. Rámec má zajistit integritu a správnost dat. Dle tohoto rámce je nutné dodržet normu ISO/IEC 27001 při stavbě uzlu eIDAS. Uzel by měl od počátku svého vzniku dbát na bezpečnost a ochranu soukromí. Jednotlivé uzly **nesmí klást nepřiměřené technické nároky** pro dosažení interoperability [20]. Při vypracování rámce interoperability byl maximálně zohledněn **projekt STORK**.

<span id="page-33-0"></span>STORK se snažil o propojení a standardizaci identit mezi státy EU. Bohužel měl nedostatečný právní základ a nebylo povinné ho zavést [27]. Ovšem uzel, který byl vytvořen v projektu STORK 2, s názvem **CZ.PEPS**, jehož provoz má na starosti **CZ.NIC**, je základní stavební kámen pro **uzel eIDAS** [28].

Zkoumání principu interoperability a LoA se provádí pomocí prováděcích aktů, které jsou přijímány přezkumným postupem. Do přezkumného postupu je zapojen výbor, složený ze zástupců členských zemí, který vydává kladné nebo záporné stanovisko na prováděcí akt. Na základě tohoto stanoviska se pak řídí Komise. Přezkumný postup se používá zejména při prováděcích aktech s obecnou působností nebo při prováděcích aktech s programem se značným dopadem [29].

Konkrétním dnem, kdy vstoupil v platnost článek 6 (Vzájemné uznávání) nařízení eIDAS, je 29.9.2018. Od té doby je pro členské země povinné uznávat prostředky pro elektronickou identifikaci, které jsou ohlášené Komisí. Ohlašující země musí poskytnout popis svého systému a ostatní členské státy mají 6 měsíců na případné připomínky. Pokud nejsou shledány žádné chyby, je systém oznámen Komisi a ta ho musí do 2 měsíců uvést v Úředním věštníku. Členské země mají až 1 rok na to, aby zajistily, že ohlášené prostředky pro elektronickou identifikaci budou použitelné v jejich zemi. Časový postup je znázorněn na [Obrázek 14](#page-34-0) - [Časové schéma](#page-34-0) [28].

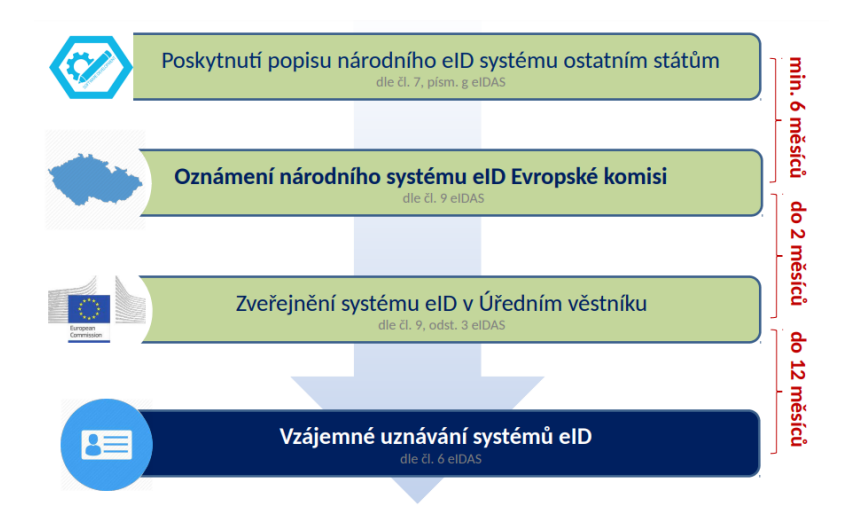

*Obrázek 14 - Časové schéma [28]*

<span id="page-34-0"></span>Pro zanesení systému elektronické identifikace do seznamu zveřejňovaného Komisí je nutné do oznámení uvést požadované informace [1]:

- popis systému elektronické identifikace, včetně LoA,
- popis vydavatele prostředků pro elektronickou identifikaci v rámci systému,
- režim dohledu a informace o režimu odpovědnosti,
- orgán odpovědný za systém elektronické identifikace,
- informace o subjektu, který spravuje evidenci osobních identifikačních údajů,
- popis způsobu, jakým jsou plněny požadavky interoperability,
- popis online autentizace oznamujícího členského státu a zajištění dostupnosti online autentizace způsobem, aby spoléhající služba v jiném členském státě, mohla potvrdit osobní identifikační údaje,
- opatření k pozastavení platnosti nebo zrušení oznámeného systému elektronické identifikace nebo autentizace.

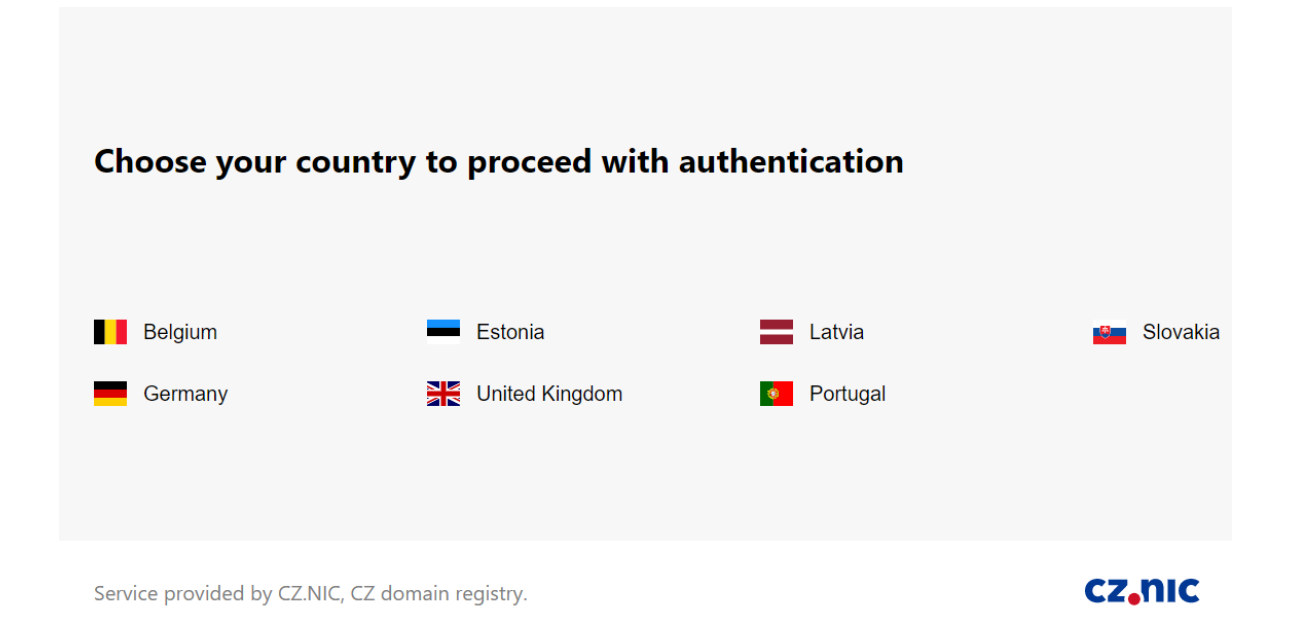

NIA již oficiálně podporuje několik zahraničních prostředků pro elektronickou identifikaci.

*Obrázek 15 – Přihlášení k uzlům eIDAS*

### <span id="page-35-0"></span>3.3 Problémy

V současné době jsou známy některé problémy s mezinárodním uznáváním prostředků pro elektronickou identifikaci.

- Mezinárodní prostředky mají být uznávány v online službách veřejného sektoru. Nikde však není psáno, že členský stát musí mít zavedenou elektronickou identifikaci pro eGovernment.
- Pokud ji zavedenou má, tak stále nemusí přijímat jiné prostředky, protože povinnost uznávat cizí prostředky se vztahuje na systémy, které jsou uvedeny v Úředním věštníku Evropské unie. Ohlášení systému je věc nepovinná. To vše navzdory tomu, že uzel eIDAS je povinný pro každý členský stát [30].
- Problém také je, že samotné přeshraniční přihlašování musí podporovat i vnitrozemní SeP, tedy že by měl umět zpracovat údaje o cizinci [31].
# **4 Vysoké školy**

Jak již bylo psáno [výše,](#page-22-0) pro vystupování jako SeP je potřebná DS OVM (nebo výjimka ze zákona). Vysoké školy jsou ze zákona č. 111/1998 Sb., *o vysokých školách*, brány jako právnické osoby [22]. DS PO však znemožňují vystupovat jako SeP, tedy vysokým školám je znemožněno poskytovat online služby v rámci NIA. Změna nastala s novelou zákona č. 300/2008 Sb., *o elektronických úkonech a autorizované konverzi dokumentů*. Novela přidělila vysokým školám práva a povinnosti jako OVM [24]. Konkrétní změna nastala v §1, kde je nahrazena definice OVM z původní:

"*Tento zákon upravuje elektronické úkony státních orgánů, orgánů územních samosprávných celků, státních fondů, zdravotních pojišťoven, Českého rozhlasu, České televize, samosprávných komor zřízených zákonem, notářů a soudních exekutorů*"

na novou: *"Tento zákon upravuje elektronické úkony státních orgánů, územních samosprávných celků a fyzických nebo právnických osob, pokud těmto fyzickým nebo právnickým osobám byla svěřena působnost v oblasti veřejné správy, (dále jen "orgán veřejné moci")"*.

Podle definice zákona je vysokým školám svěřena působnost v oblasti veřejné správy, konkrétně školství.

Zákon č. 111/2009 Sb., *o základních registrech*, vymezuje pojem OVM stejným způsobem jako zákon č. 300/2008 Sb., *o elektronických úkonech a autorizované konverzi dokumentů* [24; 32]. Vysokým školám tak byly zřízeny nebo změněny DS PO na DS OVM-PO. Vzhledem k těmto dostupným informacím je možné vysoké školy zaregistrovat jako SeP.

Postup, jak zaregistrovat OVM jako SeP, je vidět na [Obrázek 16](#page-37-0) - Registrace .

Teoretická část touto kapitolou končí, protože splnila vytyčené cíle.

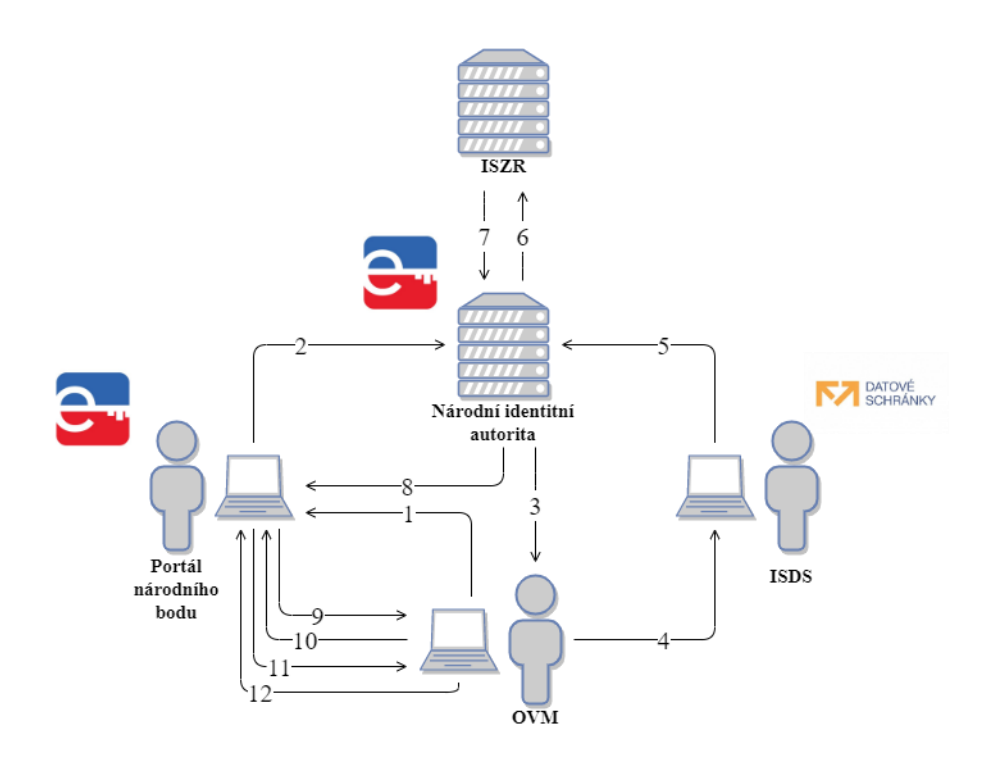

*Obrázek 16 - Registrace OVM jako SeP*

<span id="page-37-0"></span>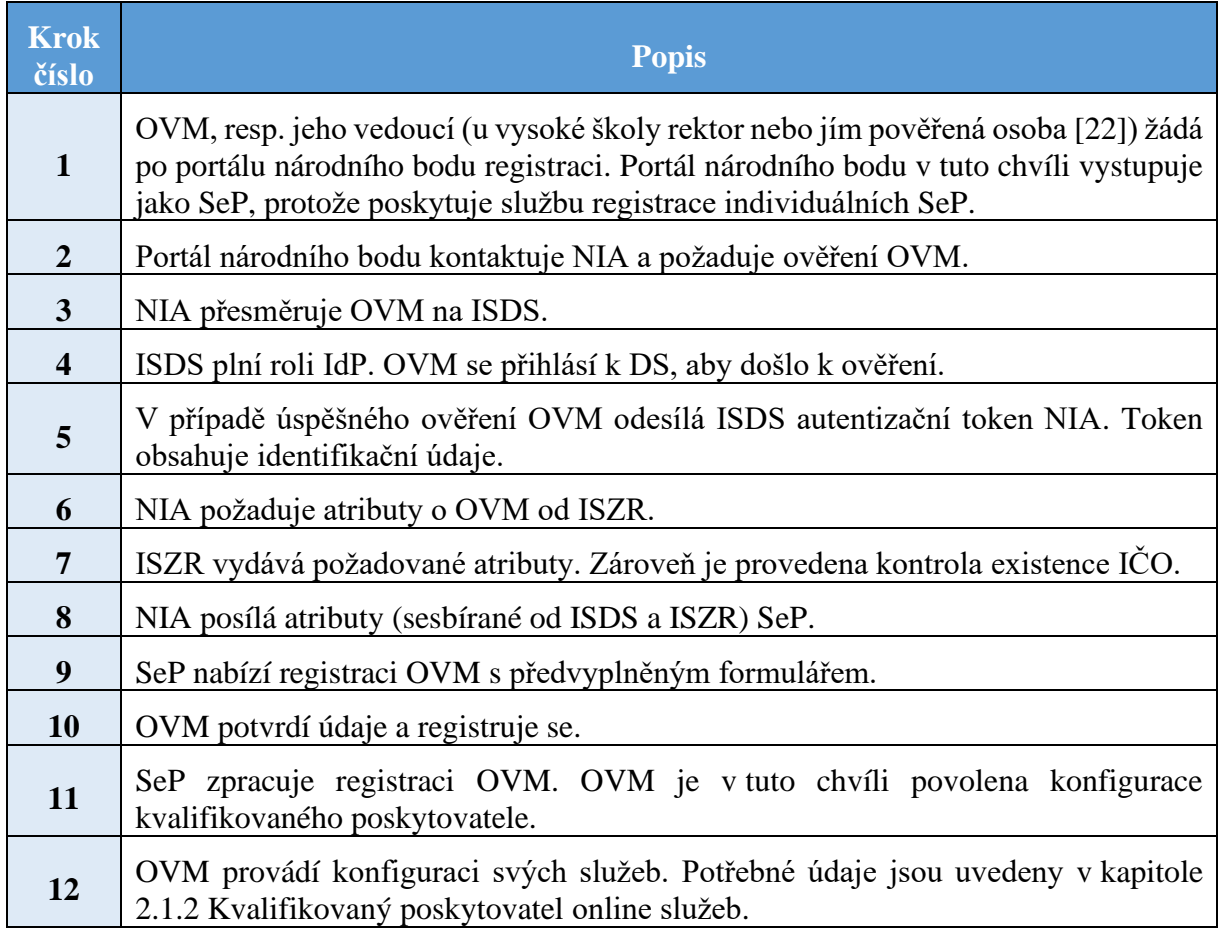

*Tabulka 6 - Registrace OVM jako SeP*

# **5 Návrh systému**

V teoretické části již bylo probráno, jak funguje NIA i to, že vysoké školy mohou využívat jejích služeb. Tím je umožněno přistoupit k praktické části. Pro zvýšení přehlednosti jsou zopakovány cíle praktické části:

- popis existujících softwarových modulů pro implementaci služeb Národní identitní autority,
- vytvoření studie proveditelnosti implementace služeb Národní identitní autority do informačního systému vysoké školy.

Praktická část je dále dělena na **návrhovou** a **implementační část**.

**Návrhová část se zabývá** zejména:

- **návrhem architektury**,
- **popisem standardu SAML,**
- **výběrem autentizačního protokolu** a jeho popisem,
- **výběrem softwarových nástrojů** a jejich popisem.

Pro sestavení systému je důležité definovat, kdo je primárním uživatelem vysokoškolského systému v této práci. **Hlavním uživatelem je uchazeč o studium**, který musí ověřit svoji identitu při podání přihlášky, **a dále student**, vykonávající denní rutinu v informačním systému. **Pro uchazeče o studium** je potřeba zajistit **přihlášení skrze NIA**, kdežto pro již studujícího může být tento proces nadbytečný. Vyplývá z toho potřeba **alespoň dvou způsobů přihlášení**.

Pro zobecnění, **informační systém** představuje **webový portál OVM** s nabídkou služeb a **uživatelem je občan**, který žádá o přístup ke službám.

Informační systém vysoké školy není nutné replikovat do detailu, důležité je zajistit a ověřit jeho základní funkčnost. Tento informační systém je webová aplikace, pro kterou je třeba zajistit:

• **open source software**,

• hardware (v podobě virtuální privátního serveru (VPS)).

Výběr serveru je rozebrán v kapitole [9](#page-62-0) [Aplikační](#page-62-0) server. Výběr VPS není významnou součástí práce, proto je v kapitole pouze krátce zmíněn.

Pro správu identit a oprávnění se nabízí použít open source software, jehož hlavní funkce je **Identity & Access Management** (IAM, systém pro správu identit a přístupu). IAM software by měl správci nabízet přehledné a moderní webové prostředí s množstvím funkcí. Ideální vybíraný IAM software nabízí, kromě správy identit, další možnosti jako:

- volbu metod přihlášení přistupujícího uživatele,
- správu hesel,
- podporu standardu SAML (kapitola [6](#page-41-0) [SAML](#page-41-0) 2.0) a dalšího vybraného protokolu (kapitola [7](#page-48-0) [Autentizační protokol\)](#page-48-0).

Navrhovaná architektura je obecně zobrazena na Obrázek 17 - [Navrhovaná architektura.](#page-39-0)

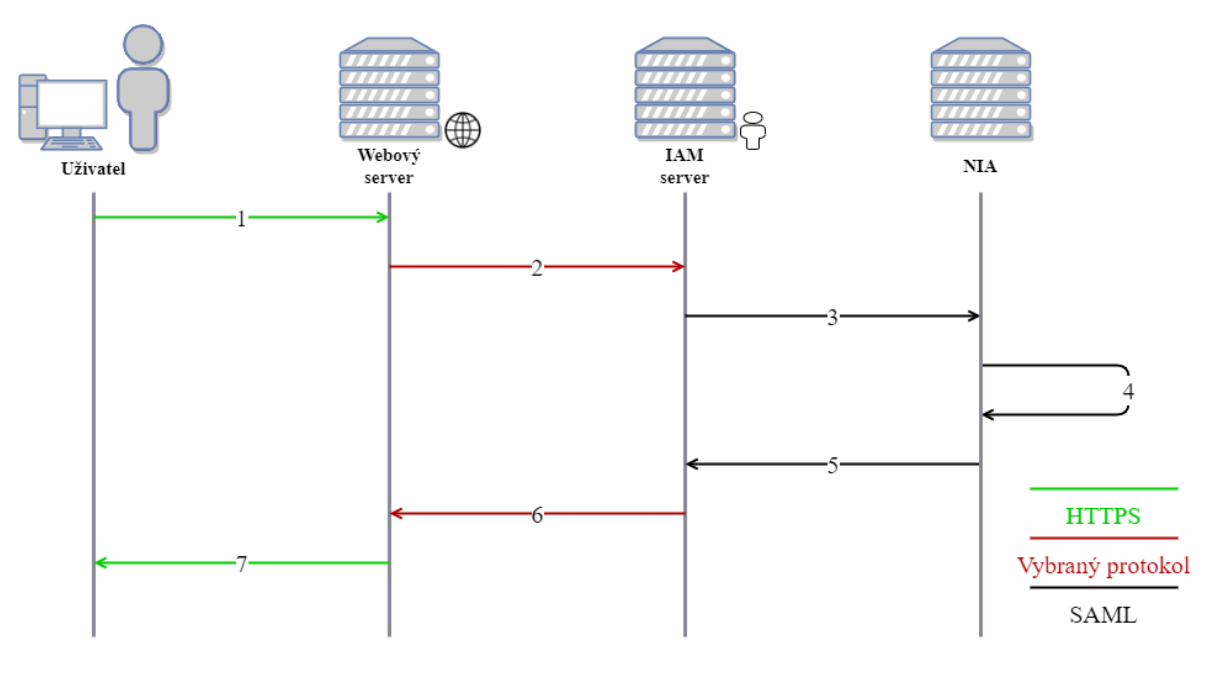

*Obrázek 17 - Navrhovaná architektura*

<span id="page-39-0"></span>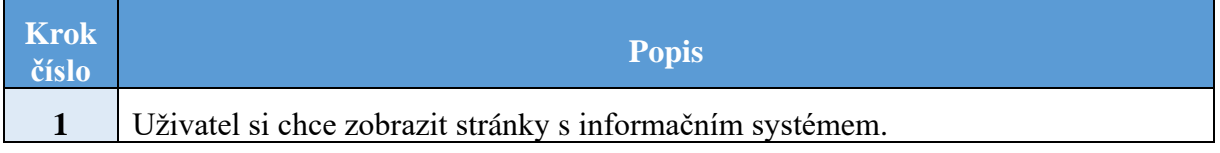

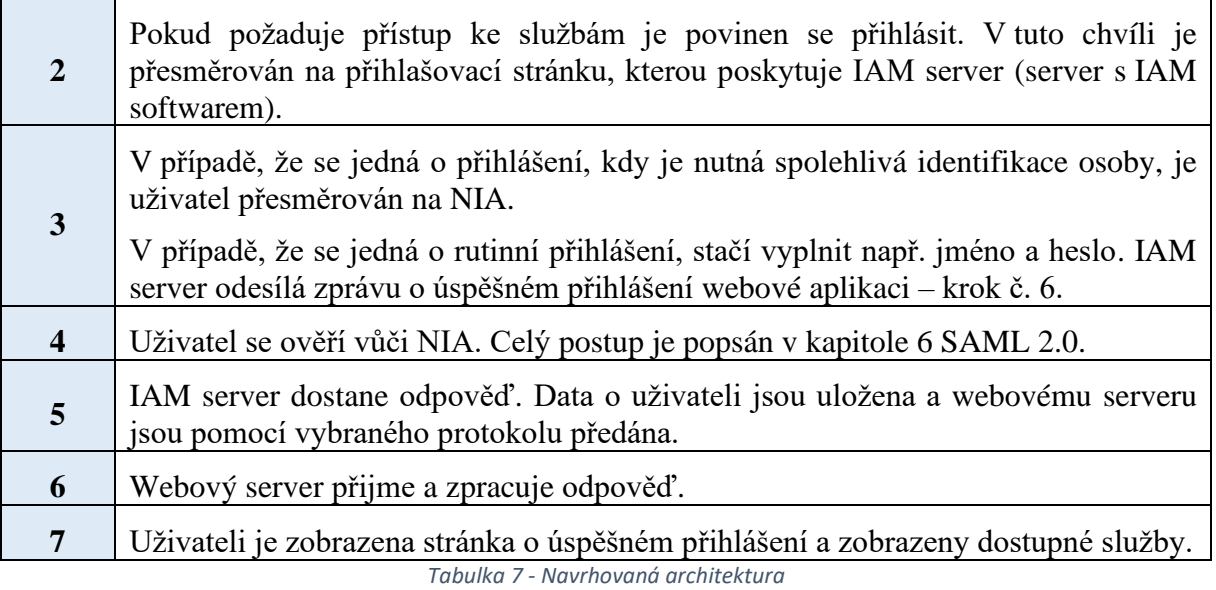

# 5.1 Komponenty

Navrhovaný systém se skládá z následujících komponent:

- protokolu SAML,
- autentizačního protokolu,
- IAM software,
- aplikačního serveru.

V dalších kapitolách jsou všechny části systému rozebrány.

# <span id="page-41-0"></span>**6 SAML 2.0**

NIA pro komunikaci se SeP a IdP používá protokol SAML (Security Assertion Markup Language). V návrhové části je první popisovanou komponentou, protože je pevně dáno jeho použití.

SAML verze 2.0 je standard pro výměnu autentizačních a autorizačních dat, který byl vydán v roce 2005 a je založen na značkovacím jazyce XML. Atributy jsou přenášeny v SAML Response, respektive SAML Assertion, mezi aplikacemi, které mají vytvořený vztah důvěry [3; 17]. SAML je především používán na webových stránkách a využití najde hlavně mezi organizacemi. Standard pracuje s pojmy SeP a IdP, podobně jako nařízení eIDAS.

Mezi hlavní výhody protokolu SAML patří:

- Single Sign-On (SSO) [33],
- široká webová podpora,
- vyspělost získaná dlouholetým používáním.

Na následujícím obrázku je vidět, jak probíhá přihlašování u NIA s protokolem SAML.

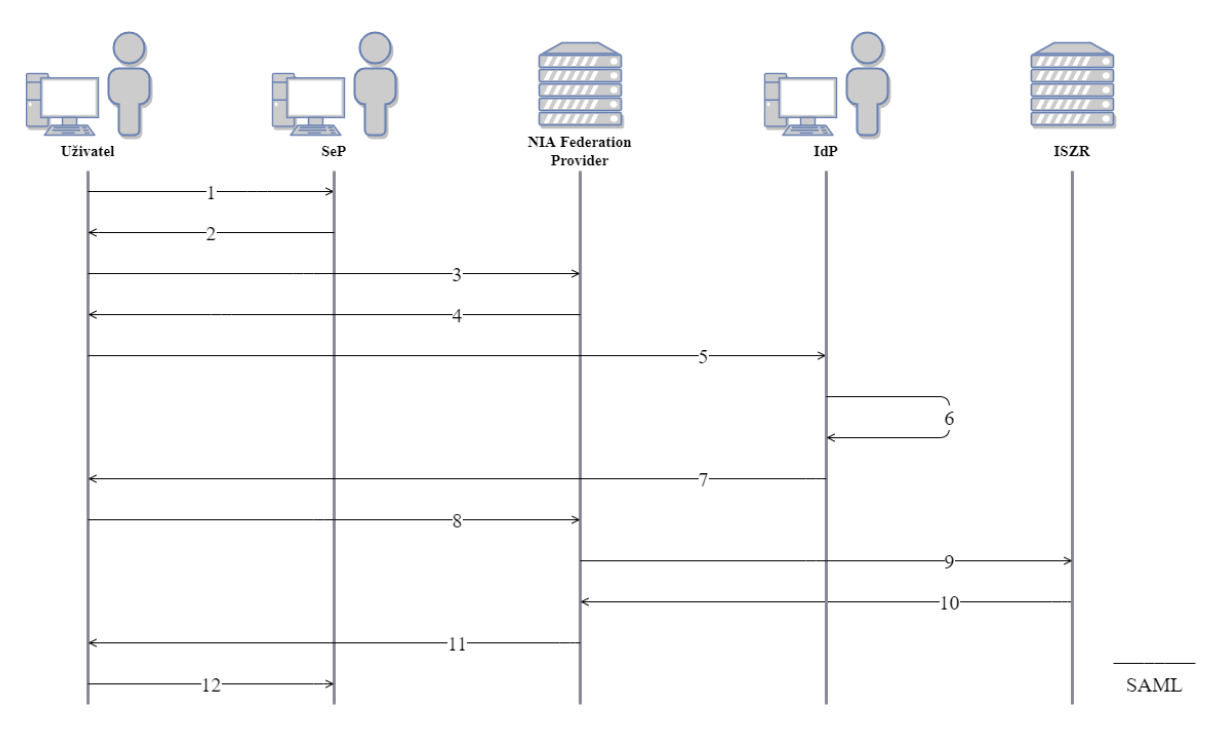

*Obrázek 18 - Přihlašovací proces*

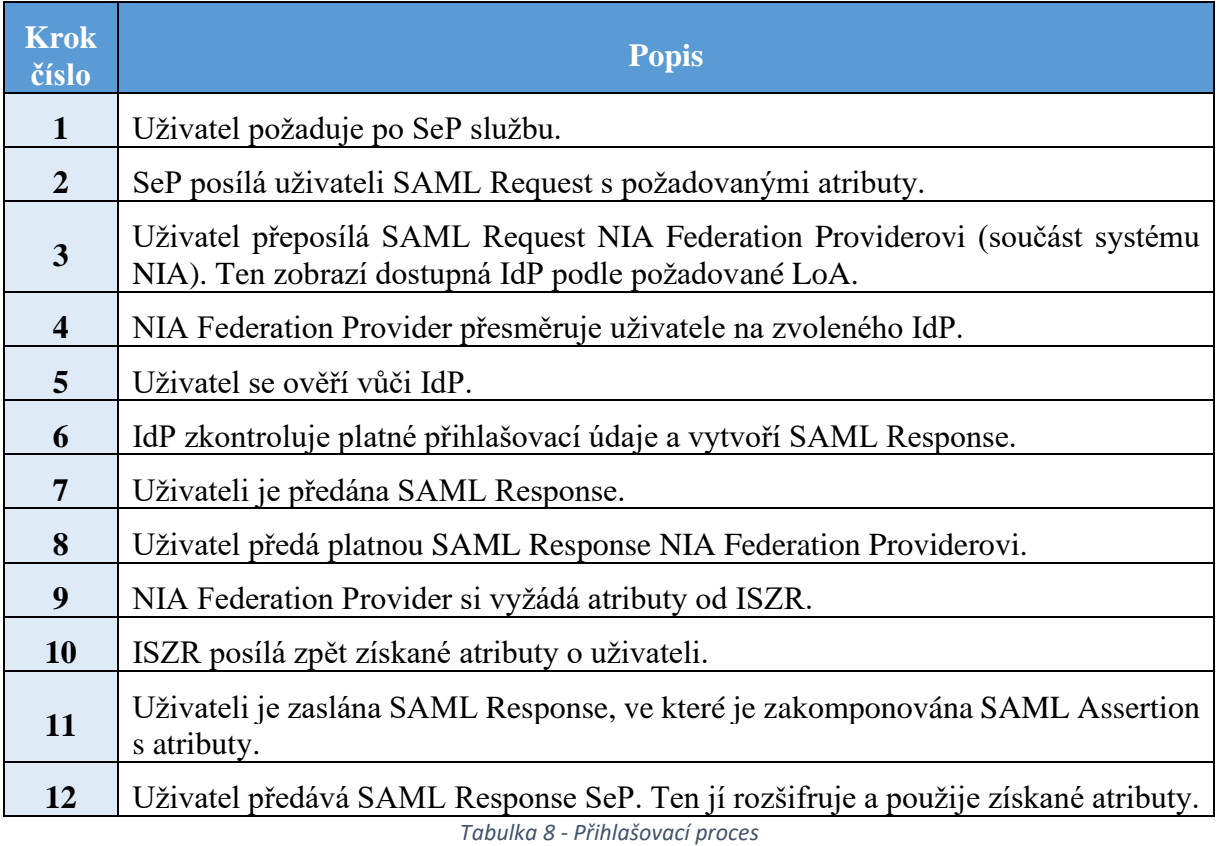

V následujících podkapitolách, jsou rozebrány komponenty protokolu SAML – Request, Response, Assertion a metadata. Využívané elementy a jejich atributy jsou v souladu s nařízením eIDAS, ale je možné žádat i atributy specifické pro NIA. Kompletní ukázky je možné nalézt v Příručce k [využití služeb NIA](https://info.eidentita.cz/download/SeP_PriruckaKvalifikovanehoPoskytovatele.pdf) [17].

# 6.1 SAML Request

SeP musí vygenerovat požadavek o identifikaci a v něm specifikovat:

- LoA,
- atributy o uživateli, která požaduje v návratovém tokenu [17].

Rozebíraná ukázka je dostupná [zde.](https://info.eidentita.cz/download/SeP_PriruckaKvalifikovanehoPoskytovatele.pdf#page=37&zoom=100,214,734)

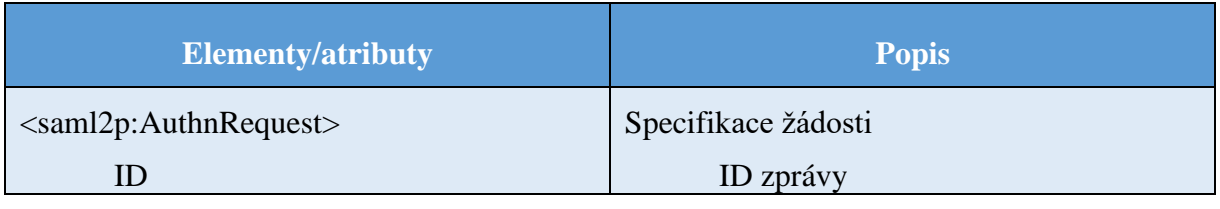

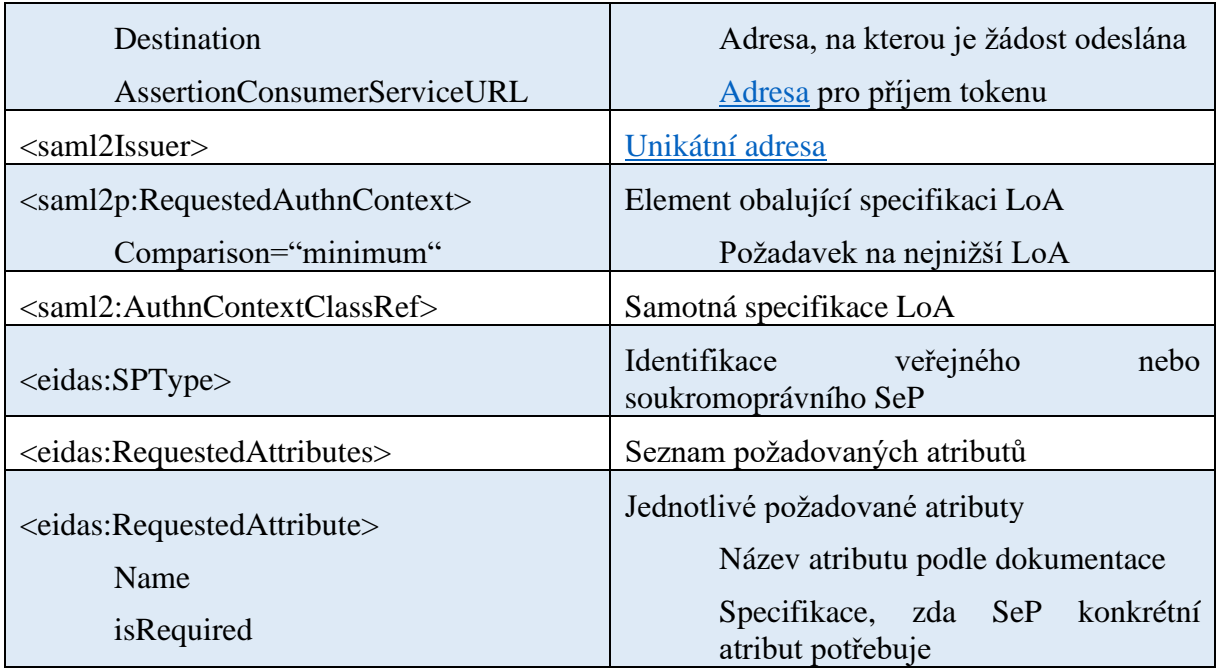

*Tabulka 9 - SAML Request*

V následující tabulce jsou uvedené atributy, o která může SeP v SAML Request požádat. **Převod těchto atributů do modernějšího standardu je důležitou součástí práce**. Tučně zvýrazněné atributy odpovídají nařízení eIDAS, ostatní jsou záležitostí NIA.

<span id="page-43-0"></span>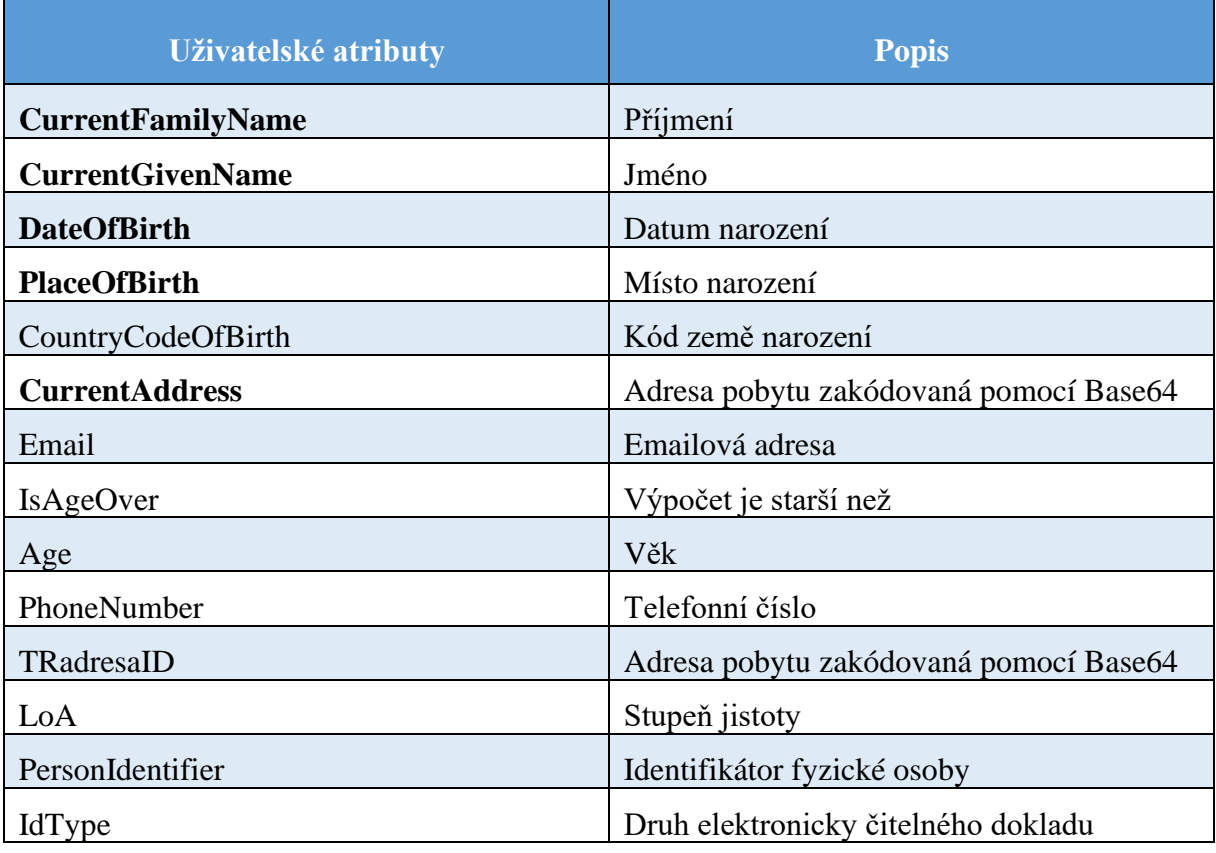

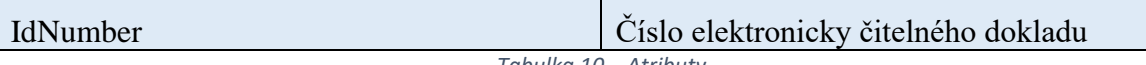

*Tabulka 10 – Atributy*

**CurrentAddress** a TRadresaID jsou složené atributy a částečně se překrývají v obsahu (PSČ a číslo orientační). Jsou mezi nimi však rozdíly.

- CurrentAddress odpovídá standardu eIDAS, kdežto TRadresaID je záležitostí NIA.
- Další rozdíl je, že v atributu CurrentAddress jsou uváděny názvy jednotlivých atributů, ale v atributu TRadresaID jde pouze o kódy podle Registru územní identifikace, adres a nemovitostí (RÚIAN).

CurrentAddress obsahuje atributy: TRadresaID obsahuje atributy:

- název ulice (Thoroughfare),
- název pošty (PostName),
- PSČ (PostCode),
- název obce (CvaddressArea),
	- o případně část obce,

• číslo orientační (LocatorDesignator).

- kód pro ulici,
- kód pro okres,
- kód pro obec,
- kód pro část obce,
- PSČ.
- kód pro stavební objekt,
- kód pro adresní místo,
- číslo domovní a orientační.

Zákon č. 111/1998 Sb., *o vysokých školách*, konkrétně § 50 odst. 1 specifikuje minimum údajů, které musí uchazeč o studium vyplnit [22]. Jsou to:

- **jméno**, odpovídá atributu **CurrentGivenName,**
- **příjmení**, odpovídá atributu **CurrentFamilyName,**
- rodné číslo, neodpovídá žádnému atributu**,**
- **adresa**, odpovídá atributu **CurrentAddress,**

Získat tyto atributy je stěžejní.

#### 6.2 SAML Response

Rozebíraná je odpověď od IdP, která obsahuje SAML Assertion. Popisovaná ukázka je dostupná [zde.](https://info.eidentita.cz/download/SeP_PriruckaKvalifikovanehoPoskytovatele.pdf#page=38&zoom=100,214,733)

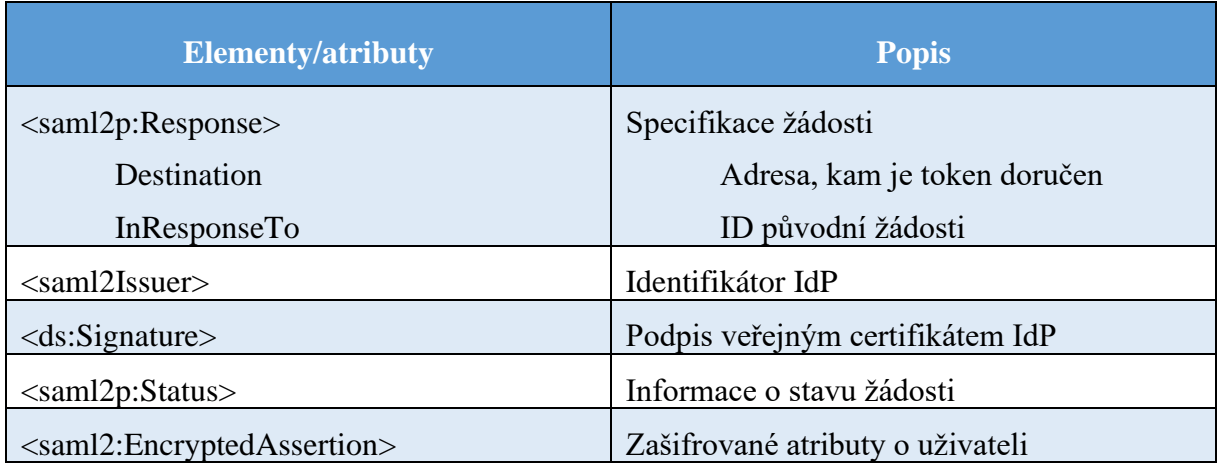

*Tabulka 11 - SAML Response*

# 6.3 SAML Assertion

Samotné uživatelské atributy se skrývají v SAML Assertion. SAML Assertion je zakódováno pomocí Base64 a pro dešifrování jednotlivých atributů, je nutné použít soukromý klíč, který vlastní SeP. Rozebíraná ukázka je dostupná [zde.](https://info.eidentita.cz/download/SeP_PriruckaKvalifikovanehoPoskytovatele.pdf#page=39&zoom=100,214,789)

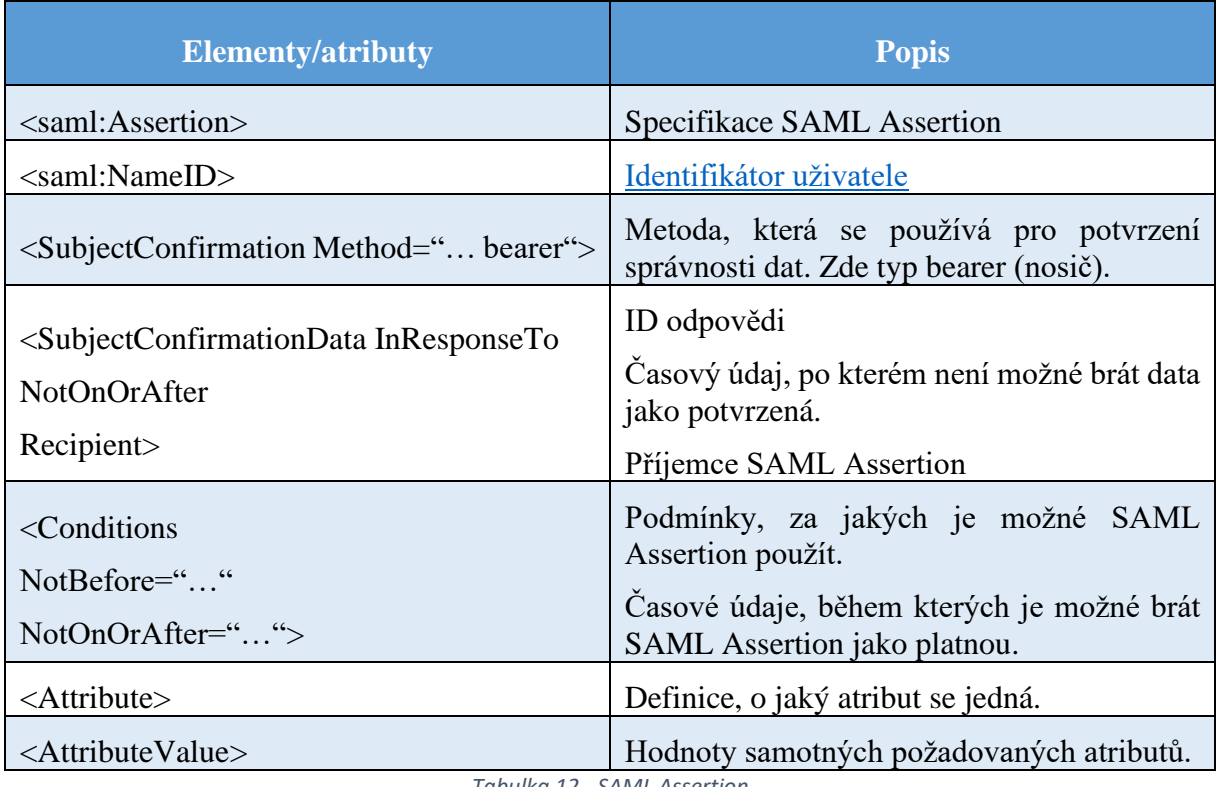

*Tabulka 12 - SAML Assertion*

#### 6.4 Metadata

Metadata jsou data, která jsou veřejně vystavená proto, aby bylo možné automaticky navázat potvrzenou komunikaci. Metadata zveřejňují veřejné klíče, endpointy (důležité pro SSO), informace o organizaci, kontrolní digesty (hashe) a také jaký algoritmus je použit pro hashovaní. NIA má testovací metadata zveřejněná [zde.](https://tnia.eidentita.cz/fpsts/FederationMetadata/2007-06/FederationMetadata.xml)

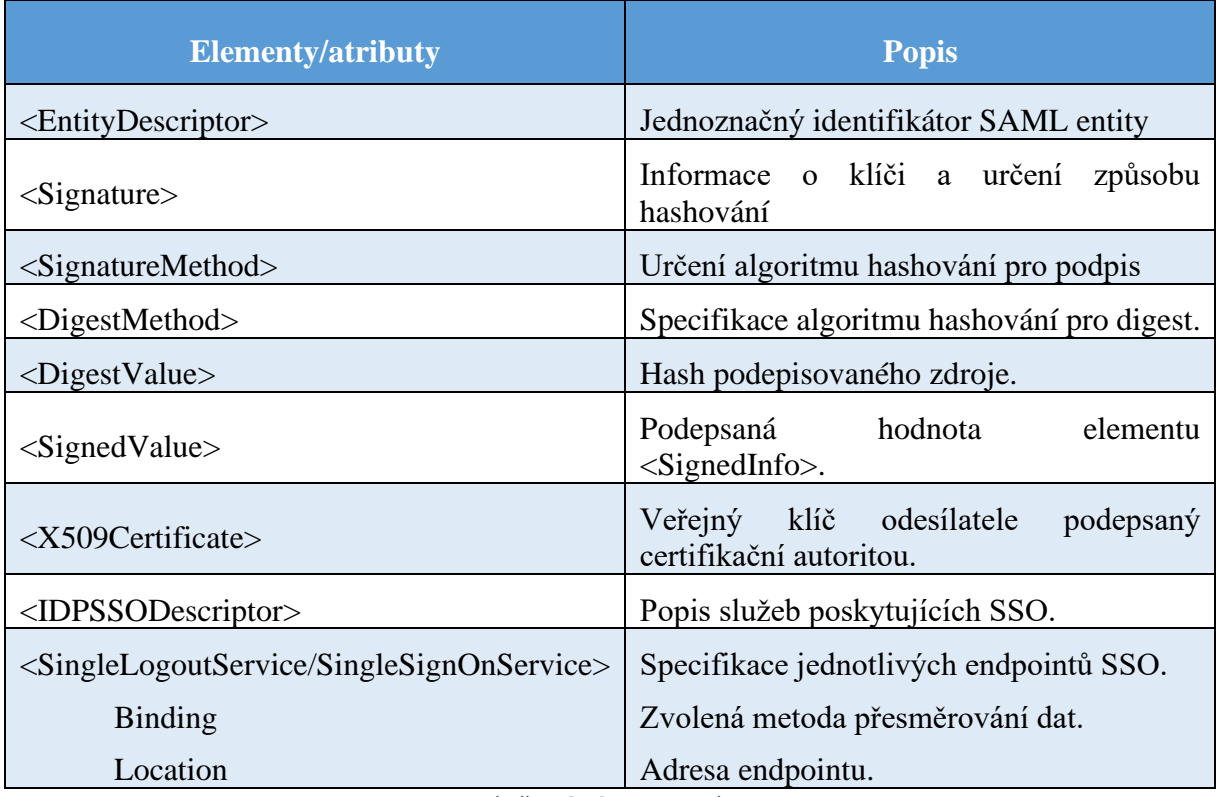

*Tabulka 13 - SAML Metadata*

#### 6.4.1 Klíče

Vystavení veřejného klíče je důležité pro **princip elektronického podpisu**. Ten má zajistit integritu a důvěrnost dat. Podpis se skládá ze dvou částí – **veřejného** a **soukromého klíče**. Veřejný klíč je vystaven, soukromý klíč pak drží pouze vydávající strana. Odesílatel nejdříve zašifruje spočítaný hash svým privátním klíčem (digitální podpis) a poté zašifruje zprávu veřejným klíčem příjemce. Příjemce rozšifruje zprávu svým privátním klíčem a veřejným klíčem odesílatele digitální podpis. Na rozšifrovanou zprávu použije stejný algoritmus hashování jako odesílatel a pokud se výsledná hodnota shoduje s hodnotou hashe v digitálním

podpisu, je jistota, že zpráva nebyla v průběhu komunikace kompromitována. Hashe jsou používány pro ušetření výkonu [34].

# <span id="page-48-0"></span>**7 Autentizační protokol**

Autentizační protokol je využíván pro komunikaci mezi webovým a IAM serverem. Podstatnou podmínkou, kterou musí protokol splňovat, **je modernější podoba dat**. Původní specifikace jazyka XML, kterým se přenáší uživatelské atributy z NIA, byla vydána roku 1998, nejnovější 5. edice vyšla roku 2008 [35]. XML je robustní, ale pro přenos uživatelských atributů se lépe hodí formát **JSON**. JSON je srozumitelnější, jednodušší a především modernější (specifikace vyšla roku 2017 [36]). V současné době jde také o **používanější standard** [37].

Základními předpoklady pro autentizační protokol jsou:

- **používání formátu JSON**,
- **použitelnost v mobilních i webových aplikacích**.

Dostupné jsou tyto protokoly:

- Kerberos,
- OpenID Connect,
- WS-(Federation, Security).

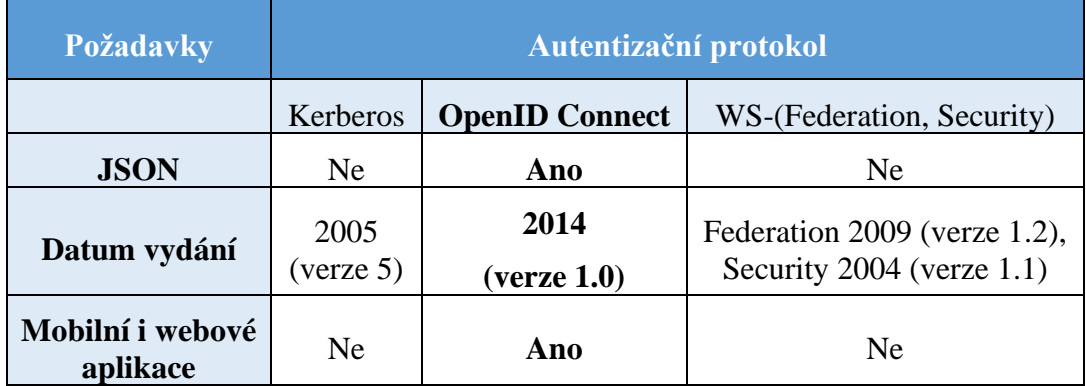

*Tabulka 14 – Výběr autentizačního protokolu*

Protokol pro autentizaci s požadovanými vlastnostmi je **OpenID Connect**.

# 7.1 OpenID Connect

Protokol OpenID Connect (OIDC) je spravován organizací OpenID Foundation. Specifikace protokolu OIDC 1.0 vyšla v roce 2014 a je tedy novější než SAML 2.0 (2005) [38]. Umožňuje ověření identity uživatele pomocí přihlášení na vzdáleném serveru a podporuje SSO. Přenášená data jsou ve formátu **JSON**. Protokol OIDC i formát JSON jsou vytvořeny tak, aby podporovaly mobilní i webové aplikace. V jedné z rozšiřujících specifikací protokolu OIDC je zmíněno, že je s nařízením eIDAS kompatibilní [39]. Některé členské země EU již protokol OIDC v kombinaci s nařízením eIDAS využívají. Jde např. o:

- Finsko,
- Norsko,
- Francii.

Mezi organizace využívající OIDC se řádí např.:

- Apple,
- IBM,
- Red Hat,
- mojeID.

Pro správné pochopení OIDC jsou v tabulce vysvětleny základní pojmy [38; 40].

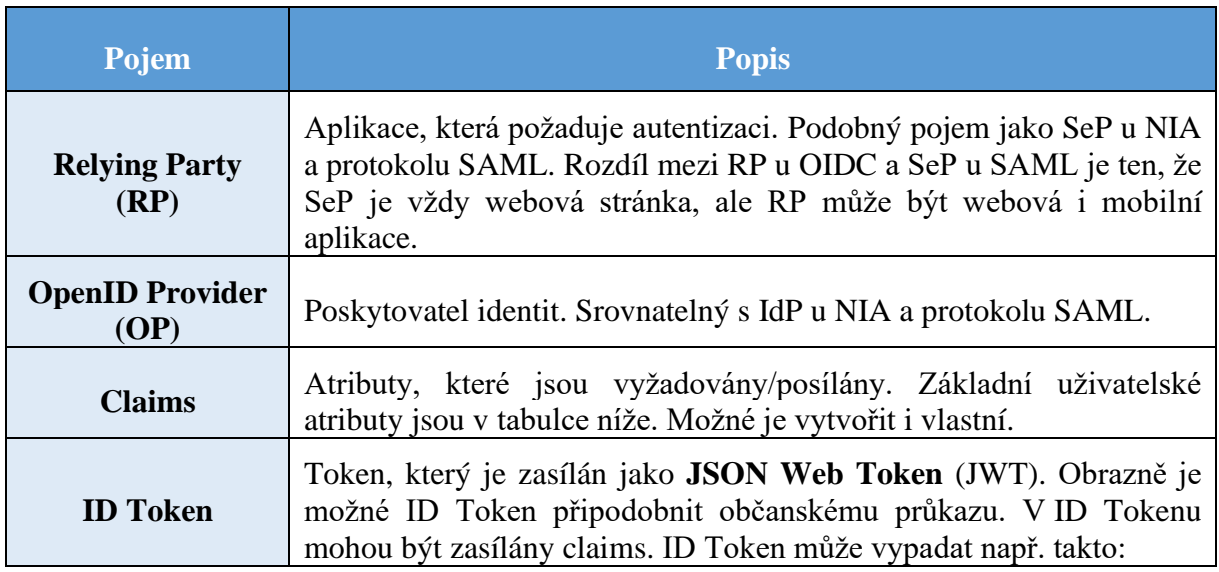

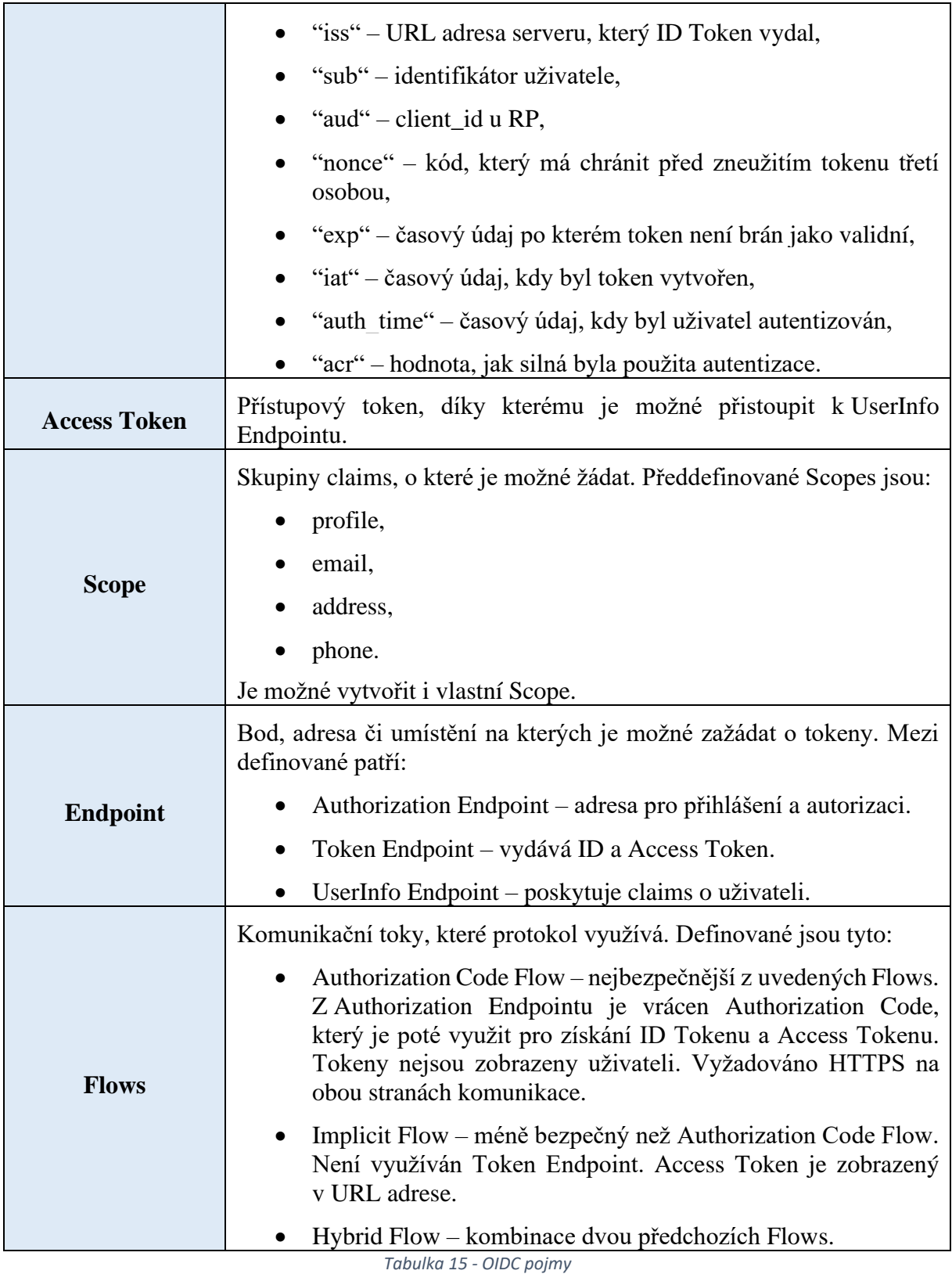

<span id="page-50-0"></span>V následující tabulce jsou uvedené claims, které může RP vyžádat. **Právě na tyto claims je** 

## **třeba zajistit převod vyžádaných atributů od NIA**.

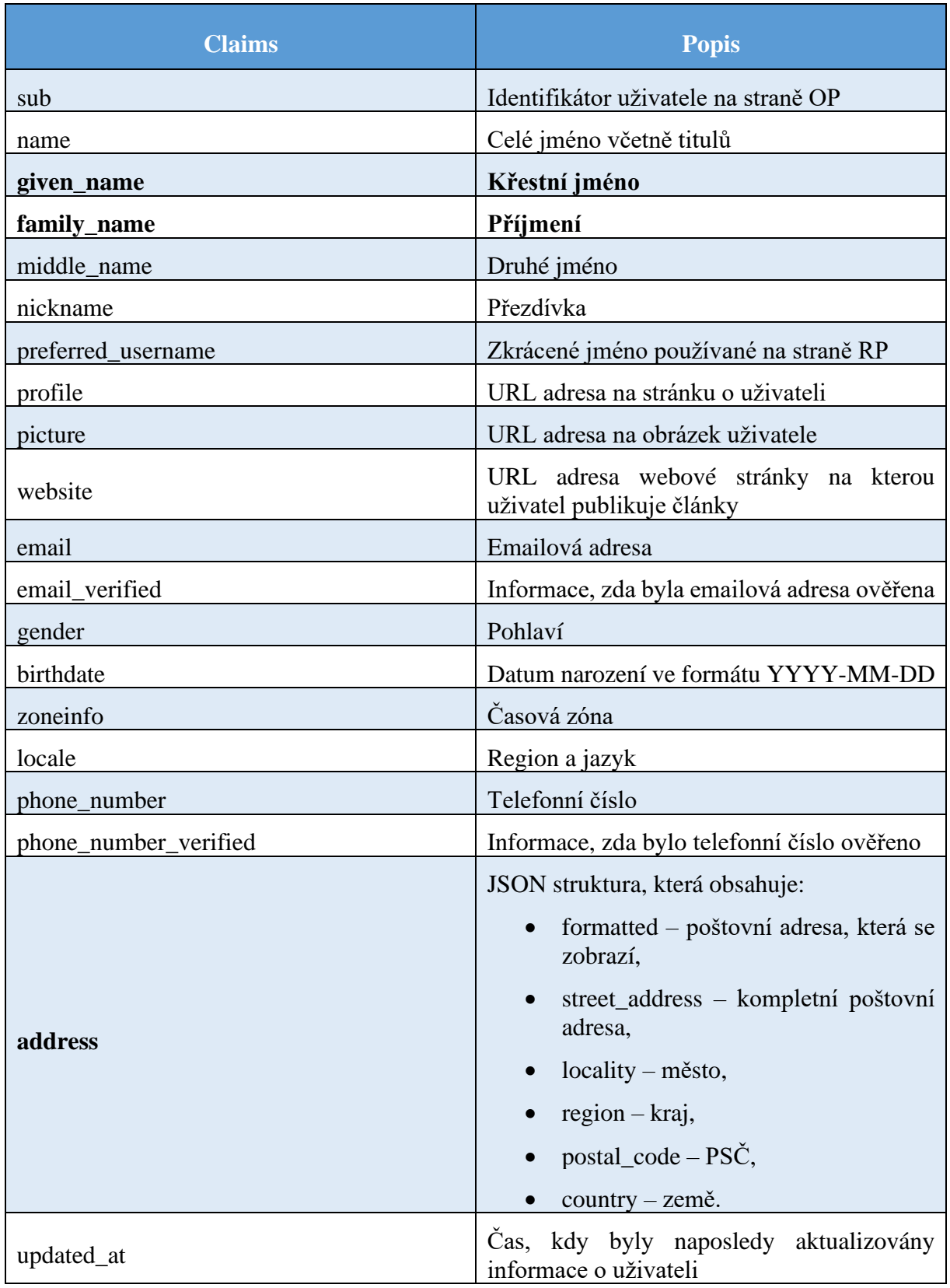

*Tabulka 16 - OIDC claims*

Na následujícím obrázku je ilustrován **Authorization Code Flow**, který je vybrán pro použití v komunikaci mezi vytvořenou webovou aplikací a IAM serverem. Rozhodujícím faktorem výběru je jeho vyšší bezpečnost.

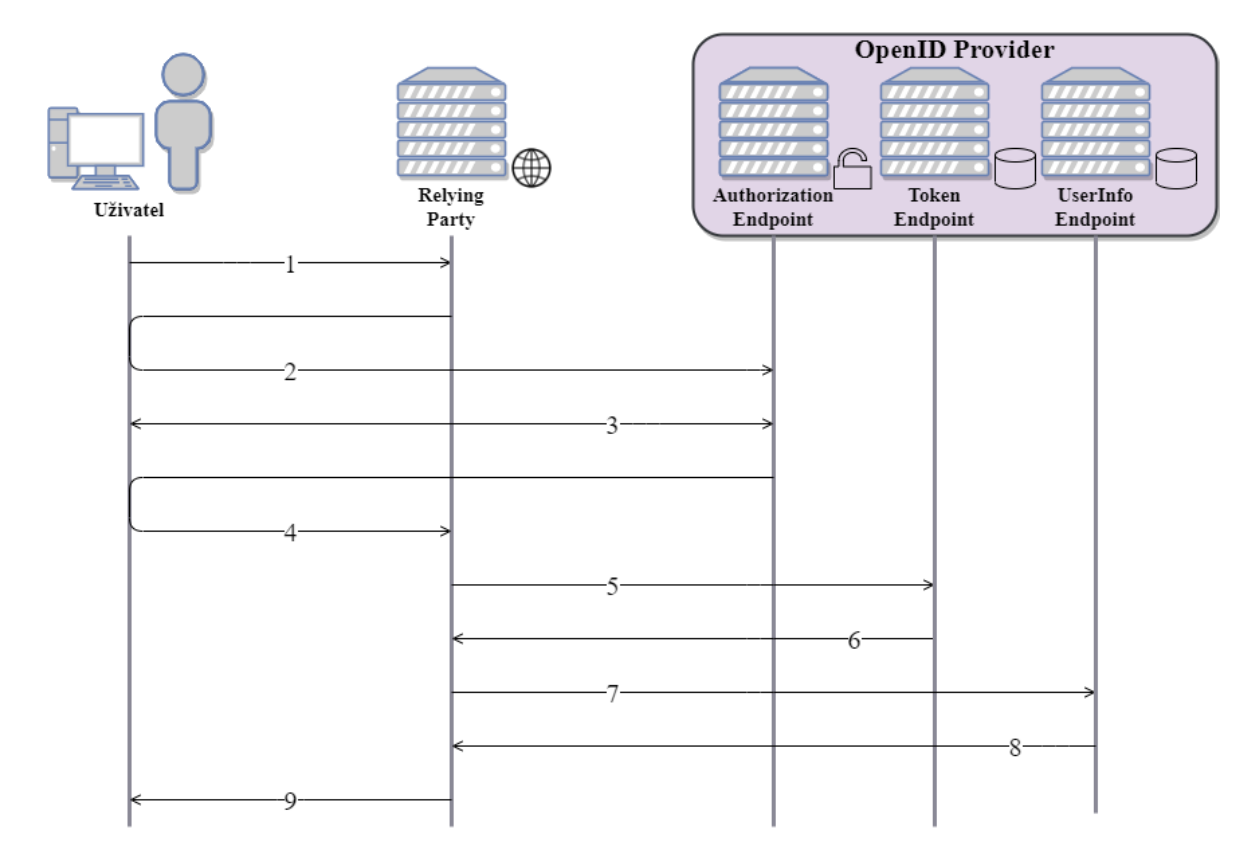

*Obrázek 19 - OIDC Authorization Code Flow*

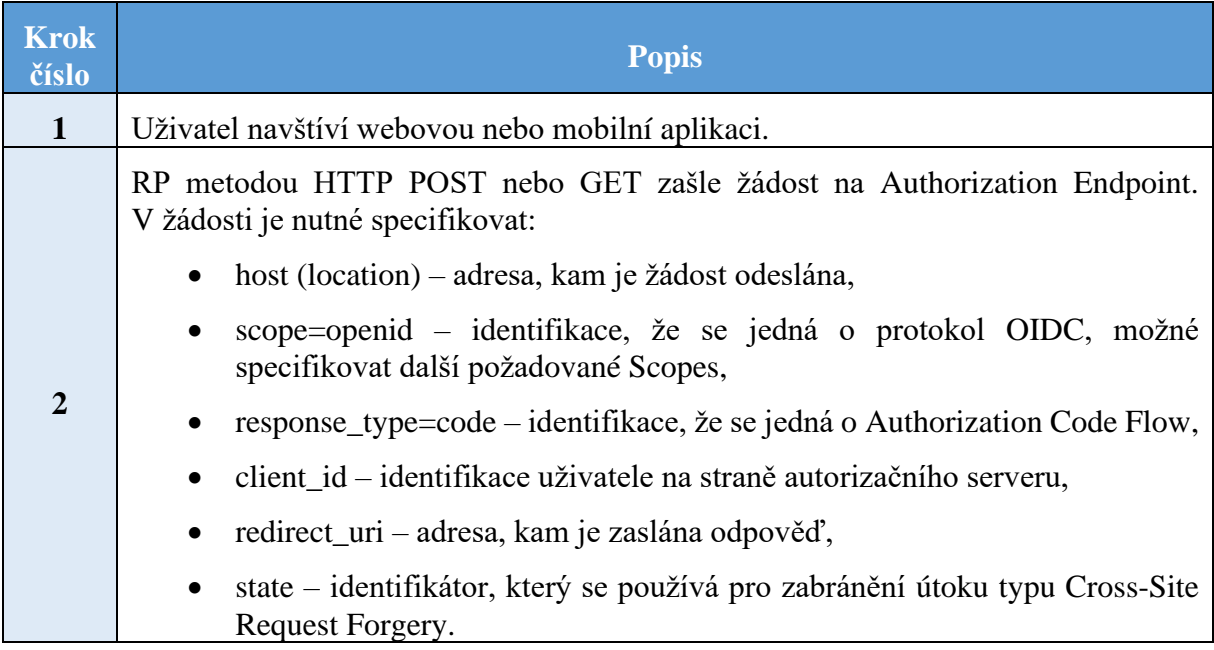

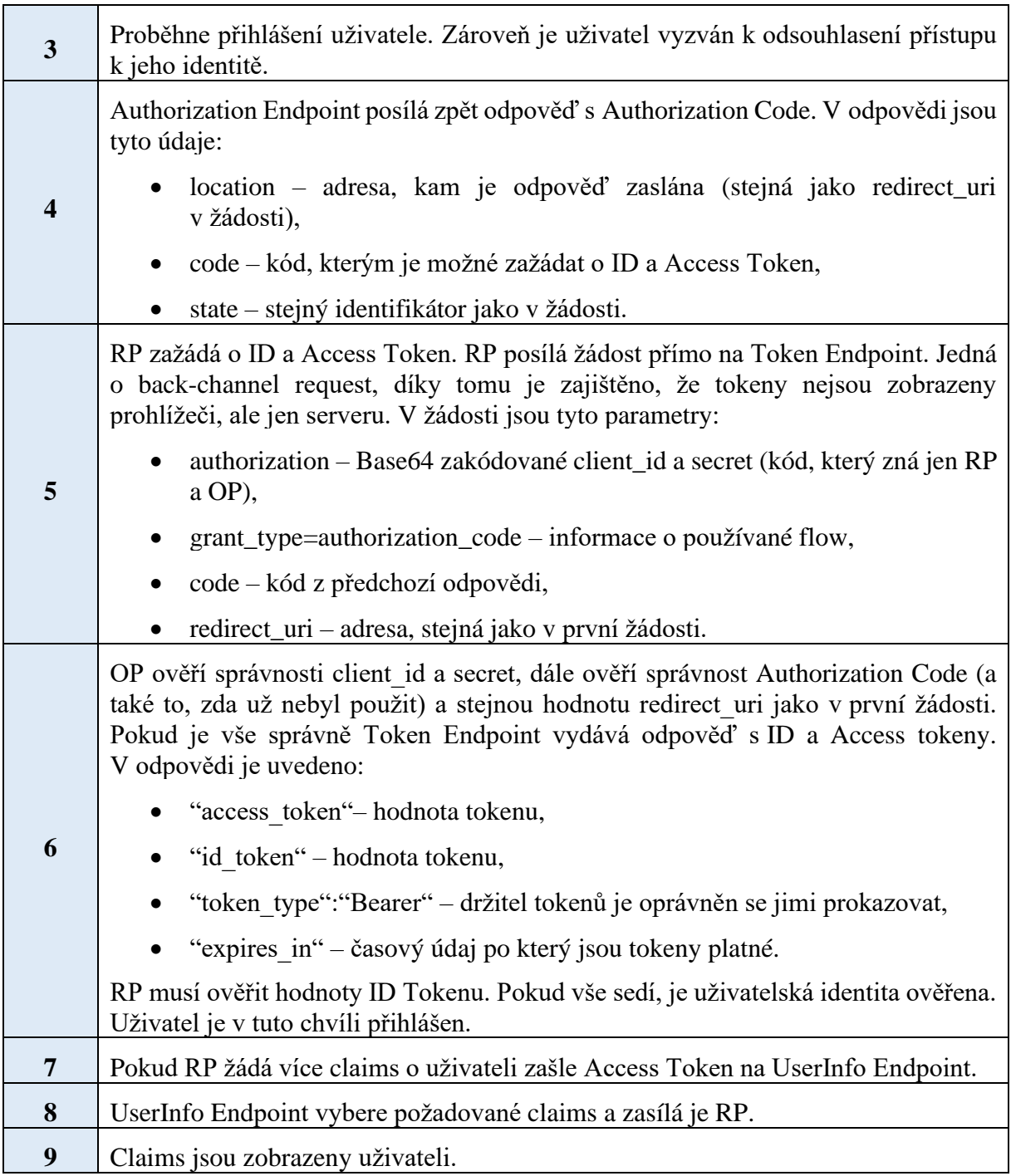

*Tabulka 17 - OIDC Authorization Code Flow*

# 7.1.1 OAuth 2.0

Pro doplnění je uveden protokol OAuth 2.0 na kterém OIDC staví. OAuth 2.0 je autorizační protokol definovaný v roce 2012. OIDC je v samotné specifikaci definován jako identitní vrstva na protokolu OAuth 2.0 [38]. OAuth 2.0 široce používají služby, které žádají pouze omezená přístupová práva. Důležité je pochopit rozdíl mezi oběma protokoly. **OAuth 2.0 slouží pro autorizaci**, ale **OIDC pro autentizaci**. Zásadním rozlišením mezi protokoly je **ID Token** (viz Tabulka 15 - [OIDC pojmy\)](#page-50-0), který říká:

- kdo je uživatel,
- kdo je příjemce,
- kdo je vydavatel,
- jak dlouho je identita validní,
- jakou silou je uživatel ověřen.

Vývojáři aplikací často nevnímají rozdíl a používají OAuth 2.0 všude, ale to není správný přístup.

Pro pochopení je přítomný obrázek komunikace protokolu OAuth 2.0, konkrétně Authorization Code Grant (Flow).

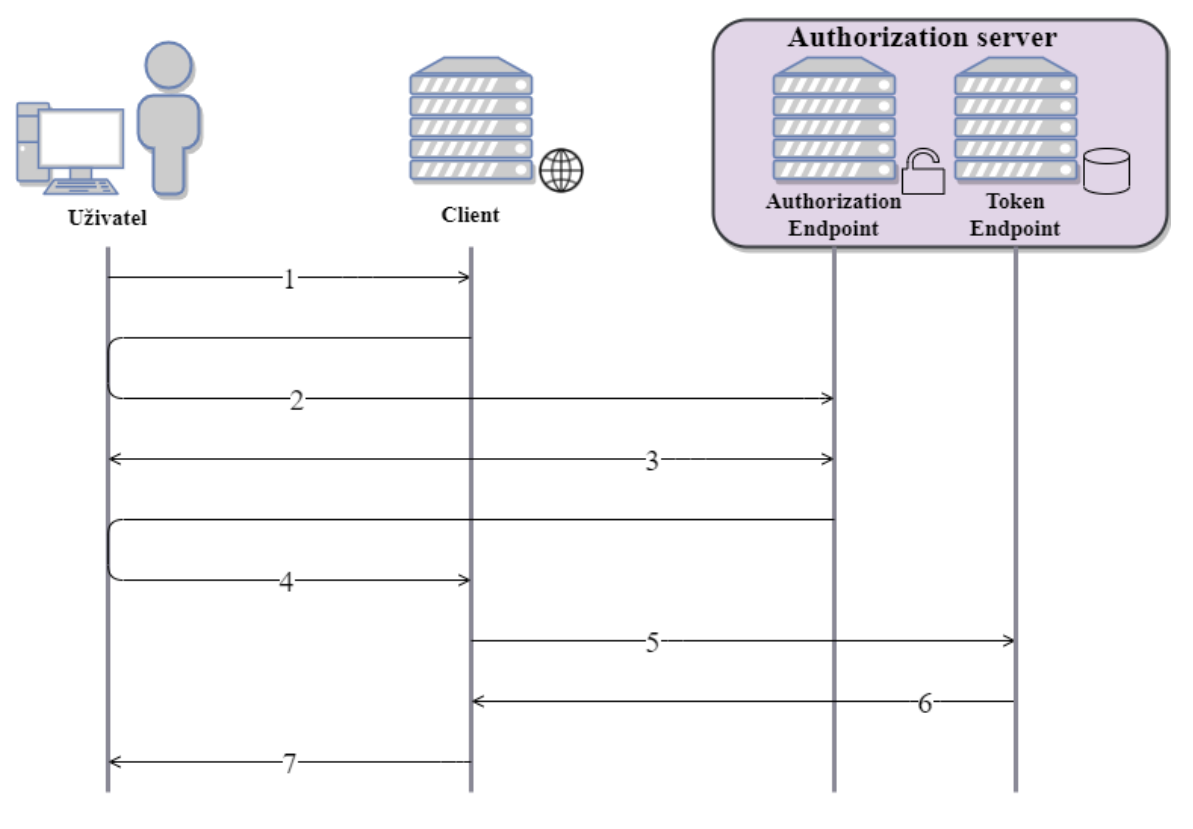

*Obrázek 20 - OAuth 2.0*

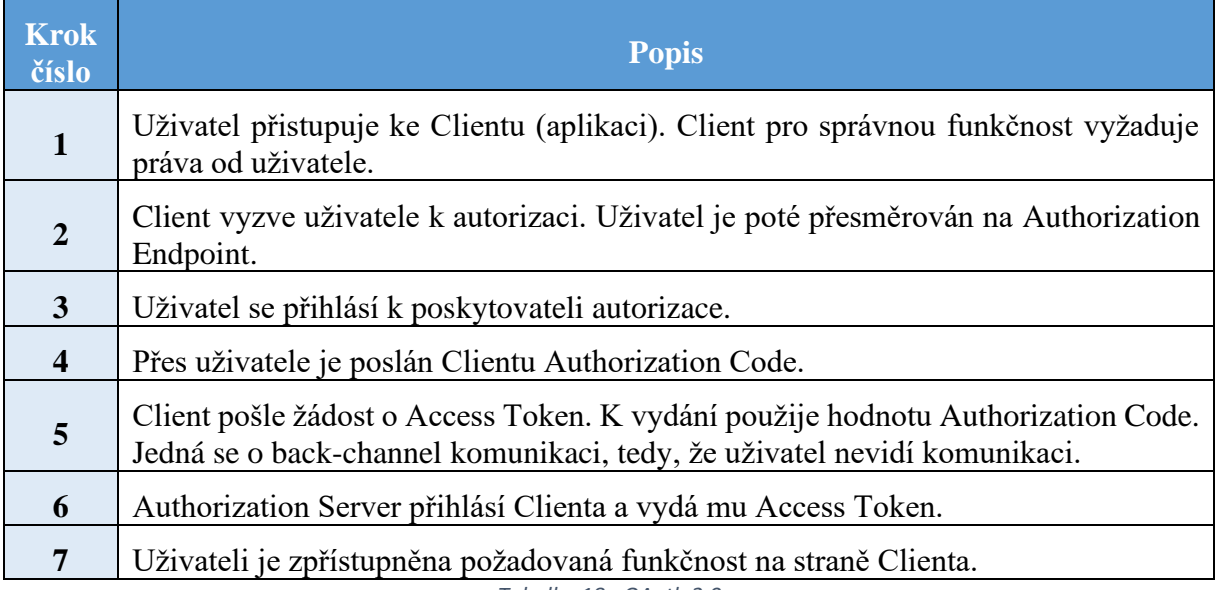

*Tabulka 18 - OAuth 2.0*

# **8 Identity & Access Management software**

Další komponentou v návrhu je server s IAM softwarem. Před samotným výběrem je vysvětlen pojem IAM.

IAM je politika organizace, která má za cíl spravovat uživatelské identity systému a jejich přístupová práva k aktivům [41]. Správné nastavení politiky IAM dovoluje organizacím splňovat stanovené mezinárodní/národní/firemní zákony týkající se identit a uživatelských dat (např. [GDPR,](https://www.uoou.cz/obecne-narizeni-gdpr-strucne/ds-4843/archiv=0&p1=3938) [PCI DSS](https://www.pcisecuritystandards.org/documents/PCI_DSS_v3-2-1.pdf?agreement=true&time=1595237037059) a [HIPAA\)](https://aspe.hhs.gov/report/health-insurance-portability-and-accountability-act-1996). Řízení IAM zahrnuje [41]:

- správu hesel,
- správu identit.
- správu přístupů,
- správu logů a událostí.

IAM software přináší organizacím hlavní výhodu, že je možné uvedené správy řídit z centrálního bodu.

#### 8.1 Porovnání IAM software

Kromě výše uvedených základních předpokladů jsou hlavními požadavky pro vybraný IAM software:

- open source,
- podpora protokolů OIDC i SAML,
- možnost přidat poskytovatele uživatelských identit,
- federovaná autentizace,
- aktivní vývoj,
- možnost silné autentizace WebAuthn [7],
- vícefaktorová autentizace,
- SSO.

Mezi vybíraná open source IAM řešení jsou zařazeny produkty:

- [CAS](https://apereo.github.io/cas/6.2.x/index.html) (Central Authentication Service),
- [Gluu,](https://gluu.org/docs/gluu-server/4.2/)
- [Keycloak,](https://www.keycloak.org/documentation)
- [OpenIAM,](http://docs.openiam.com/docs4111/html/docs.htm#OpenIAM.htm)
- [Soffid,](https://confluence.soffid.com/display/SOF/Soffid+documentation+Home)
- [WSO2.](https://is.docs.wso2.com/en/latest/)

Do výběru nebyly zahrnuty řešení Apache Syncope, Shibboleth Identity Provider a MidPoint, protože nenabízejí požadovanou funkčnost IAM softwaru. V těchto případech se jedná spíše o Identity Management, v podobě middleware, který se teprve kombinací s dalším softwarem stává plnohodnotným IAM řešením.

V tabulce níže je vidět porovnání vybraných dostupných IAM produktů. Tabulka je zpracována na základě dostupných online materiálů o produktu.

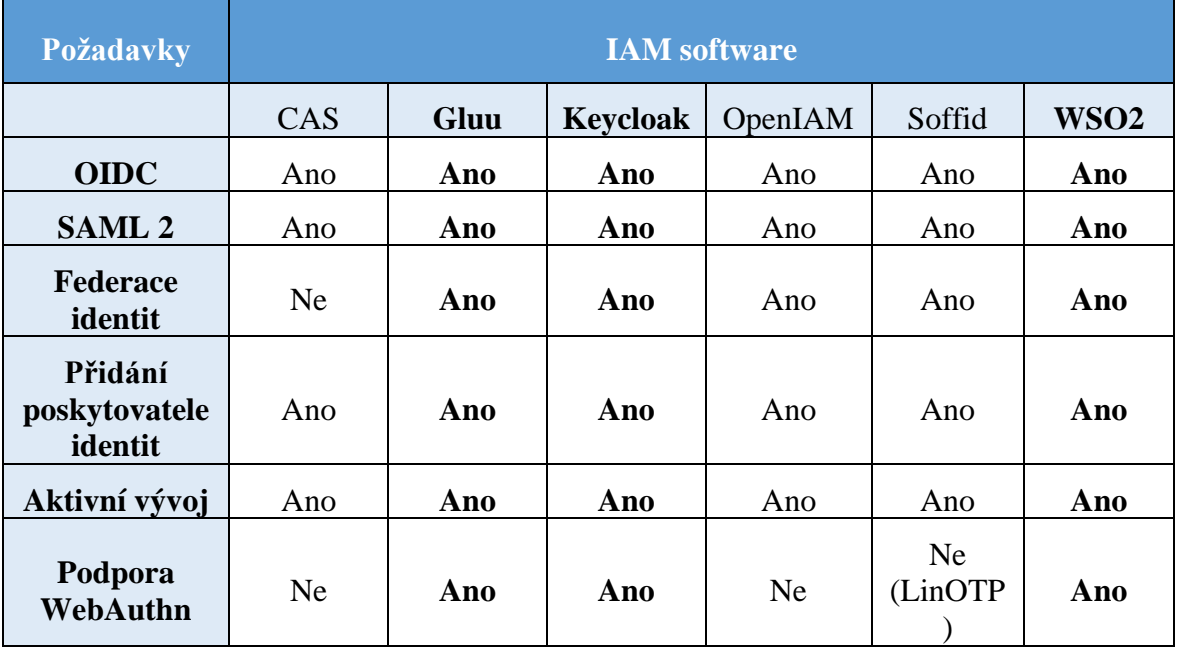

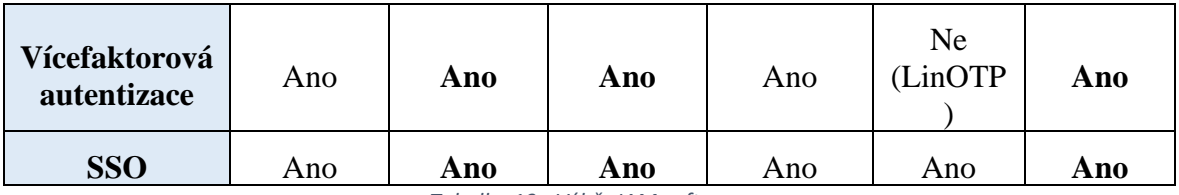

*Tabulka 19 - Výběr IAM softwaru*

Z tabulky vyplývá, že požadavky splňují produkty Gluu, Keycloak a WSO2.

Gluu je spíše souborem více komponent, které tvoří IAM řešení. Gluu tedy nabízí rozsáhlé možnosti, ale nevyužití celého ekosystému Gluu je plýtvání potenciálem. Pro tuto práci se více hodí jiné řešení.

WSO2 zvládá všechnu požadovanou funkcionalitu, ale chyba tohoto řešení je, že bezpečnostní updaty **nejsou** open source. [Bezpečnostní záplaty](https://wso2.com/updates/wum) se dostanou až do nové verze a nejde je stáhnout a aplikovat v současné verzi. Mínusem je i starší administrátorské rozhraní.

Jako nejvhodnější se jeví řešení **Keycloak**.

#### 8.2 Keycloak

Keycloak je IAM software vyvíjený společností Red Hat, avšak původně byl vyvíjen firmou JBoss (koupena Red Hatem). Red Hat vystupuje samostatně, ale po akvizici v roce 2019, je majitelem IBM. Red Hat využívá Keycloak pro svůj vlastní software RH-SSO, ale zároveň aktivně přispívá k vývoji Keycloak. S akvizicí JBoss získal Red Hat také software WildFly. WildFly je aplikační server na kterém je Keycloak postaven. Součástí WildFly je i webový server Undertow. WildFly, Undertow i Keycloak jsou vyvíjeny v **programovacím jazyku Java**.

Ke klíčovým vlastnostem Keycloak patří:

- **Identity Brokering** důležitá služba pro tuto práci. Identity Brokering zajišťuje propojení SeP s několika IdP [42]. Jedna uživatelská identita tak může být propojena s více IdP.
- Podpora SSO.
- Podpora protokolů SAML, OIDC a OAuth 2.0.
- Správa realms realm je set uživatelů, aplikací, oprávnění a skupin, které přistupují ke zdroji.
- Logování událostí.
- Správa autentizace a heslové politiky.
- Správa oprávnění.
- Přehledné administrátorské prostředí.

## 8.3 Identity Brokering

Služba Identity Brokering propojuje více IdP s více SeP. Uživatel tak může svoji vytvořenou identitu u IdP (např. NIA, Facebook, Google, pracovní portály), využívat u SeP se kterými je navázán vztah důvěry. Jde o [federovanou autentizaci.](#page-11-0) V Keycloak je možné použít 1 z protokolů:

- SAML,
- OIDC,
- $\bullet$  OAuth 2.0.

Na Obrázek 21 - [Identity Brokering](#page-60-0) je zobrazen graf, jak Identity Brokering funguje.

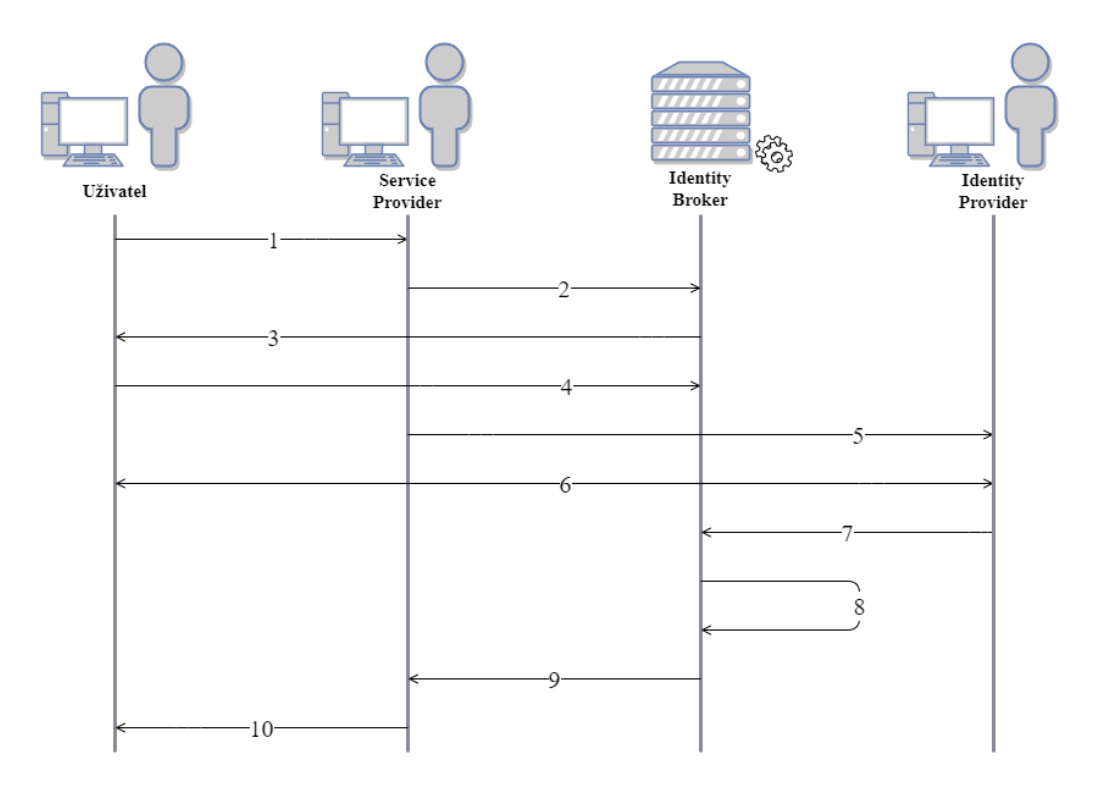

*Obrázek 21 - Identity Brokering*

<span id="page-60-0"></span>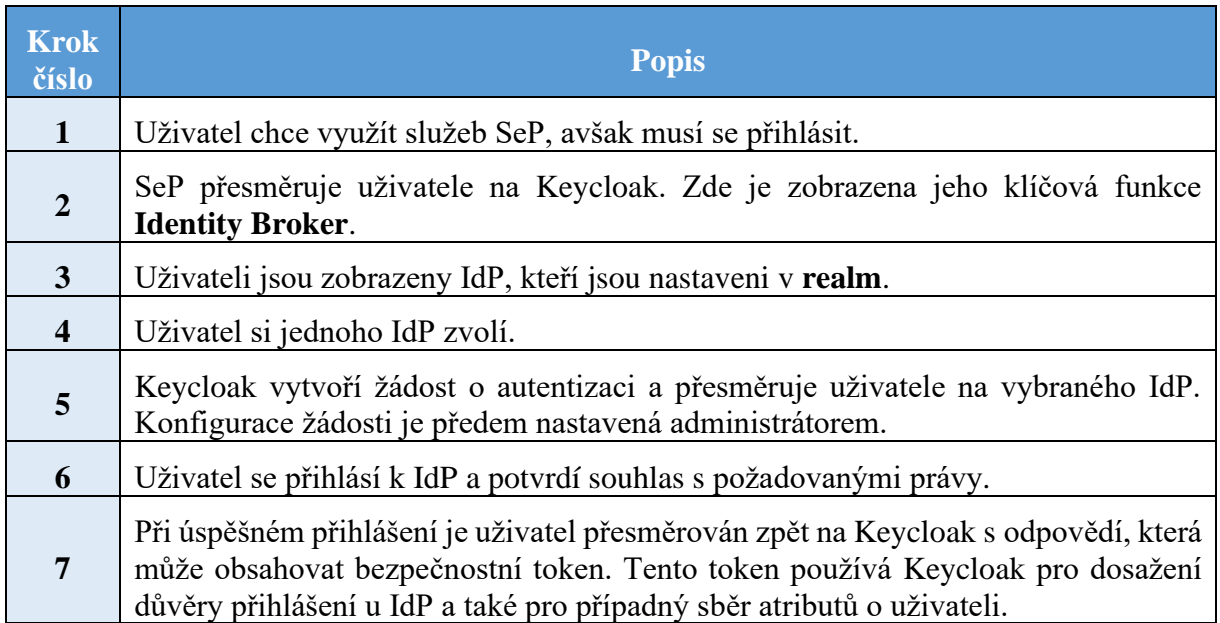

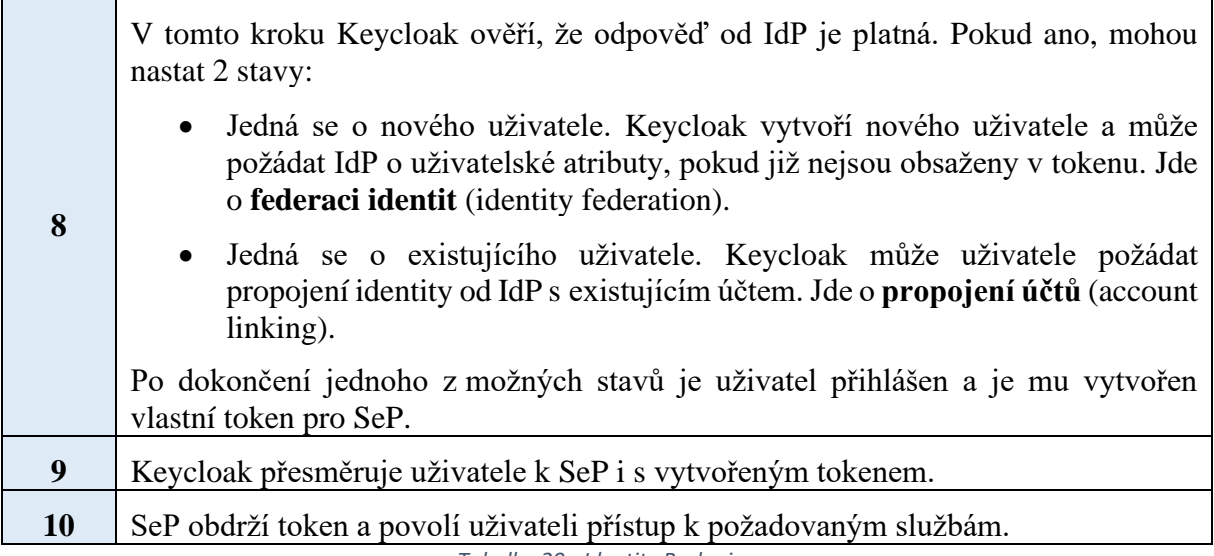

*Tabulka 20 - Identity Brokering*

# <span id="page-62-0"></span>**9 Aplikační server**

Poslední kapitola návrhové části se týká výběru frameworku a aplikačního serveru.

Framework pomáhá vývojářům s vývojem aplikací a usnadňuje jim život. Jelikož Keycloak je programován převážně v jazyce Java, dává smysl udržet i ukázkovou aplikaci v jazyce Java. V současné době nejpoužívanější aplikační framework pro Javu je Spring [43].

**Spring** je **open source framework** vytvořený původně Rodem Johnsonem. Spring vzniknul jako odlehčení technologie Jakarta EE (Java EE, J2EE). Jádrem frameworku je řešení těsných závislostí v kódu. Od vzniku roku 2004 se však framework rozrostl o další projekty, které jsou v práci využity, a to zejména Spring Boot a Spring Security.

**Spring Boot** usnadní práci v tom, že není potřeba se zabývat nastavením samotného aplikačního serveru a tím je ušetřen čas.

**Spring Security** se zabývá zabezpečením aplikace, autentizací a autorizací. Zároveň je důležité, že podporuje protokol OIDC. Keycloak také pro oba moduly nabízí adaptéry. Adaptéry jsou knihovny, které mají pomáhat s integrací.

Spring Boot v základní konfiguraci nabízí tyto open source servery:

- Jetty,
- Tomcat (výchozí),
- Undertow.

Ze srovnání rychlostí vyřizování žádostí vychází nejlépe Undertow [44]. Rozdíly mezi servery jsou však velmi malé. Co se týče podílu používání, zde je jasným vítězem Tomcat [45]. S přihlédnutím na podíl na trhu je zvolen aplikační server **Tomcat.**

#### 9.1 Virtuální privátní server

Již bylo zmíněno, že výběr VPS není významnou součástí práce, přesto je na místě vědět jaké parametry by měly splňovat. Na VPS jsou nasazeny:

• aplikační server Tomcat s webovou aplikací,

• server s Keycloak.

Hardwarové požadavky Tomcat nejsou přímo zveřejněné. Tomcat 9 vyžaduje Java Development Kit alespoň ve verzi 8. V tabulce požadavky vychází z JDK 8. Keycloak 12.0.0 má požadavky uvedené v dokumentaci. Keycloak také vyžaduje alespoň JDK 8.

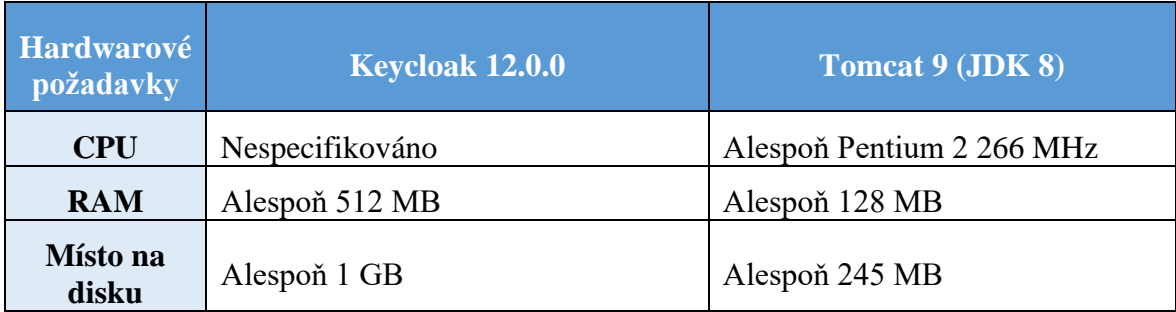

*Tabulka 21 - Hardwarové požadavky softwaru*

Na obou VPS poběží **operační systém Ubuntu 20.04 Server Edition**. Požadavky systému jsou uvedeny v tabulce.

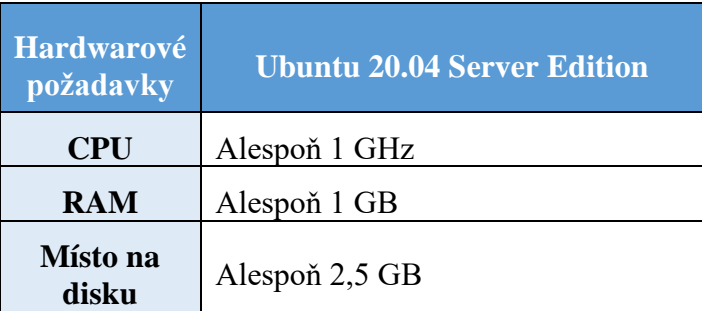

*Tabulka 22 - Hardwarové požadavky OS*

Zmíněné požadavky z obou tabulek zvládne většina poskytovatelů VPS. Důležité pro otestování funkčnosti výsledného systému je, aby minimálně VPS, na kterém poběží Keycloak měl **veřejnou IP adresu**. Jedná se o požadavek ze strany NIA.

V další kapitole je popsána samotná implementace.

# **10 Implementace**

**Implementační část obsahuje:**

- **postup sestavení systému**,
- **doprogramování nezbytných modulů**.

Celý postup sestavování systému by měl být srozumitelný, opakovatelný a použitelný v praxi. Hlavním přínosem práce je **převod uživatelských dat**, která se přenáší standardem SAML v jazyce XML, **na protokol OIDC a formát JSON**. Dalším přínosem je **vytvoření systému využitelného pro OVM**.

V tabulce jsou uvedeny verze používaného softwaru.

| <b>Software</b>    | <b>Verze</b> |
|--------------------|--------------|
| <b>Ubuntu SE</b>   | 20.04.1      |
| <b>Docker</b>      | 19.03.12     |
| <b>Keycloak</b>    | 12.0.0       |
| <b>Spring Boot</b> | 2.3.3        |

*Tabulka 23 - Verze softwaru*

#### 10.1 VPS a doména

Na pořízených VPS běží OS Ubuntu 20.04 Focal Fossa. Oba VPS mají veřejné IP adresy, konkrétně **167.86.68.227** a **207.180.205.220**. Zároveň je zřízena doména **testnia.tk**. Pronajmutí domény .tk je na rok zdarma. Na stránce [Freenom](https://www.freenom.com/en/index.html?lang=en) je možné si zamluvit volnou doménu a vytvořit subdomény. S tím souvisí úpravy DNS záznamů, které se projeví do 48 hodin.

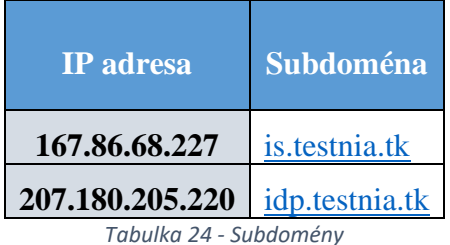

#### 10.2 Docker

Nasazení softwaru na servery je řešeno pomocí platformy Docker. Docker je virtualizační technologie primárně pro Linux, která ulehčuje spouštění, testování a správu webových aplikací. Z [Docker Hub](https://hub.docker.com/) je možné stáhnout připravené obrazy aplikací. Důležité je, že **každá stažená/vytvořená aplikace pracuje ve stejném prostředí** (OS, knihovny a další závislosti). Navíc spuštění je rychlejší než u klasického virtuálního stroje.

Docker pracuje s pojmy:

- **image** (obraz) předloha prostředí pro sestavení aplikace,
- **dockerfile** textový soubor s předpisem image,
- **container** (kontejner) samotná aplikace, která běží v odděleném prostředí.

Instalace na obou VPS probíhá pod uživatelem root. Návod na instalaci je dostupný v [dokumentaci](https://docs.docker.com/engine/install/ubuntu/) Dockeru.

Nejdříve jsou aktualizovány dostupné balíčky na Ubuntu.

```
apt update && apt upgrade -y
```
Doinstalovány jsou potřebné aplikace.

```
apt install apt-transport-https ca-certificates curl \
```
gnupg-agent software-properties-common

Do systému je přidán oficiální Docker GPG klíč.

```
curl -fsSL https://download.docker.com/linux/ubuntu/gpg | apt-
key add –
```
Dalším příkazem je přidán Docker repozitář.

add-apt-repository "deb [arch=amd64] \

https://download.docker.com/linux/ubuntu \

\$(lsb\_release -cs) stable"

V tuto chvíli je možné doinstalovat samotnou aplikaci.

apt update

apt install docker-ce docker-ce-cli containerd.io

Nyní je aplikace Docker připravena k práci, avšak pro lepší správu kontejnerů je doinstalována utilita **docker-compose**.

```
curl -L 
"https://github.com/docker/compose/releases/download/1.26.2/do
cker-compose-$(uname -s)-$(uname -m)" -o 
/usr/local/bin/docker-compose
chmod +x /usr/local/bin/docker-compose
```
Výsledné aplikace jsou publikovány ve veřejných repozitářích:

- **[keycl0akn1a/is-nia](https://hub.docker.com/r/keycl0akn1a/is-nia)** webová aplikace s informačním systémem,
- **[keycl0akn1a/idp-nia](https://hub.docker.com/r/keycl0akn1a/idp-nia)** upravená verze Keycloak.

## 10.3 Keycloak

## 10.3.1 První spuštění

Pro práci je použita aktuálně vyvíjená verze Keycloak dostupná na [GitHubu.](https://github.com/keycloak/keycloak) Oficiální Keycloak repozitář je naklonován do [repozitáře](https://github.com/CarloS-JcU/keycloak) osobního, který je používán pro tvorbu Docker image. Pro vytvoření vlastní image je stažen repozitář [keycloak-containers,](https://github.com/keycloak/keycloak-containers) protože bez něj není možné image vytvořit (důležitá je složka **server**).

git clone<https://github.com/keycloak/keycloak-containers.git>

Podrobný postup sestavení vlastní image Keycloak z GitHubu je dostupný [zde.](https://github.com/keycloak/keycloak-containers/tree/master/server#building-image-with-keycloak-from-different-sources)

Úprava souboru *Dockerfile* ve složce keycloak-container/server (dostupný [zde\)](https://hub.docker.com/r/jboss/keycloak/dockerfile), spočívá ve změně instrukcí ARG.

```
FROM registry.access.redhat.com/ubi8-minimal
…
ARG GIT REPO=CarloS-JcU/keycloak
ARG GIT_BRANCH=master
…
```
*Dockerfile*

Image je sestavena pomocí příkazu *build*. Operátor *-t* slouží k pojmenování výsledné image a případně označení verze. Sestavení může trvat přes 20 minut. **Verze se mohou měnit**. Pomocí příkazu *push* je image nahraná na Docker Hub.

```
docker build -t keycl0akn1a/idp-nia:v00 .
docker push keycl0akn1a/idp-nia:v00
```
V tuto chvíli je možné vytvořenou image Keycloak spustit na serveru. V příkazu jsou použity operátory *-d* a *-p*. Operátor *-d* spustí kontejner v pozadí a operátor *-p* umožňuje namapování portů mezi hostitelem a kontejnerem. První port je hostitele, druhý pak kontejneru.

```
docker run -d -p 80:8080 keycl0akn1a/idp-nia
```
Na adrese *[idp.testnia.tk](https://idp.testnia.tk/)* je zobrazena tato stránka, která informuje o nutnosti vytvoření administrátorského účtu.

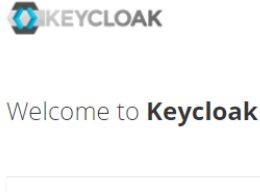

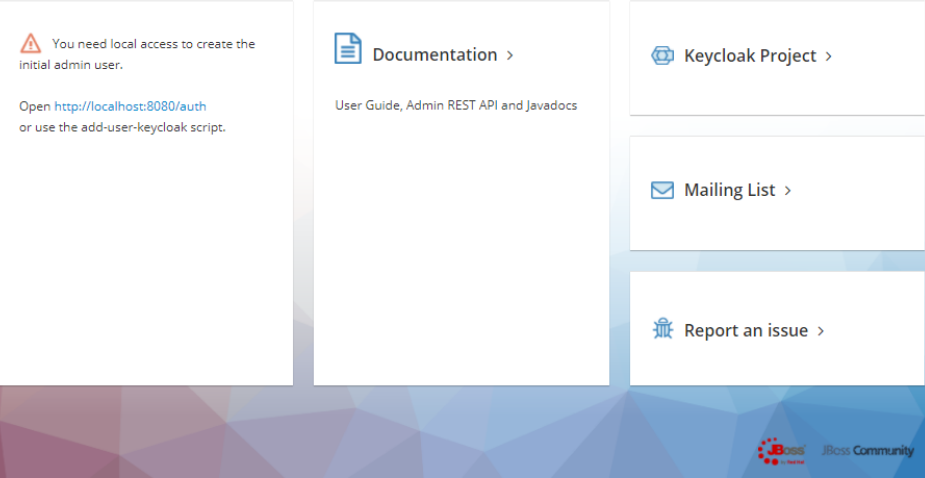

*Obrázek 22 - Keycloak bez admina*

#### 10.3.2 Databáze

Před veškerými změnami je doporučeno změnit výchozí relační databázi H2 za jinou. Využita je relační databáze **Postgres**. Důležité je připomenout, že v každém kontejneru by měla běžet pouze 1 aplikace. Ke spravování 2 kontejnerů je určen docker-compose. Vytvořen je soubor *docker-compose.yml* s následující konfigurací. **Je důrazně doporučeno specifikovat verze používaných image**.

```
version: '3.8'
volumes:
   postgres_data:
       driver: local
services:
  postgres:
       image: postgres:12.4
       volumes:
         - postgres_data:/var/lib/postgresql/data
       environment:
         POSTGRES_DB: keycloak
         POSTGRES_USER: <ADMIN>
         POSTGRES_PASSWORD: <HESLO>
   keycloak:
       image: keycl0akn1a/idp-nia:v00
       environment:
         DB_VENDOR: POSTGRES
        DB ADDR: postgres
         DB_DATABASE: keycloak
        DB_USER: <ADMIN>
        DB_PASSWORD: <HESLO>
       ports:
         - 80:8080
       depends_on:
         - postgres
```
*docker-compose.yml*

V tabulce jsou popsány jednotlivé elementy.

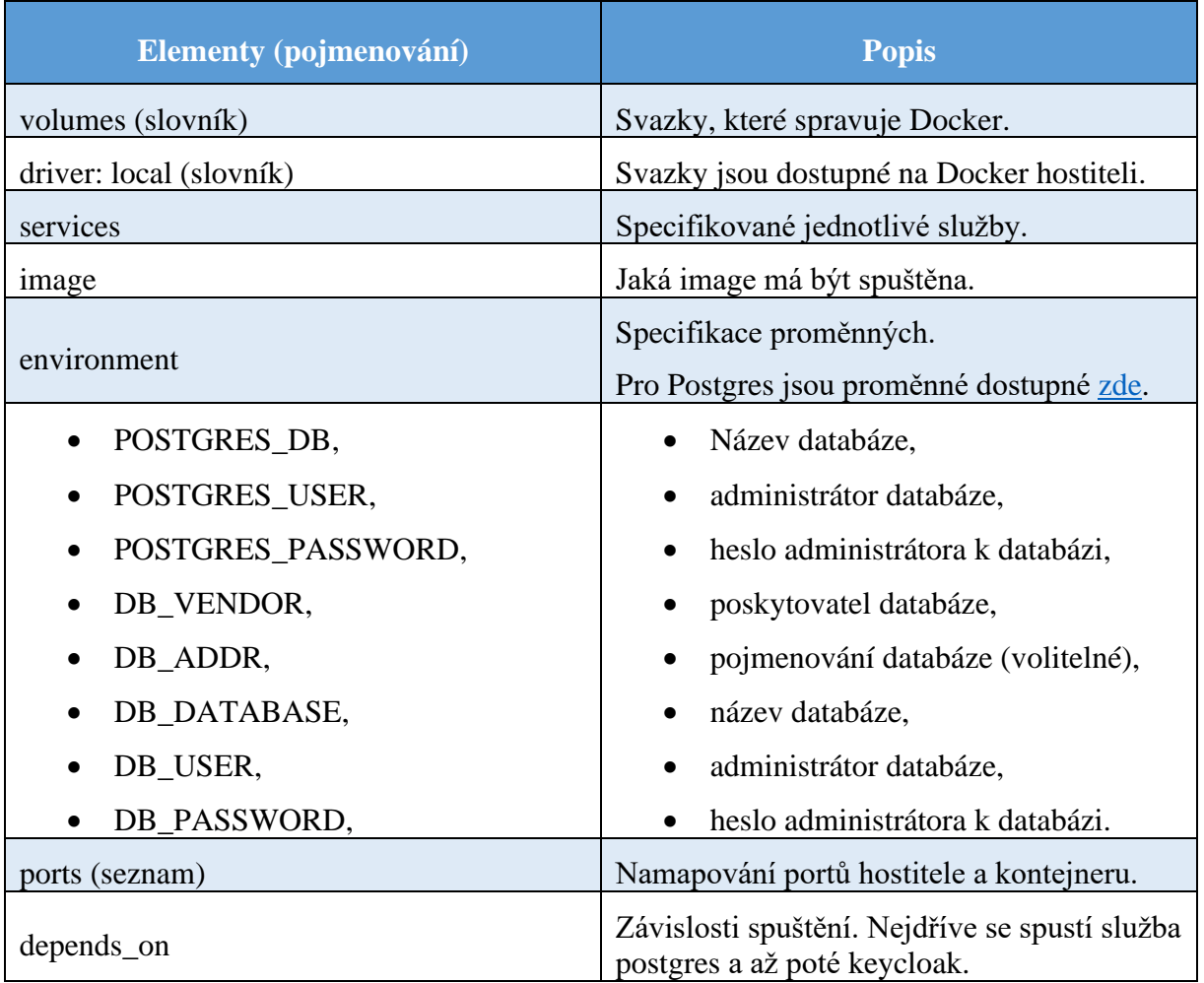

*Tabulka 25 - Docker-compose.yml*

Spustit kontejnery je možné ze složky, kde se nachází soubor *docker-compose.yml* pomocí tohoto příkazu.

docker-compose up

## 10.3.3 Administrátor

Vytvoření administrátorského účtu v Keycloak je možné v běžícím kontejneru nebo elegantněji úpravou *docker-compose.yml*. Do *environment* ve službě *keycloak* jsou přidány klíče KEYCLOAK\_USER a KEYCLOAK\_PASSWORD.

```
services:
   ..
   keycloak:
```

```
 ..
 environment:
   ..
   KEYCLOAK_USER: <ADMIN>
   KEYCLOAK_PASSWORD: <HESLO>
```
*docker-compose.yml*

V levém sloupci je vidět, že přihlášení administrátora je dostupné.

KEYCLOAK Welcome to **Keycloak**  $\mathbf{E}$  Documentation > Administration Console > **C** Keycloak Project > Centrally manage all aspects of the User Guide, Admin REST API and Javadocs Keycloak server  $\Box$  Mailing List >  $\hat{\mathbb{R}}$  Report an issue  $\rightarrow$ **JBoss** JBoss Community

*Obrázek 23 - Keycloak s adminem*

Při pokusu o vstup do administrátorského prostředí se objeví chybová zpráva. Důvodem je nezabezpečený protokol HTTP.

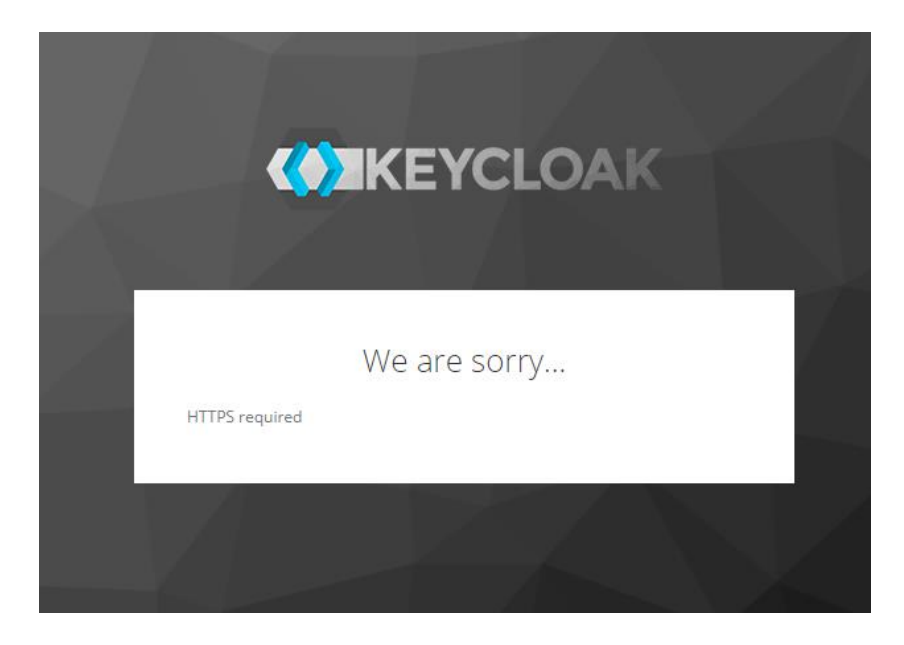

*Obrázek 24 - Keycloak HTTPS*

## 10.3.4 SSL/TLS certifikáty

Pro navázání komunikace pomocí protokolu HTTPS je namapován interní port 8443 kontejneru na standardní port 443 hostitele.

```
services:
   ..
   keycloak:
        ..
       ports:
         -80:8080 - 443:8443
```
*docker-compose.yml*

Certifikáty pro správnou práci s Keycloak jsou obstarány od certifikační autority Let's Encrypt. Ta vydává certifikáty pomocí programu Certbot. Před instalací programu Certbot je doinstalován balíčkovací systém snap.

```
apt install snapd
snap install --classic certbot
```
Následovat může restart systému. Certbot využívá port 80 pro navázání spojení, proto je na místě povolit ho ve firewallu, pokud je zakázaný.

ufw allow 80

Při pokusu o spuštění Certbotu se vyskytla chyba, že port 80 na dané adrese je používaný. Nezbývá než zastavit kontejner v Dockeru.

docker stop <NAZEV\_KONTEJNERU>

Nyní by výdej pomocí následujícího příkazu měl proběhnout bez problémů.

```
certbot certonly --standalone --preferred-challenges http -d 
idp.testnia.tk
```
Vygenerovány jsou soubory **cert.pem**, **chain.pem**, **fullchain.pem** a **privkey.pem**, které jsou uloženy do složky /etc/letsencrypt/live/<ADRESA\_WEBU>/. Na [GitHubu](https://github.com/keycloak/keycloak-containers/tree/master/server#setting-up-tlsssl) je zmínka pouze o formátech **.crt** a **.key**. Převod na jiný formát vyřeší sám Docker. Před samotnou úpravou *docker-compose.yml* je třeba několik úprav. Certifikát (**fullchain.pem**) i privátní klíč (**privkey.pem**) jsou zkopírovány do složky ve které se nachází *docker-compose.yml*. Navíc jsou změněna práva pro čtení.

```
cp /etc/letsencrypt/live/<ADRESA_WEBU>/fullchain.pem /<CESTA 
K docker-compose.yml>/
cp /etc/letsencrypt/live/<ADRESA_WEBU>/privkey.pem /<CESTA 
K docker-compose.yml>/
```
chmod 644 fullchain.pem privkey.pem

Certifikát i privátní klíč je možné připojit v *docker-compose.yml* ve slovníku *volumes* ve službě *keycloak*.

keycloak:

..

volumes:

- ./fullchain.pem:/etc/x509/https/tls.crt

- ./privkey.pem:/etc/x509/https/tls.key

*docker-compose.yml*

Po spuštění je dostupné přihlášení pro administrátora.

docker-compose up

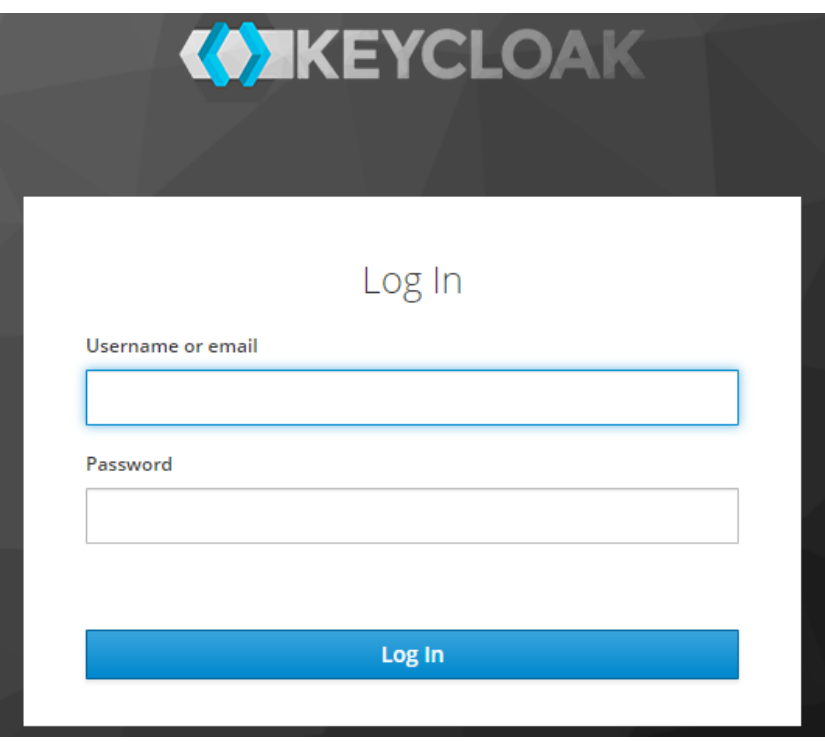

*Obrázek 25 - Keycloak login*

Následuje nastavení Keycloak ve webovém prostředí.

## 10.3.5 Realm

Aby bylo přihlašování přes IdP dostupné, musí být vytvořen [realm.](#page-59-0) Po přihlášení administrátora je možné ho přidat pomocí tlačítka *Add realm*. Název realmu je *university*. Po kliknutí na tlačítko *Create* se správce dostane do základního nastavení nově vytvořeného realmu.

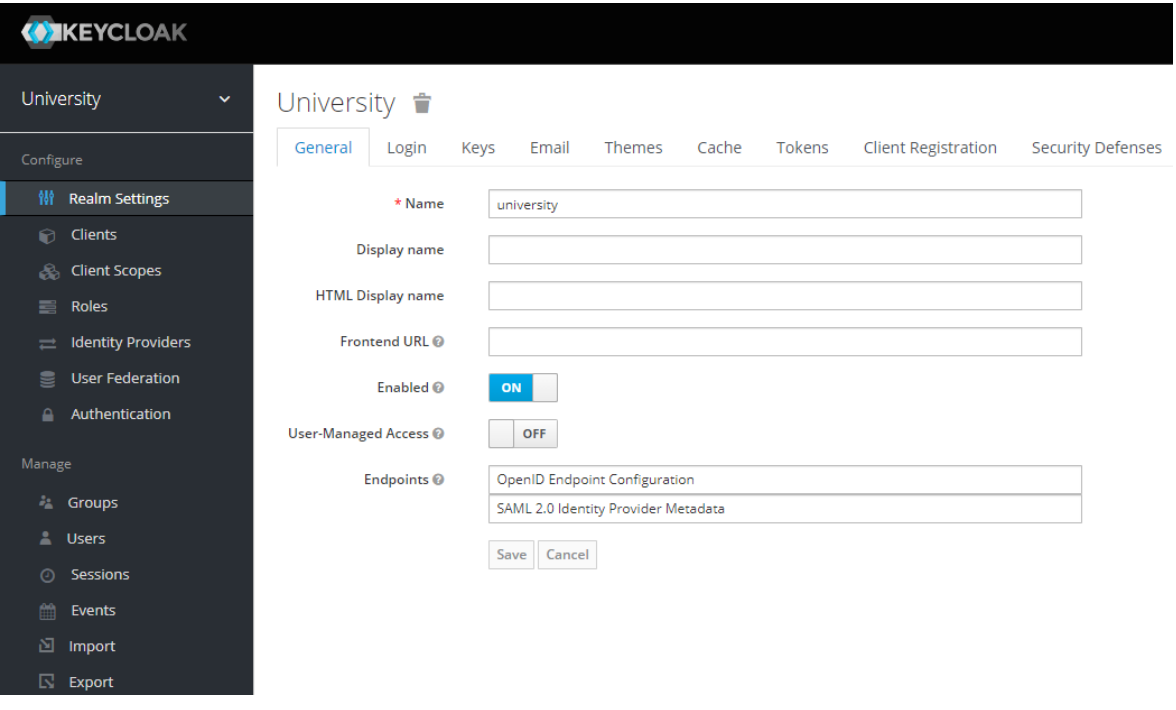

*Obrázek 26 - Realm*

V nastavení realmu jsou vidět adresy endpointů. Pro tuto práci jsou endpointy OIDC [zde](https://idp.testnia.tk/auth/realms/university/.well-known/openid-configuration) a SAML [zde.](https://idp.testnia.tk/auth/realms/university/protocol/saml/descriptor) Ty mohou využít případní vývojáři, kteří by se chtěli napojit na vytvořený realm.

## 10.3.6 Role

Po vytvoření realmu jsou vytvořeny role, které reprezentují skupiny přistupujících uživatelů. Základní role jsou:

- **student**,
- správce (**admin**).

Kliknutím na *Roles* v levém panelu je možné se dostat k vytvoření rolí. Tlačítkem *Add Role* jsou přidány nové. Správce má administrativní přístup, ale zároveň by měl mít studentský přístup. Správce je *Composite Role*, tedy složená role. Tím je zajištěno, že bude mít přístup ke studentským i správcovským stránkám.

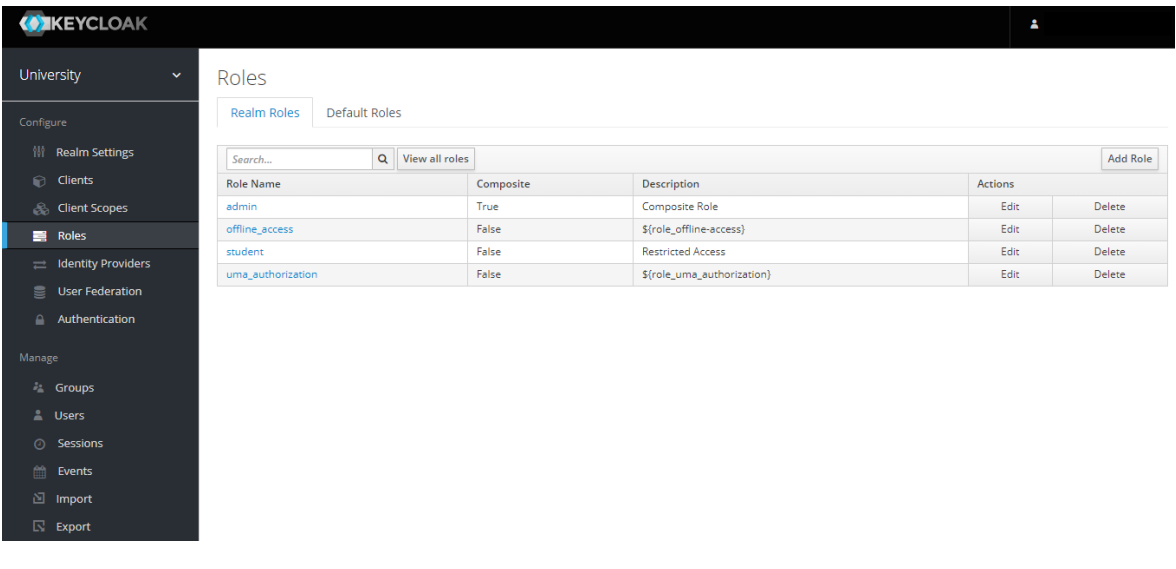

*Obrázek 27 - Role*

# 10.3.7 Uživatelé

Základní uživatelé jsou vytvořeni po kliknutí na tlačítko *Users* – *Add user*. Jediná požadovaná položka je *Username*. Vytvořeni jsou dva uživatelé:

- student *arnost\_vesely*,
- správce *franta\_dobry*.

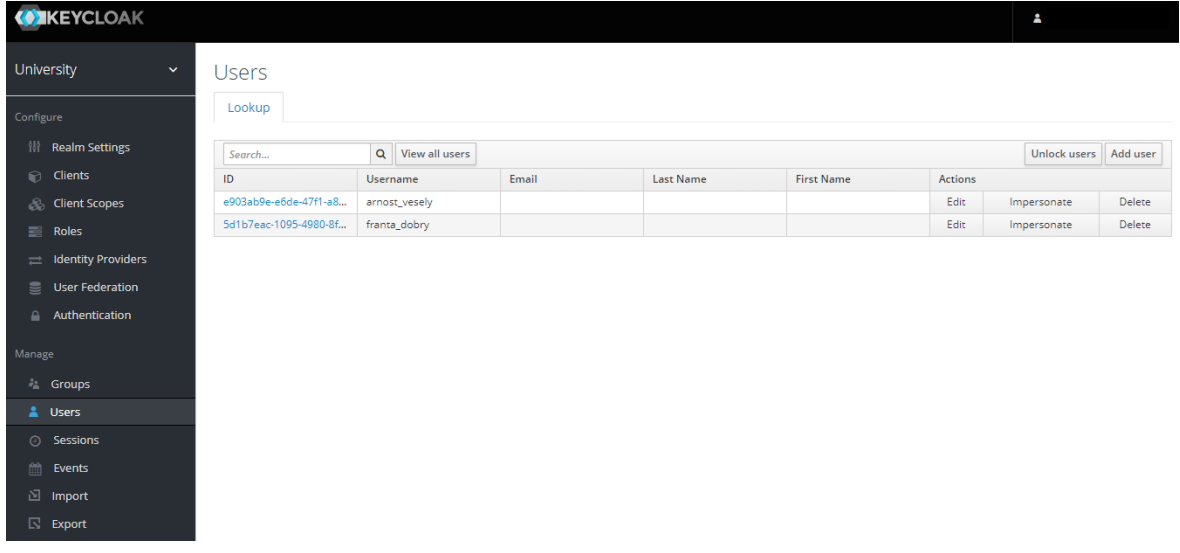

*Obrázek 28 - Users*

Oběma jsou změněna hesla kliknutím na ID a záložku *Credentials*.

Nastaveny jsou také role uživatelů v záložce *Role Mappings*. Správce díky složené roli zastává obě vytvořené role.

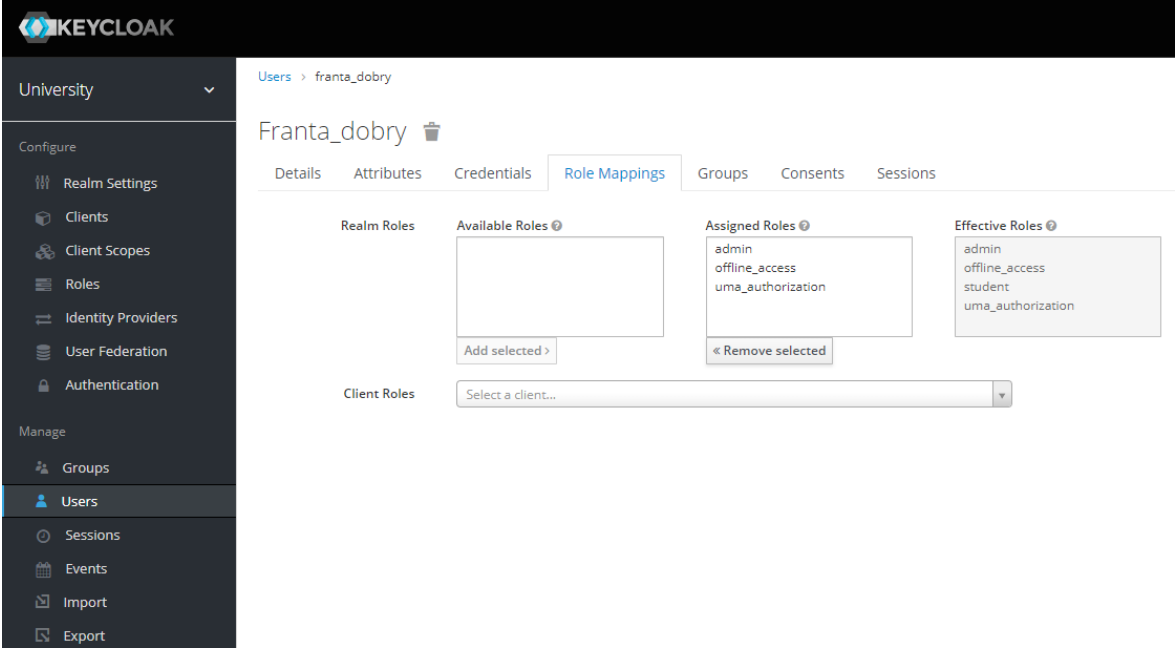

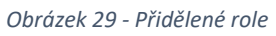

Vytvořeným uživatelům jsou přidány základní hodnoty *firstname* a *lastname*. Poslouží k oslovení uživatele na vytvořených stránkách informačního systému.

## 10.3.8 Client

Client reprezentuje přistupující webovou aplikaci či webovou službu. Vytvořen je kliknutím na *Clients – Create*. Jediná povinná položka je *Client ID* – *university*. Přednastavený je *Client Protocol* (OIDC). *Root URL* (URL webové aplikace) je adresa vytvořené webové aplikace.

### **Add Client**

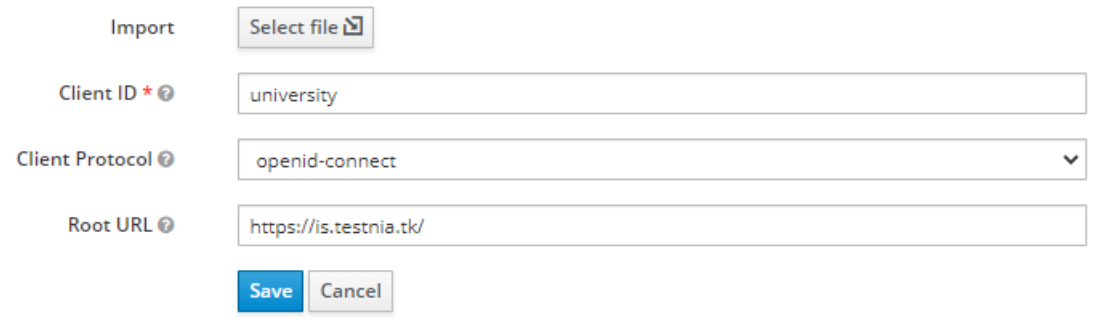

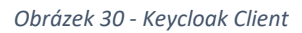

Po vytvoření *Clienta* jsou k dispozici další možnosti přizpůsobení. Je na místě zaměřit se především na položku *Valid Redirect URIs*. Zde by měly být adresy, kam je možné uživatele přesměrovat po úspěšném přihlášení nebo odhlášení. Další důležitá položka je *Access Type*. Volba *public* odpovídá [Authorization Code Flow.](#page-52-0)

Při sestavování a nastavování je vycházeno především z dostupných webových návodů [1,](https://www.thomasvitale.com/keycloak-authentication-flow-sso-client/) [2](https://admin.dominodatalab.com/en/4.2/keycloak.html) a [dokumentace](https://hub.docker.com/r/jboss/keycloak/) [46; 47; 48].

Tím je dokončena základní konfigurace Keycloak. Následuje blok o implementaci aplikace, tedy jednoduchého informačního systému, který poběží na frameworku Spring.

# 10.4 Spring Boot

Na webu [spring initializr](https://start.spring.io/) je nakonfigurován základní balíček. Vybrány jsou možnosti:

- Project Maven Project,
- Language Java,
- Spring Boot 2.3.4 (poslední stabilní verze),
- Packaging  $-$  jar,
- $\bullet$  Java 8,
- Dependencies (závislosti):
	- o Spring Web,
- o Spring Security,
- o Spring Boot DevTools,
- o Thymeleaf.

Vytvořený balíček je naimportován do IDE. Výchozí aplikační server je Apache Tomcat. Do *pom.xml* je vložena [závislost](https://www.keycloak.org/docs/latest/securing_apps/#_spring_boot_adapter) pro adaptér na Keycloak.

```
 <dependencyManagement>
     <dependencies>
         <dependency>
              <groupId>org.keycloak.bom</groupId>
              <artifactId>keycloak-adapter-bom</artifactId>
             <version>11.0.2</version>
             <type>pom</type>
             <scope>import</scope>
         </dependency>
     </dependencies>
 </dependencyManagement>
```
*pom.xml*

Následně je upravena konfigurace v souboru *application.properties*.

```
keycloak.realm=<NAZEV REALMU>
keycloak.resource=<NAZEV KLIENTA>
keycloak.auth-server-url=<ADRESA IDP SERVERU>
keycloak.ssl-required=external
keycloak.public-client=ACCESS_TYPE
```
Jelikož je dále v projektu používán modul **Spring Security**, není potřeba upravovat přístup ke stránkám v *application.properties*.

## 10.4.1 KeycloakConfig

Jako první je vytvořena třída *KeycloakConfig*, která zajistí správné předání údajů z *application.properties*.

```
@Configuration
public class KeycloakConfig {
     @Bean
     public KeycloakSpringBootConfigResolver 
keycloakConfigResolver(){
         return new KeycloakSpringBootConfigResolver();
     }
}
```
#### *KeycloakConfig.java*

### 10.4.2 IsController

Další třídou je *IsController*. Ta má za úkol dohlédnout na to, aby přistupující uživatelé ke zdrojům byli autentizování a autorizování.

```
@Controller
public class IsController {
     private final HttpServletRequest request;
     private final SubjectRepository subjectRepository;
     @Autowired
     public IsController(HttpServletRequest request, 
SubjectRepository subjectRepository) {
         this.request = request;
         this.subjectRepository = subjectRepository;
     }
    @GetMapping(value = "/") public String getHome() {
         return "index";
 }
```
#### *IsController.java*

Zde je nastaveno, kdo má přístup ke stránce *student* a *admin/login*. Na stránkách jsou vypsané dostupné předměty. V případě stránky *logout* je uživatel odhlášen.

```
@GetMapping(value = "/student") public String getSubject(Model model) {
         configCommonAttributes(model);
         configCustomAttributes(model);
         model.addAttribute("subjects", 
subjectRepository.readAll());
         return "student";
     }
       @GetMapping(value = "/admin/login") public String getManager(Model model) {
         configCommonAttributes(model);
         model.addAttribute("subjects", 
subjectRepository.readAll());
         return "admin";
     }
    @GetMapping(value = "/loqout") public String logout() throws ServletException {
         request.logout();
         return "redirect:/";
     }
```
*IsController.java*

V posledních metodách je získán ID Token a z něho je přečteno jméno uživatele. Takto se dají získat i další původní atributy.

```
private KeycloakSecurityContext getKeycloakSecurityContext() {
         return (KeycloakSecurityContext) 
request.getAttribute(KeycloakSecurityContext.class.getName());
 }
     private void configCommonAttributes(Model model) {
         model.addAttribute("name", 
getKeycloakSecurityContext().getIdToken().getGivenName());
…
     }
```
*IsController.java*

Vytvořený atribut/claim je třeba získat novou metodou. Claim je vytvořen a nastaven tak, aby byl zasílán v ID Tokenu. Vytvořené claims jsou řešeny v kapitol[e 10.7.1](#page-101-0) [Namapování atributů.](#page-101-0) Claims je možné volat přes metodu *ConfigCustomAttributes*. Vytvořen je nový String s nepůvodním Claim. Do kolekce *Map<String, Object> customClaims* jsou uloženy nestandardní claims. Poté stačí najít správnou hodnotu podle klíče a přidat do *model*. Takto je možné získat i další vytvořené claims.

```
private void configCustomAttributes(Model model) {
        String age = "";
         Map<String, Object> customClaims = 
getKeycloakSecurityContext().getIdToken().getOtherClaims();
     if (customClaims.containsKey("age")) {
             age = String.valueOf(customClaims.get("age"));
 }
…
model.addAttribute("age", age);
…
}
}
```
*IsController.java*

### 10.4.3 SubjectRepository

Pro vzorovou ukázku je vložen seznam dostupných předmětů. Vytvořena je kolekce, která implementuje rozhraní *Map* a do ní jsou přidány vzorové předměty. Předměty jsou seřazeny podle ID.

```
@Repository
public class SubjectRepository {
     private static Map<String, Subject> subjects = new 
ConcurrentHashMap<>();
     static {
```

```
 subjects.put("UAI7000", new Subject("UAI7000", "ID 
projekt", "Karel Novák"));
         subjects.put("UAI8000", new Subject("UAI8000", 
"Bezpečnost", "Jaromír Bestie"));
     }
     public List<Subject> readAll() {
         List<Subject> allSubjects = new 
ArrayList<>(subjects.values()); 
allSubjects.sort(Comparator.comparing(Subject::getId));
         return allSubjects;
     }
```
*SubjectRepository.java*

Správci mají možnost přidávat či odebírat předměty.

```
 public void create(Subject subject) {
     subjects.put(subject.getId(), subject);
 }
 public void delete(String id) {
     subjects.remove(id);
 }
```
*SubjectRepository.java*

### 10.4.4 Subject

}

Pro definici objektu *Subject* je vytvořená potřebná třída. Již ze třídy *SubjectRepository* je vidět, že objekt *Subject* má 3 proměnné.

```
public class Subject {
     private String id;
     private String title;
     private String professor;
```

```
 public Subject(String id, String title, String professor) 
{
        this.id = id;
         this.title = title;
         this.professor = professor;
     }
Gettery a settery
```
*Subject.java*

### 10.4.5 SecurityConfig

Třída *SecurityConfig* má na starosti, kdo má a nemá přístup ke stránkám, tedy jaká role může přistupovat k jakým stránkám. Anotace *@KeycloakConfiguration* udává, že soubor obsahuje nastavení týkající se zabezpečení. Třída dědí ze třídy *KeycloakWebSecurityConfigurerAdapter*.

```
@KeycloakConfiguration
```
public class SecurityConfig extends KeycloakWebSecurityConfigurerAdapter {

*SecurityConfig.java*

V metodě *configureGlobal* je Keycloak zaregistrován jako IdP. Keycloak je zodpovědný za autentizaci a autorizaci. Spring Security používá prefix *ROLE\_* + název role. V tomto případě to tedy je *ROLE\_admin* a *ROLE\_student*.

```
 @Autowired
     public void configureGlobal(AuthenticationManagerBuilder 
auth) {
         SimpleAuthorityMapper grantedAuthorityMapper = new 
SimpleAuthorityMapper();
         grantedAuthorityMapper.setPrefix("ROLE_");
         KeycloakAuthenticationProvider 
keycloakAuthenticationProvider = 
keycloakAuthenticationProvider();
```

```
keycloakAuthenticationProvider.setGrantedAuthoritiesMapper(gra
ntedAuthorityMapper);
```

```
auth.authenticationProvider(keycloakAuthenticationProvider);
 }
```
*SecurityConfig.java*

Metoda *SessionAuthenticationStrategy* udává, jaká autentizační strategie je použita pro relaci. Jelikož je zvolen [Authorization Code Flow,](#page-52-0) [doporučené nastavení](https://www.keycloak.org/docs/latest/securing_apps/#java-configuration:~:text=Configuration,-Keycloak) je registrovat relaci až po úspěšné autentizaci.

```
 @Bean
     @Override
     protected SessionAuthenticationStrategy 
sessionAuthenticationStrategy() {
         return new RegisterSessionAuthenticationStrategy(new 
SessionRegistryImpl()); }
```

```
SecurityConfig.java
```
Následující metoda obstarává, jaká role má přístup, k jakým stránkám.

- /student student, admin.
- $/$ admin pouze admin.
- / všichni.

```
 @Override
     protected void configure(HttpSecurity http) throws 
Exception {
         super.configure(http);
         http
                  .csrf().disable()
                  .authorizeRequests()
                 .antMatchers("/student").hasAnyRole("student", 
"admin")
                  .antMatchers("/admin/*").hasRole("admin")
                 .anyRequest().permitAll(); }
```

```
SecurityConfig.java
```
Poslední metoda je nutný doplněk. Bez této metody je program nespustitelný. Chyba je v tom, že třída *KeycloakWebSecurityConfigurerAdapter* používá bean se stejným názvem jako knihovna Keycloak Spring Boot Adapter.

```
 @Bean
 @Override
 @ConditionalOnMissingBean(HttpSessionManager.class)
 protected HttpSessionManager httpSessionManager() {
     return new HttpSessionManager();
 }
```

```
SecurityConfig.java
```
Tímto je testovací aplikace dokončena. HTML stránky, CSS styly nejsou uvedeny, protože neplní důležitou roli v práci. Celý kód je možné si prohlédnout [zde.](https://github.com/CarloS-JcU/uni-is.git)

## 10.4.6 SSL/TLS certifikáty

}

Již bylo řečeno, že aplikační server je Apache Tomcat. Certbot samotný neumí tomuto serveru aplikovat certifikáty. Vydány jsou pouze jednotlivé soubory. **Certifikáty jsou vydány na serveru**.

```
certbot certonly --standalone --preferred-challenges http -d 
is.testnia.tk
```
Apache Tomcat potřebuje KeyStore ve formátu p12. KeyStore je vytvořen ve složce, kam jsou vydány soubory programem Certbot. Následující příkaz zkombinuje vydaný certifikát, privátní klíč a certifikát certifikační autority a vydá soubor *keystore.p12*, který je možný importovat na server. Zadané heslo je potřeba si pamatovat.

```
openssl pkcs12 -export -in fullchain.pem -inkey privkey.pem -
out keystore.p12 -name tomcat -CAfile chain.pem -caname root
```
Do vytvořené aplikace je třeba zanést informaci o certifikátu. To je možné přidáním údajů do *application.properties*.

```
server.port: 8443
security.require-ssl=true
```

```
server.ssl.key-store: <CESTA KE KEYSTORE>
server.ssl.key-store-password: <HESLO>
server.ssl.keyStoreType: PKCS12
server.ssl.keyAlias: tomcat
```
*application.properties*

### 10.4.7 Kontejner

Před samotným vytvořením kontejneru, který bude nahrán na Docker Hub, je aplikace sestavena (v IDE příkaz *Build*). Tím je vytvořen JAR soubor aplikace. Ve stejné složce, kde je vytvořený JAR, je vytvořen *Dockerfile* s následující konfigurací.

FROM openjdk:8-jdk-alpine COPY uni-is-0.0.1-SNAPSHOT.jar /app.jar CMD ["java", "-jar", "/app.jar"]

*Dockerfile*

Kontejner je sestaven příkazem níže a nahrán na Docker Hub.

```
docker build -t keycl0akn1a/is-nia:v00 .
docker push keycl0akn1a/is-nia:v00
```
### 10.4.8 Nasazení

Aplikace je vyvíjena lokálně, certifikát je vydán na serveru, na kterém je zaregistrována doména. Pro spuštění je využita utilita docker-compose. Na serveru je vytvořen soubor *docker-compose.yml* s následující konfigurací.

```
version: '3.8' 
services:
   is:
       image: keycl0akn1a/is-nia:v00
       volumes:
         - ./keystore.p12: <CESTA KE KEYSTORE>
       ports:
```
#### *docker-compose.yml*

Soubor *keystore.p12* je ve stejné složce jako *docker-compose.yml* a zároveň je namapován na místo, které je specifikováno v *application.properties*.

V tuto chvíli je možné přistupovat ke stránkám [is.testnia.tk](https://is.testnia.tk/) protokolem HTTPS a přihlásit se pomocí Keycloak. Při vytváření webových stránek schopných komunikovat s Keycloak je vycházeno především z dostupných webových návodů [1,](https://www.baeldung.com/spring-boot-keycloak) [2,](https://www.thomasvitale.com/spring-security-keycloak/) [3](https://www.baeldung.com/keycloak-custom-user-attributes) a [dokumentace](https://www.keycloak.org/docs/latest/securing_apps/#_spring_boot_adapter) [49; 50; 51; 52].

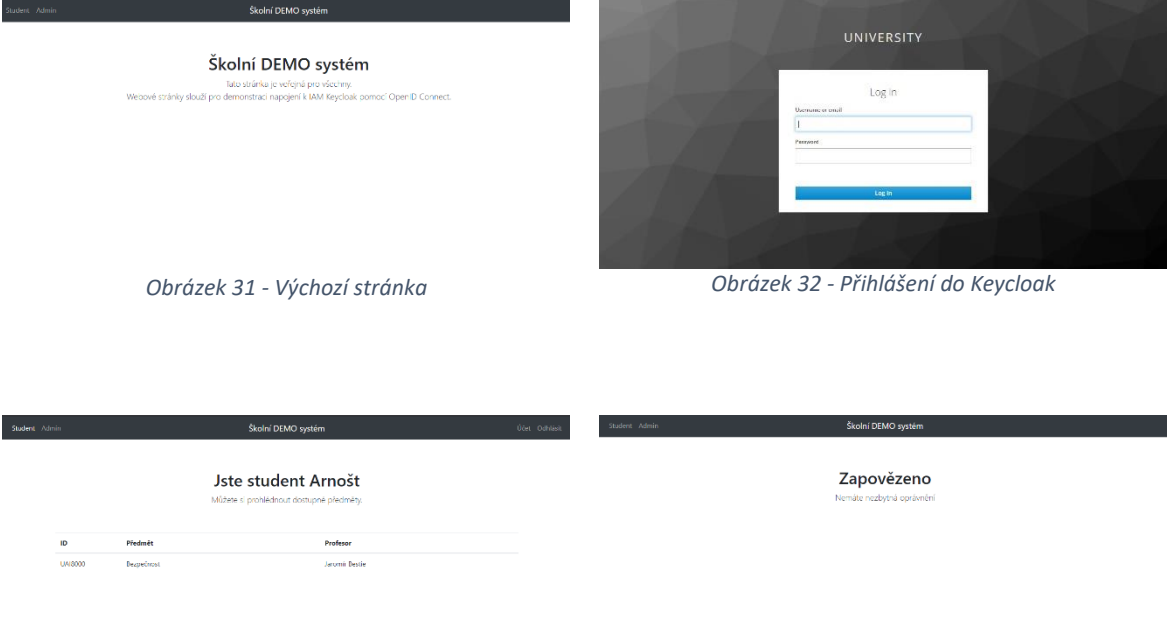

*Obrázek 33 - Studentská stránka Obrázek 34 - Blokování přístupu*

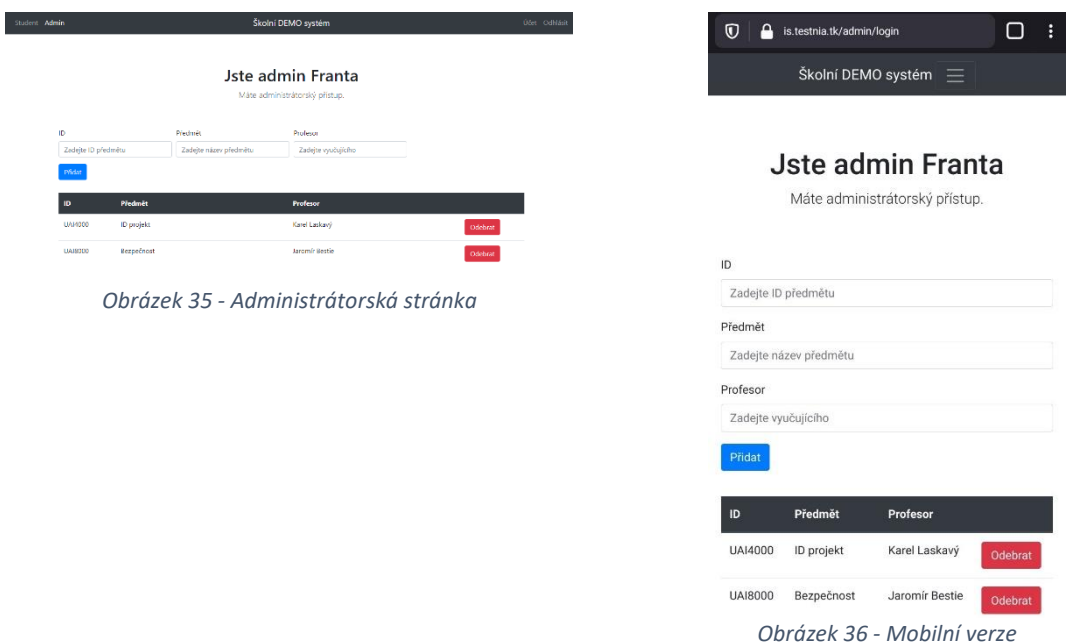

Komunikace mezi ukázkovým webem a Keycloak je hotová. Následující kapitola se zabývá navázání komunikace a výměnou dat mezi Keycloak a NIA.

## 10.5 Keycloak a Národní identitní autorita

Keycloak sám o sobě umožňuje vytvoření vazby k poskytovateli identit, ale není možná složitější úprava požadavků. Ve webovém administrátorském rozhraní je v levém panelu dostupná možnost *Identity Providers*. Zde je možné přidat SAML v2.0 providera. Dole na stránce je možnost importovat metadata. Po naimportování testovacích [NIA metadat](https://tnia.eidentita.cz/FPSTS/FederationMetadata/2007-06/FederationMetadata.xml) a uložení konfigurace, jsou nastaveny základní parametry a je možné se přihlásit k NIA. Důležitý je odesílaný SAML Request.

|                         | $1$ < samlp: Authn Request                                                                                                 |
|-------------------------|----------------------------------------------------------------------------------------------------|
| $\overline{2}$          | AssertionConsumerServiceURL="https://idp.testnia.tk/auth/realms/university/broker/saml/endpoint"                           |
| $\overline{\mathbf{3}}$ | Destination="https://tnia.eidentita.cz/FPSTS/saml2/basic" ForceAuthn="false"                                               |
| $\overline{4}$          | TD="ID d4c4db7a-40ec-4644-8d0a-ee5e80fb96be" IssueInstant="2020-12-03T15:13:40.690Z"                                       |
| $-5$                    | ProtocolBinding="urn:oasis:names:tc:SAML:2.0:bindings:HTTP-POST" Version="2.0"                                             |
| 6                       | xmlns:saml="urn:oasis:names:tc:SAML:2.0:assertion"                                                                         |
| $\overline{7}$          | xmlns:samlp="urn:oasis:names:tc:SAML:2.0:protocol" xmlns="urn:oasis:names:tc:SAML:2.0:assertion">                          |
| -8                      | <saml:issuer>https://idp.testnia.tk/auth/realms/university</saml:issuer> <samlp:nameidpolicy< th=""></samlp:nameidpolicy<> |
|                         | AllowCreate="true" Format="urn:oasis:names:tc:SAML:2.0:nameid-format:persistent"/>                                         |
|                         |                                                                                                    |

*Obrázek 37 - Základní SAML Request*

Jak je vidět, odchozí SAML Request je prázdný a ve webovém prostředí není mnoho možností, jak ho obohatit o požadovaná uživatelská data – <*[RequestedAttributes](#page-42-0)*>. Rozšíření požadavku SAML Request je třeba doimplementovat a s tím souvisí i implementace nového IdP v Keycloak, který posílá obohacený SAML Request.

### 10.5.1 Identity Provider

Vytvořený IdP je dostupný v nabídce *Identity Providers – Add Providers – Social*. Vytvořeny jsou **JAVA soubory** v nové složce *nia* s názvy (dostupné [zde\)](https://github.com/CarloS-JcU/keycloak/tree/master/services/src/main/java/org/keycloak/social/nia):

- *NiaIdentityProvider*,
- *NiaIdentityProviderConfig*,
- *NiaIdentityProviderFactory*.

Dalším souborem je webová stránka, která obsahuje základní možnosti nastavení nového providera. Na začátek stačí zkopírovat a upravit stránku (odebrány některé položky) se základním SAML Providerem. Cesta k vytvořenému souboru *realm-identity-providernia.html* je [zde.](https://github.com/CarloS-JcU/keycloak/blob/master/themes/src/main/resources/theme/base/admin/resources/partials/realm-identity-provider-nia.html)

Aby byl IdP dostupný v nabídce, je třeba upravit soubor *org.keycloak.broker.social.SocialIdentityProviderFactory*, ke kterému vede tato [cesta](https://github.com/CarloS-JcU/keycloak/blob/master/services/src/main/resources/META-INF/services/org.keycloak.broker.social.SocialIdentityProviderFactory) a připsat řádku o novém IdP.

org.keycloak.social.nia.NiaIdentityProviderFactory

*org.keycloak.broker.social.SocialIdentityProviderFactory*

### 10.5.2 NiaIdentityProviderFactory

Třída *[NiaIdentityProviderFactory](https://github.com/CarloS-JcU/keycloak/blob/master/services/src/main/java/org/keycloak/social/nia/NiaIdentityProviderFactory.java)* dědí ze třídy *AbstractIdentityProviderFactory* a implementuje *SocialIdentityProviderFactory*.

```
package org.keycloak.social.nia;
public class NiaIdentityProviderFactory extends 
AbstractIdentityProviderFactory<NiaIdentityProvider>
         implements 
SocialIdentityProviderFactory<NiaIdentityProvider> {…}
```
#### *NiaIdentityProviderFactory.java*

Třída obsahuje 2 statické proměnné typu String, které jsou používány při vytváření IdP:

- *NIA\_PROVIDER\_ID* doplnění názvu do automaticky vytvářeného endpointu,
- *NIA\_PROVIDER\_NAME* zobrazované jméno v nabídce IdP.

Další proměnnou je pole String, díky kterému se zařadí provider do nabídky.

Poslední proměnnou je *destinationValidator* typu DestinationValidator, která je nezbytná pro vytvoření providera.

```
public static final String NIA PROVIDER ID = "nia";
    public static final String NIA PROVIDER NAME = "NIA";
    public static final String[] COMPATIBLE_PROVIDER = new 
String[]{NIA_PROVIDER_ID};
     private DestinationValidator destinationValidator;
```
*NiaIdentityProviderFactory.java*

Třída obsahuje přepsané metody:

- standardní gettery,
- *create* vrací objekt typu *NiaIdentityProvider* s nastavením ve třídě *NiaIdentityProviderConfig*.

```
@Override
     public String getName() {
        return NIA PROVIDER NAME; }
     @Override
     public String getId() {
        return NIA PROVIDER ID; }
     @Override
     public NiaIdentityProvider create(KeycloakSession session, 
IdentityProviderModel model) {
         return new NiaIdentityProvider(session, new 
NiaIdentityProviderConfig(model),
                 destinationValidator); }
```
*NiaIdentityProviderFactory.java*

## 10.5.3 NiaIdentityProviderConfig

Následuje vytvořená třída *[NiaIdentityProviderConfig](https://github.com/CarloS-JcU/keycloak/blob/master/services/src/main/java/org/keycloak/social/nia/NiaIdentityProviderConfig.java)*, která dědí ze třídy *IdentityProviderModel*.

```
package org.keycloak.social.nia;
public class NiaIdentityProviderConfig extends 
IdentityProviderModel {…}
```
*NiaIdentityProviderConfig.java*

Třída obsahuje 2 konstruktory:

- s parametrem *IdentityProviderModel*, který má základní obecné nastavení IdP,
- bez parametrový.

V obou konstruktorech je použit příkaz *super*, který volá původní metodu z předka. Oba konstruktory volají metodu *initialize()*, kde jsou nastaveny základní parametry komunikace s NIA a to:

- HTTP Post Binding data jsou zasílány v HTTP hlavičce požadavku,
- SSO URL adresa na kterou je uživatel přesměrován.

```
 private void initialize() {
        setPostBindingAuthnRequest(true);
        setPostBindingResponse(true);
        setPostBindingLogout(true);
setSingleSignOnServiceUrl("https://tnia.eidentita.cz/FPSTS/sam
l2/basic");
}
```
#### *NiaIdentityProviderConfig.java*

Zbylé metody jsou přebrané ze třídy *SAMLIdentityProviderConfig* slouží především k nastavení IdP z webového rozhraní.

### 10.5.4 NiaIdentityProvider

Poslední třídou je *[NiaIdentityProvider](https://github.com/CarloS-JcU/keycloak/blob/master/services/src/main/java/org/keycloak/social/nia/NiaIdentityProvider.java)*, kde probíhá základní sestavení SAML Request požadavku. Třída dědí ze třídy *AbstractIdentityProvider* a implementuje *SocialIdentityProvider*.

```
public class NiaIdentityProvider extends 
AbstractIdentityProvider<NiaIdentityProviderConfig> implements 
SocialIdentityProvider<NiaIdentityProviderConfig> {…}
```
*NiaIdentityProvider.java*

Stěžejní metodou je *performLogin*, která se stará o vytvoření SAML Requestu. V metodě je vytvářen objekt typu SAML2AuthnRequestBuilder, který skládá jednotlivé XML elementy. Volaná metoda *addExtension* má za úkol rozšiřovat SAML Request o element <Extensions>.

```
@Override
     public Response performLogin(AuthenticationRequest 
request) {
…
SAML2AuthnRequestBuilder authnRequestBuilder = new 
SAML2AuthnRequestBuilder()
.addExtension(extension)
…}
```
#### *NiaIdentityProvider.java*

Pro vytvoření požadovaných XML elementů jsou založeny třídy, jejichž instance objektu, lze volat z metody *addExtension()*.

### 10.5.5 SAML Request

Ukázkový SAML Request, který NIA přijme je dostupný [zde](https://info.eidentita.cz/download/SeP_PriruckaKvalifikovanehoPoskytovatele.pdf) (kapitola 8.3.1). Metoda *addExtension* pracuje s parametrem *(NodeGenerator extension)*. Všechny instance objektů, které jsou volány, tak musí implementovat interface *NodeGenerator*.

```
public class <NÁZEV_TŘÍDY> implements 
SamlProtocolExtensionsAwareBuilder.NodeGenerator {…}
```
Vytvořené třídy jsou:

- *NiaSPType*,
- *NiaWriter*,
- *NiaCustomAttributes*,
- *NiaCustomAttribute*.

## 10.5.6 NiaSPType

Třída *NiaSPType* slouží k doplnění XML Namespace. Ve třídě jsou definovány statické proměnné typu String a objekt typu NameIDType.

```
 public static final String PREFIX = "samlp";
    public static final String URI = 
"urn:oasis:names:tc:SAML:2.0:protocol";
    public static final String NS PREFIX = "eidas";
    public static final String SAML EXTENSIONS =
"http://eidas.europa.eu/saml-extensions";
     public static final NameIDType nameidtype = new 
NameIDType();
     public static final String ELEMENT = "eidas:SPType";
    public static final String ATTRIBUTE NAME = "public";
```
*NiaSPType.java*

Metoda *write* dopisuje XML Namespace k tagu <Extensions>.

```
 @Override
     public void write(XMLStreamWriter writer) throws 
ProcessingException {
         StaxUtil.writeNameSpace(writer, NS_PREFIX, 
SAML EXTENSIONS);
 }
```
*NiaSPType.java*

Poté je vytvořena instance objektu *NiaWriter*. Objekt volá metodu *writeSptype*, která zapisuje tag <eidas:SPType>. Instanci *nameidtype* je nastavena hodnota pomocí metody *setValue* na proměnnou *ATTRIBUTE\_NAME*. Metoda *writeSptype* pracuje s parametry typu NameIDType a QName. Nový QName má hodnotu proměnné *ELEMENT*. Metoda *flush* vyprazdňuje buffer zapisovače.

```
 NiaWriter niaWriter = new NiaWriter(writer);
nameidtype.setValue(ATTRIBUTE NAME);
 niaWriter.writeSptype(nameidtype, new QName(ELEMENT));
 StaxUtil.flush(writer);
```
*NiaSPType.java*

### 10.5.7 NiaWriter

Třída *NiaWriter* dědí ze třídy *BaseWriter* a v konstruktoru volá předka typu XMLStreamWriter.

```
public class NiaWriter extends BaseWriter { 
        public NiaWriter(XMLStreamWriter writer) {
         super(writer);
     }
}
```
*NiaWriter.java*

Metoda *writeSptype* volá metodu *write* z předka *BaseWriter* a předává jí parametry.

```
 public void writeSptype(NameIDType nameIDType, QName tag)
throws ProcessingException {
```

```
 write(nameIDType, tag);
```
#### *NiaSPType.java*

Tímto jsou doplněny XML Namespace do tagu <Extensions> a vytvořen nový tag <eidas:SPType> s textem *public*. Následují třídy, které vytváří elementy <eidas:RequestedAttributes> a <eidas:RequestedAttribute>.

### 10.5.8 NiaCustomAttributes

Třída *NiaCustomAttributes* vytváří statické proměnné typu String.

```
 public static final String ELEMENT = "eidas";
     public static final String REQUESTED = 
"RequestedAttributes";
     public static final String TRUE = "true";
```
*NiaCustomAttributes.java*

Metoda *write* vytváří počáteční element a naplňuje ho vytvořenými řetězci.

```
@Override
     public void write(XMLStreamWriter writer) throws 
ProcessingException {
         StaxUtil.writeStartElement(writer, ELEMENT, REQUESTED, 
"");
```
#### *NiaCustomAttributes.java*

Následně vytváří nové instance objektu *NiaCustomAttribute*, které vyžadují parametry typu String. **Právě v těchto instancích jsou specifikovány požadované atributy**. Namísto *URL\_ADRESY* je třeba zadat URL adresy atributů. Ty je možné získat [zde.](https://info.eidentita.cz/download/SeP_PriruckaKvalifikovanehoPoskytovatele.pdf#page=43&zoom=100,138,158) Následuje uzavírací tag a vyprázdnění bufferu zapisovače.

```
 NiaCustomAttribute nia = new 
NiaCustomAttribute("URL_ADRESA", TRUE);
         nia.write(writer);
…
         StaxUtil.writeEndElement(writer);
         StaxUtil.flush(writer);
```
*NiaCustomAttributes.java*

### 10.5.9 NiaCustomAttribute

}

Třída *NiaCustomAttribute* zavádí statické proměnné typu String a privátní statické proměnné, které jsou použity v konstruktoru

```
public static final String NS PREFIX = "eidas";
   public static final String KEY INFO ELEMENT NAME =
"RequestedAttribute";
   public static final String KEY ID ATTRIBUTE NAME = "Name";
   public static final String NAME FORMAT = "NameFormat";
   public static final String NS_URI =
"urn:oasis:names:tc:SAML:2.0:attrname-format:uri";
   public static final String KEY REQUIRED = "isRequired";
    private final String keyId;
    private final String required;
```
*NiaCustomAttribute.java*

V konstruktoru probíhá inicializace privátních proměnných.

```
 public NiaCustomAttribute(String keyId, String required) {
       this.keyId = keyId; this.required = required;
 }
```
#### *NiaCustomAttribute.java*

Následuje opět metoda *write*, která přidává počáteční element <eidas:RequestedAttribute>.

Pak přidá požadované atributy, ukončovací element a vyprázdní buffer zapisovače.

```
 @Override
     public void write(XMLStreamWriter writer) throws 
ProcessingException {
         StaxUtil.writeStartElement(writer, NS_PREFIX, 
KEY INFO ELEMENT NAME, NS URI);
        StaxUtil.writeAttribute(writer, NAME FORMAT, NS URI);
         if (this.keyId != null) {
             StaxUtil.writeAttribute(writer, 
KEY ID ATTRIBUTE NAME, this.keyId);
 }
         if (this.required != null) {
            StaxUtil.writeAttribute(writer, KEY_REQUIRED,
this.required); }
```

```
 StaxUtil.writeEndElement(writer);
StaxUtil.flush(writer); }
```
#### *NiaCustomAttribute*

Přidání požadované LoA je řešeno v kapitole [10.7](#page-101-1) Přidání [Identity Providera.](#page-101-1)

Rozšířený SAML Request v testovacím prostředí vypadá následovně.

|                 | 1 <samlp:authnrequest< th=""></samlp:authnrequest<>                                                                                            |  |  |  |  |
|-----------------|----------------------------------------------------------------------------------------------------|--|--|--|--|
| 2 <sup>1</sup>  | AssertionConsumerServiceURL="https://idp.testnia.tk/auth/realms/university/broker/nia/endpoint"                                                |  |  |  |  |
|                 | Destination="https://tnia.eidentita.cz/FPSTS/sam12/basic" ForceAuthn="false"                                                                   |  |  |  |  |
| 4               | ID="ID 76e7a4ab-75a4-4ce9-bcb1-064f443ce0b8" IssueInstant="2020-11-30T11:15:02.786Z"                                                           |  |  |  |  |
| 5 <sup>1</sup>  | ProtocolBinding="urn:oasis:names:tc:SAML:2.0:bindings:HTTP-POST" Version="2.0"                                                                 |  |  |  |  |
| $\overline{6}$  | xmlns:saml="urn:oasis:names:tc:SAML:2.0:assertion"                                                                                             |  |  |  |  |
| $\overline{7}$  | xmlns:samlp="urn:oasis:names:tc:SAML:2.0:protocol" xmlns="urn:oasis:names:tc:SAML:2.0:assertion">                                              |  |  |  |  |
| $\bf 8$         | <saml:issuer>https://idp.testnia.tk/auth/realms/university</saml:issuer>                                                                       |  |  |  |  |
| $\overline{9}$  | <samlp:extensions xmlns:eidas="http://eidas.europa.eu/saml-extensions"></samlp:extensions>                                                     |  |  |  |  |
| 10              | <eidas:sptype>public</eidas:sptype>                                                                                                    |  |  |  |  |
| 11              | <eidas:requestedattributes><eidas:requestedattribute< td=""></eidas:requestedattribute<></eidas:requestedattributes>                           |  |  |  |  |
|                 | Name="http://eidas.europa.eu/attributes/naturalperson/CurrentGivenName"                                                                        |  |  |  |  |
| 12              | NameFormat="urn:oasis:names:tc:SAML:2.0:attrname-format:uri" isRequired="true"/> <eidas:requestedattribute< td=""></eidas:requestedattribute<> |  |  |  |  |
|                 | Name="http://eidas.europa.eu/attributes/naturalperson/CurrentFamilyName"                                                                       |  |  |  |  |
| 13 <sup>1</sup> | NameFormat="urn:oasis:names:tc:SAML:2.0:attrname-format:uri" isRequired="true"/> <eidas:requestedattribute< td=""></eidas:requestedattribute<> |  |  |  |  |
|                 | Name="http://eidas.europa.eu/attributes/naturalperson/DateOfBirth"                                                                             |  |  |  |  |
| 14              | NameFormat="urn:oasis:names:tc:SAML:2.0:attrname-format:uri" isRequired="true"/> <eidas:requestedattribute< td=""></eidas:requestedattribute<> |  |  |  |  |
|                 | Name="http://eidas.europa.eu/attributes/naturalperson/PlaceOfBirth"                                                                            |  |  |  |  |
| 15              | NameFormat="urn:oasis:names:tc:SAML:2.0:attrname-format:uri" isRequired="true"/> <eidas:requestedattribute< td=""></eidas:requestedattribute<> |  |  |  |  |
|                 | Mame="http://eidas.europa.eu/attributes/naturalperson/CurrentAddress"                                                                          |  |  |  |  |
| 16              | NameFormat="urn:oasis:names:tc:SAML:2.0:attrname-format:uri" isRequired="true"/> <eidas:requestedattribute< td=""></eidas:requestedattribute<> |  |  |  |  |
|                 | Name="http://www.stork.gov.eu/1.0/eMail"                                                                                                    |  |  |  |  |
| 17              | NameFormat="urn:oasis:names:tc:SAML:2.0:attrname-format:uri" isRequired="true"/> <eidas:requestedattribute< td=""></eidas:requestedattribute<> |  |  |  |  |
|                 | Name="http://www.stork.gov.eu/1.0/age"                                                                                                    |  |  |  |  |
| 18              | NameFormat="urn:oasis:names:tc:SAML:2.0:attrname-format:uri" isRequired="true"/>                                                               |  |  |  |  |
| 19              | <samlp:nameidpolicy allowcreate="true" format="urn:oasis:names:tc:SAML:2.0:nameid-format:persistent"></samlp:nameidpolicy>                     |  |  |  |  |
|                 |                                                                                                    |  |  |  |  |

*Obrázek 38 - Rozšířený SAML Request*

Takto upravený SAML Request splňuje požadavky podle příručky [17]. Celý kód je možné si prohlédnout [zde.](https://github.com/CarloS-JcU/keycloak/tree/master/services/src/main/java/org/keycloak/social/nia)

## 10.5.10 Možnost mapování atributů

Pro **namapování atributů**, které posílá NIA je třeba vytvořit mapper (mapovač atributů). Soubor *NiaUserAttributeMapper.java* je vytvořen ve složce social/nia. Hlavní úkol této třídy je zavést možnost mapování User Attribute pro vytvořeného IdP. Bez této třídy jsou dostupné pouze 3 základní typy mapování.

Třída rozšiřuje původní třídu *UserAttributeMapper* a zavádí proměnnou *MAPPER\_NAME*. Metoda *getCompatibleProvider* vrací název IdP, pro kterého je mapování vytvořeno. Metoda *getId* vrací proměnnou *MAPPER\_NAME*.

```
public class NiaUserAttributeMapper extends 
UserAttributeMapper {
```

```
 private static final String MAPPER_NAME = "NIA-attribute-
mapper";
     @Override
     public String[] getCompatibleProviders() {
         return NiaIdentityProviderFactory.COMPATIBLE_PROVIDER;
     }
     @Override
     public String getId() {
         return MAPPER_NAME;
     }
}
```
*NiaUserAttributeMapper.java*

Vytvořený mapovač je zaveden do seznamu mapovačů. To je možné přidáním řádku do souboru *[org.keycloak.broker.provider.IdentityProviderMapper](https://github.com/CarloS-JcU/keycloak/blob/master/services/src/main/resources/META-INF/services/org.keycloak.broker.provider.IdentityProviderMapper)*.

```
…
org.keycloak.social.nia.NiaUserAttributeMapper
…
```
*org.keycloak.broker.provider.IdentityProviderMapper*

Tímto způsobem je možné přidávat i další možnosti mapování.

Nyní je nezbytné aktualizovat kód na GitHubu a aktualizovat image na Docker Hub. V další kapitole je řešeno napojení Keycloak a NIA.

### 10.6 Testovací profil

Připojení k NIA je možné po založení testovací DS a vytvoření testovacího kvalifikovaného poskytovatele (SeP).

### 10.6.1 Testovací datová schránka

Pro založení testovací DS, je třeba mít již běžnou DS zřízenou. Po přihlášení k DS je možné v nastavení v záložce *Pro vývojáře* vytvořit testovací DS.

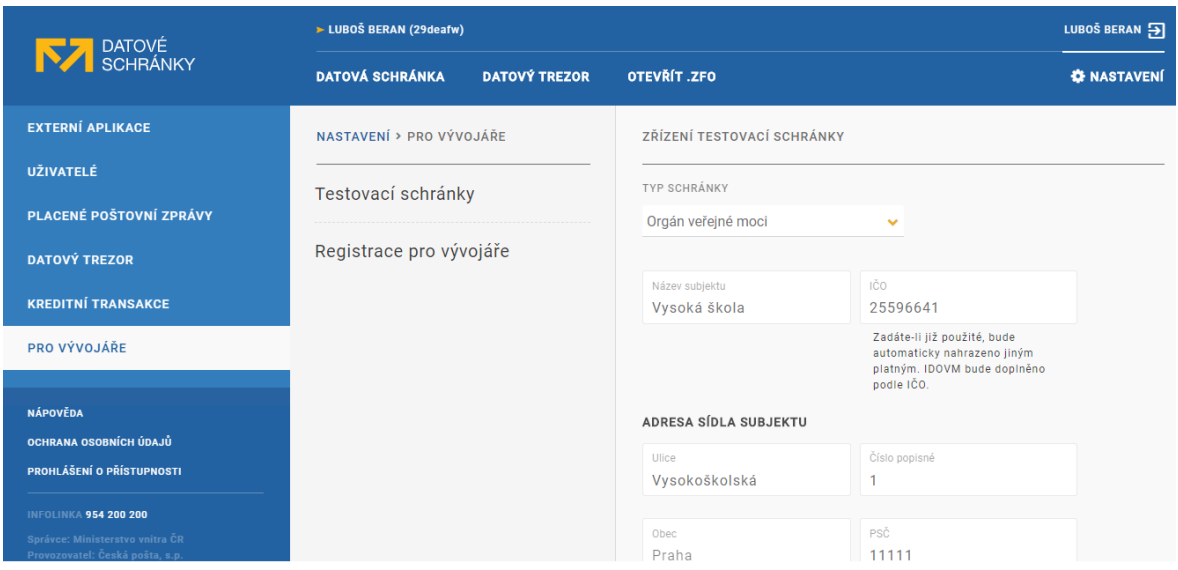

*Obrázek 39 - Testovací datová schránka*

Typ schránky je zvolen OVM, aby byla zachována co největší autentičnost. Registrované údaje se nepromítnou do reálného prostředí. Testovací DS je možné použít na webu [czebox](https://www.czebox.cz/) (testovací přihlašovací portál). Ihned po přihlášení následuje povinná změna hesla. Poté je schránka zpřístupněna.

### 10.6.2 Testovací kvalifikovaný poskytovatel

Pro založení testovacího SeP stačí na [testovací portále NIA](https://twww.eidentita.cz/Home) kliknout na *Kvalifikovaný poskytovatel online služeb* a přihlásit se k testovací DS.

Po odsouhlasení předání údajů je provedena *Registrace organizace*. Údaje jsou převzaty z testovací DS. Poté je zpřístupněna položka *Konfigurace kvalifikovaného poskytovatele*. Na této stránce jsou zadávány základní informace o SeP a také URL adresy.

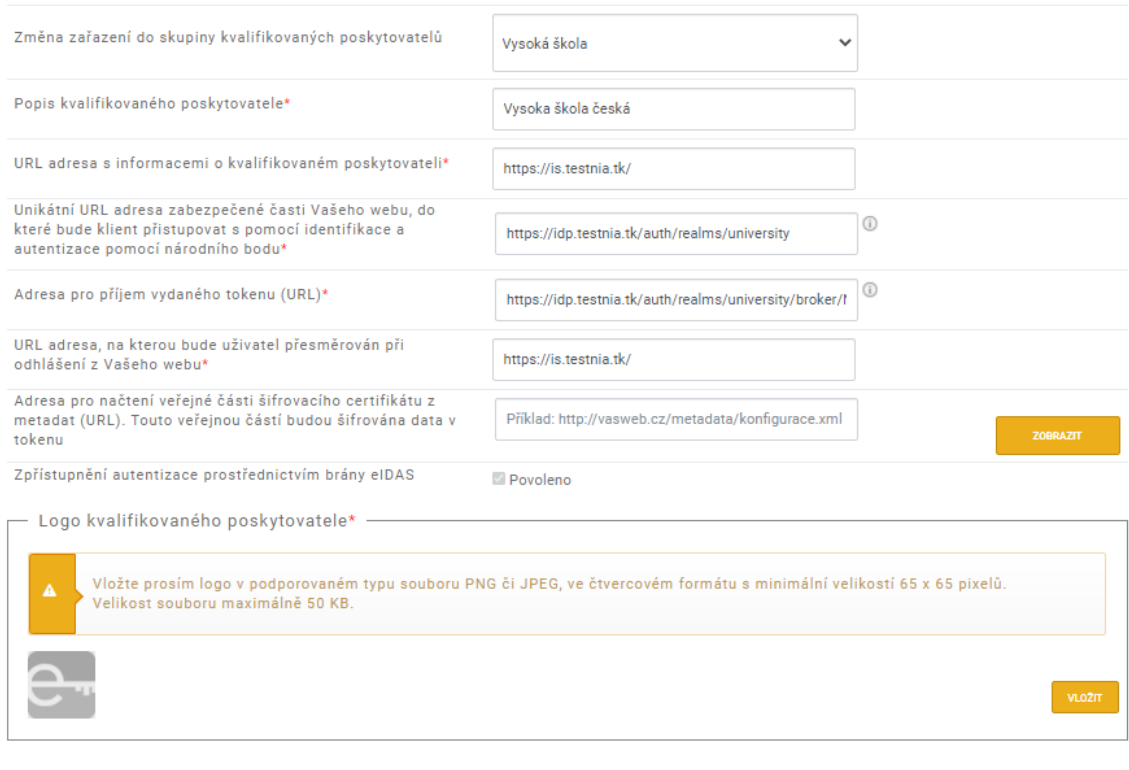

```
Veřejná část certifikátu uložená na serveru (Tímto certifikátem se zašifrují data odpovědi)
```
Vydáno pro

#### *Obrázek 40 - Konfigurace SeP*

Důležité parametry jsou:

- unikátní URL adresa zabezpečené části webu *SAML Issuer* adresa realmu,
- adresa pro příjem vydaného tokenu (URL) *SAML Audience* adresa endpointu,
- veřejná část certifikátu dostupné jsou dvě možnosti:
	- o zadat adresu vystavených metadat,
	- o nahrání textového souboru s certifikátem, této možnosti je využito v této práci. Veřejná část certifikátu Keycloak lze získat v *Realm Settings* – *SAML 2.0 IdP Metadata*.

Tímto dojde k vytvoření důvěryhodného vztahu mezi NIA a Keycloak. Následuje přidání IdP ve webovém rozhraní Keycloak.

# <span id="page-101-1"></span>10.7 Přidání Identity Providera

V Keycloak v administrátorském prostředí je možné přidat IdP v menu kliknutím na volbu *Identity Providers – Add provider...* Zde je možnost "NIA". Po kliknutí je zobrazeno nastavení komunikace (stránka se bude dále s vývojem měnit). Při úpravách je dbáno na to, aby případný správce měl co nejméně práce s nastavením. Prozatím jedinou nutností je nastavit *Requested AuthnContext Constraints* na požadovanou hodnotu LoA.

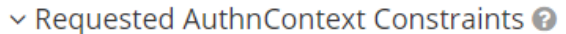

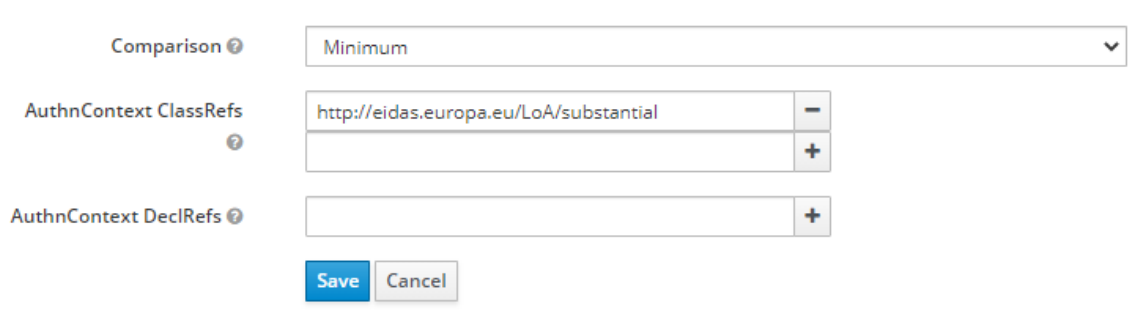

*Obrázek 41 - Requested AuthnContext Constraints*

Poté stačí kliknout na tlačítko *Save*. Přistupující student z informačního systému, tak má dostupnou možnost přihlásit se a ověřit se vůči NIA.

# <span id="page-101-0"></span>10.7.1 Namapování atributů

Příchozí SAML atributy je třeba namapovat na OIDC claims. Tabulka přehledně zobrazuje páry atributů/claims/property. Property jsou názvy mapovačů pro claim, které používá Keycloak při komunikaci s informačním systémem. Je možné si je zobrazit v záložce *Client Scopes*.

- Pokud jde o původní scope a původní claim, jedná se o položku *Property.*
- Pokud jde o vytvořený scope a vytvořený claim, jedná se o položku *User Attribute*.

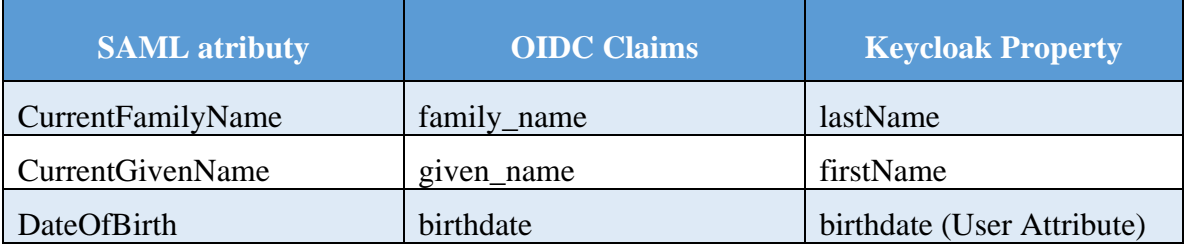

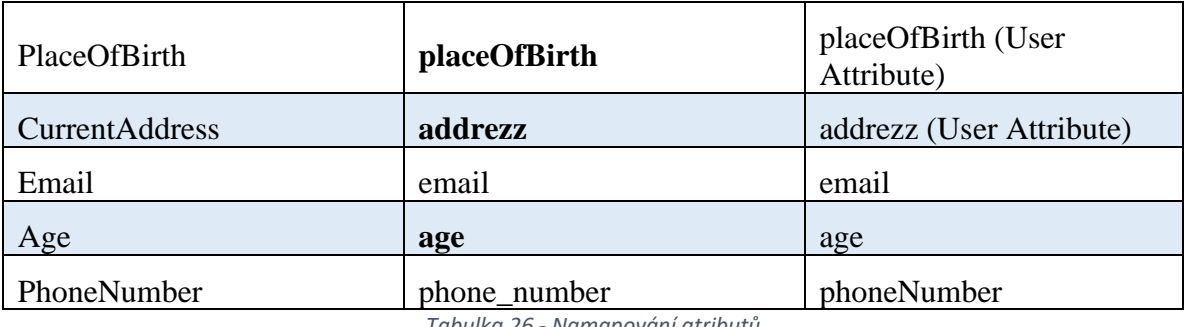

*Tabulka 26 - Namapování atributů*

Claims *placeOfBirth, age, addrezz* nejsou původní, ale vytvořené. Název *addrezz* je zvolen tak, aby nekolidoval s původním *address*. Zasílané claims je možné vytvořit pod záložkou *Client Scopes* tlačítkem *Create*. Ihned je vhodné založit mapper.

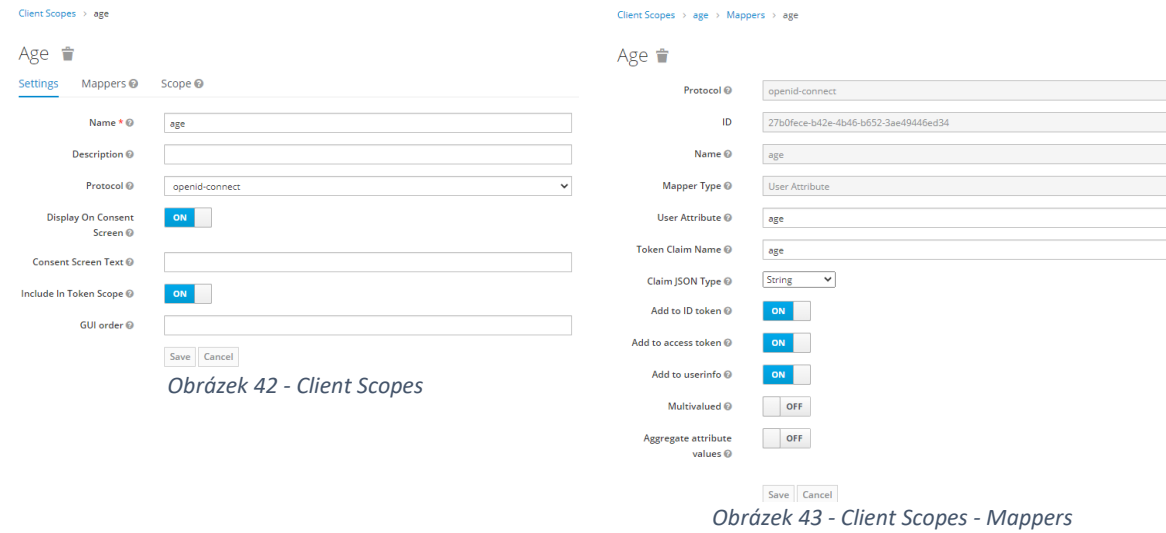

Ve webovém prostředí v nastavení jednotlivých IdP je záložka *Mappers*. Zde probíhá namapování zasílaných atributů na claims. V položce *name* je možné vyplnit libovolný název. Jako *Mapper Type* je zvolen *Attribute Importer*. Do *Attribute Name* je třeba zadat URL SAML atributu, ty jsou dostupné [zde](https://info.eidentita.cz/download/SeP_PriruckaKvalifikovanehoPoskytovatele.pdf#page=43&zoom=100,138,158) pod *Name (ClaimType)*. Jako *User Attribute Name* je nutné vyplnit *Keycloak Property* z tabulky výše. Na obrázku je ukázka nastaveného mapovače.

Identity Providers  $\rightarrow$  nia  $\rightarrow$  Identity Provider Mappers  $\rightarrow$  FamilyName

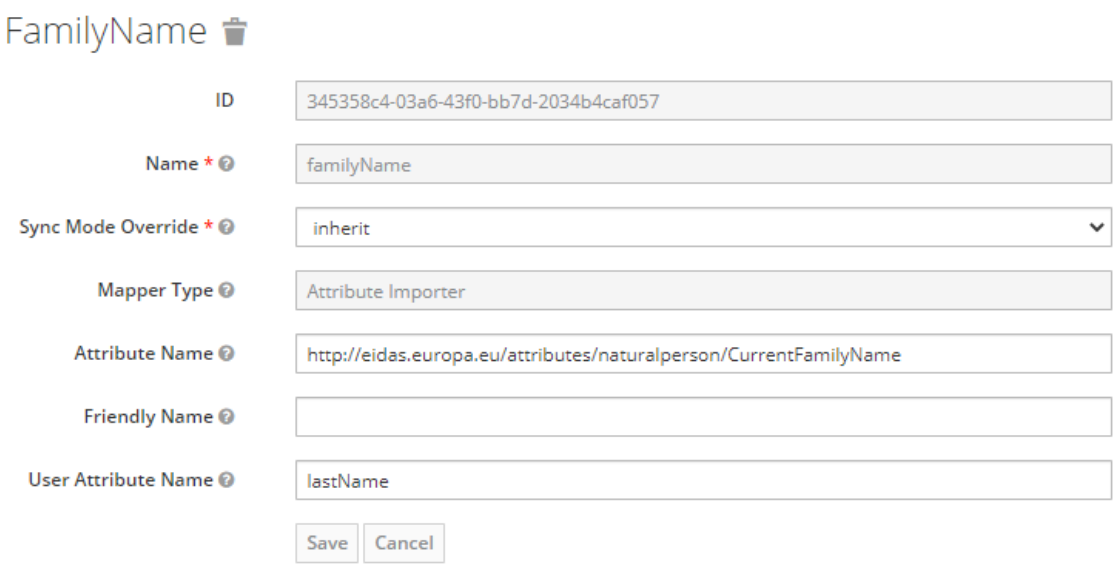

*Obrázek 44 - Mapper*

Na obrázcích níže je vidět postup případného uživatele při přihlášení k informačnímu systému.

|                   | UNIVERSITY | dentita.cz                                                                                                    |
|-------------------|------------|----------------------------------------------------------------------------------------------------|
|                   | Log In     | Kvalifikovaný poskytovatel žádá o vaší elektronickou identifikaci.<br>Vyberte si prosím z následujících možností přihlášení:                     |
| Username or email | <b>NIA</b> | <b>IIG</b> - International ID Gateway                                                                                                    |
| Password          |            | Testovací profily (LoA High jako eObčanka)<br>ω                                                                                                  |
|                   |            | Testovací profily (LoA Substantial jako SMS)                                                                                                    |
| Log In            |            | V procesu elektronické identifikace budou z informačních systémů veřejné správy získány údaje o Vaší osobě umožňující prokázání Vaší totožnosti. |
|                   |            | Obrázek 46 - Výběr testovacího profilu                                                                                                    |

*Obrázek 45 – Přihlášení*

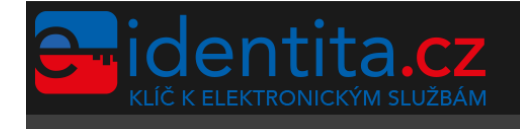

Přihlášení prostřednictvím přednastavených profilů. Uživatel má možnost si vybrat z nabídky existující testovací profil, prostřednictvím kterého požaduje provést přihlášení. Pro přihlášení prostřednictvím zvoleného profilu není vyžadováno žádné ověření

E Česky \*

Vyberte profil

#### A KAVKAZSKÁ LETNÍ Jedle

Popis

Manželka: Jedle KAVKAZSKÁ LETNÍ, 09.12.1947, 3 děti

+3 Přihlásit

*Obrázek 47 - Přihlášení k NIA*

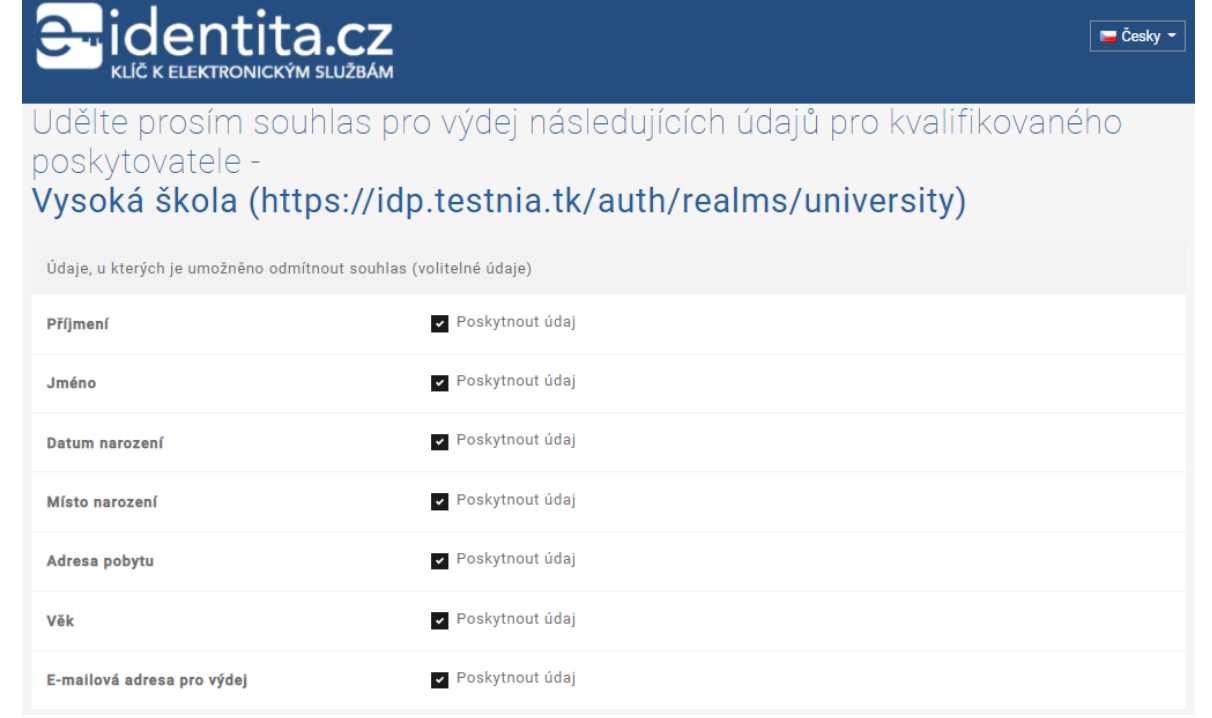

*Obrázek 48 - Souhlas s předáním údajů*

Při pokusu o přihlášení se ovšem objeví chyba, která značí problém v parseru. Parser nezná typy, které NIA používá. Jedná se o typy:

- *CurrentFamilyNameType*,
- *CurrentGivenNameType*,
- *DateOfBirthType*,
- *PlaceOfBirthType*,
- *CurrentAddressType*.

Pro správnou funkci je upravena třída *SAMLAttributeValueParser*, která má na starosti parser SAML atributů.

# 10.7.2 Úprava parseru

…

Pro správné zpracování většiny typů je úprava jednoduchá. Problémem je typ *CurrentAddressType*, kterému je věnována samostatná podkapitola. Úpravy jsou prováděny v souboru *SAMLAttributeValueParser.java*, který je možné nalézt [zde.](https://github.com/CarloS-JcU/keycloak/blob/master/saml-core/src/main/java/org/keycloak/saml/processing/core/parsers/saml/assertion/SAMLAttributeValueParser.java) Doplněna je metoda *parse*, konkrétně část starající se o to, co se má stát, pokud je nalezen daný typ. Typy, které je možné převést na String, jsou zpracovány metodou *getElementText* ze třídy *StaxParserUtil*.

```
String typeValue = StaxParserUtil.getAttributeValue(type);
         if (typeValue.contains(":string")) {
             return 
StaxParserUtil.getElementText(xmlEventReader);
}
…
         else if (typeValue.contains(":CurrentFamilyNameType")) 
{
             return 
StaxParserUtil.getElementText(xmlEventReader);
}
…
```
*SAMLAttributeValueParser.java*

Typ *DateOfBirthType* je zpracován podobně jako původní typ *date*. Pro něj je volána metoda *parse* ze třídy *XMLTimeUtil*, která převede datum na String.

```
else if (typeValue.contains(":date")) {
             return 
XMLTimeUtil.parse(StaxParserUtil.getElementText(xmlEventReader
));)
}
else if (typeValue.contains(":DateOfBirthType")) {
```

```
 return 
XMLTimeUtil.parse(StaxParserUtil.getElementText(xmlEventReader
));
}
```
*SAMLAttributeValueParser.java*

**Tímto jsou nestandardní typy, převedeny na srozumitelný typ String**. Posledním řešeným typem je *CurrentAddressType*, který je řešen v následující podkapitole.

## 10.7.3 CurrentAddressType

Pokud parser narazí na *CurrentAddressType* je zavolána vytvořená metoda *getAddressElement* ze třídy *StaxParserUtil*.

```
String typeValue = StaxParserUtil.getAttributeValue(type);
…
else if (typeValue.contains(":CurrentAddressType")) {
             return 
StaxParserUtil.getAddressElement(xmlEventReader); }
```
Získaná data jsou nejdříve osekána a dekódována.

```
public static String getAddressElement(XMLEventReader 
xmlEventReader) throws ParsingException {
         String str = null;
         try {
            str = xmlEventReader.getElementText().trim();
            byte[] valueDecoded = Base64.decode(str);
```
*StaxParserUtil.java*

Následuje převedení na typ String a zavolání nově vytvořené metody *currentAddressTypeParser*, která se stará o rozdělení dat.

```
 String address = new String(valueDecoded);
             str = currentAddressTypeParser(xmlEventReader, 
address);
```
*StaxParserUtil.java*

Metoda *currentAddressTypeParser* nejprve rozdělí jednotlivé řádky a z nich poté oseká vše co je za znakem > a před znakem <. Takto osekaná data vezme a uloží do proměnné typu String.

```
String result = "";
      String[] lines = address.split("\\r?\\n");
      for (int i = 0; i < 5; i++) {
           lines[i] = lines[i].split("[>]"];
          lines[i] = lines[i].split("<math>\langle</math>"]]
          result += lines[i] + " ";
       }
```
*StaxParserUtil.java*

Jednotlivé hodnoty XML elementů jsou uloženy jako jeden String. Zde je v dalším vývoji předpokládaná úprava, aby jednotlivé hodnoty bylo možné namapovat jednotlivě.

Toto je poslední úprava a **pro přistupující zájemce o studium v případě vysoké školy** nebo **zájemce o služby OVM**, **je zpřístupněna možnost důvěryhodně se identifikovat a autentizovat vůči NIA**.

Zasílaný JSON Web Token obsahuje snadno čitelné claims.

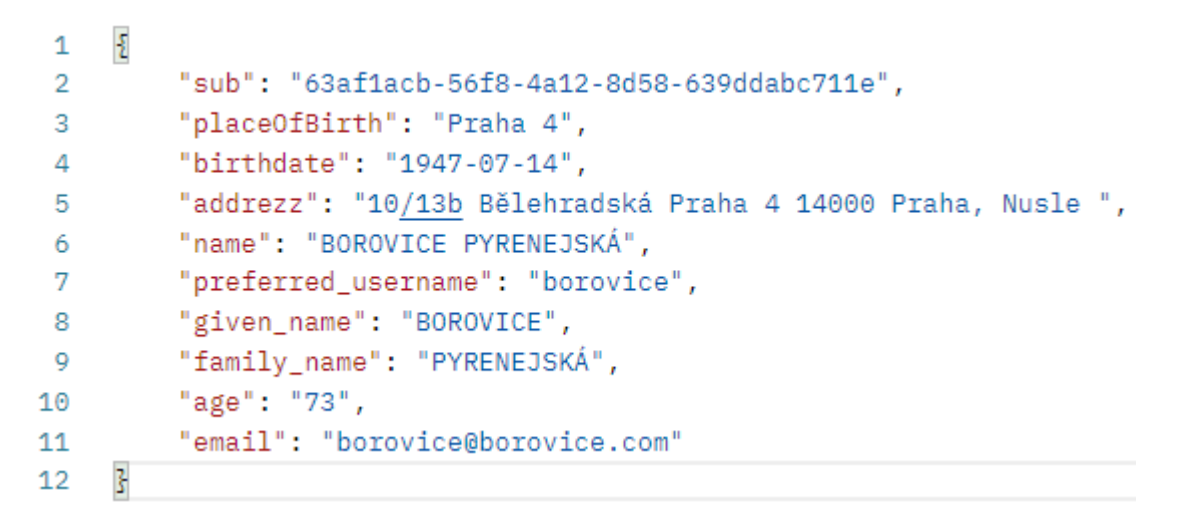

*Obrázek 49 - JSON Web Token*

10.8 Postup nasazení
Pro zpřehlednění jednotlivých kroků pro nasazení je doplněn seznam jednotlivých zjednodušených akcí.

- 1. Zřídit 2 servery s veřejnými IP adresami a linuxovým OS (Docker je zaměřen primárně na Linux). Obstarat domény. Kapitola [10.1](#page-64-0) [VPS a doména.](#page-64-0)
- 2. Nainstalovat aplikace pro práci s gitem, Dockerem a utilitu docker-compose. Kapitola [10.2](#page-65-0) [Docker.](#page-65-0)
- 3. Připravit si SSL/TLS certifikáty. Kapitola [10.3.4](#page-71-0) [SSL/TLS certifikáty](#page-71-0) a [10.4.6](#page-85-0) [SSL/TLS certifikáty](#page-85-0)
- 4. Dodat certifikáty serverům.
	- a. Pro Keycloak je třeba upravit *docker-compose.yml*. Případně změnit databázi. V [příloze A](#page-124-0) je uvedeno kompletní nastavení souboru *docker-compose.yml*.
	- b. Pro IS je zapotřebí stáhnout kód z [GitHubu](https://github.com/CarloS-JcU/uni-is.git) a upravit soubor *application.properties*. Zároveň certifikát převést do *keystore.p12*. V [příloze B](#page-127-0) je uvedeno kompletní nastavení souboru *docker-compose.yml*.
- 5. Nastavit Keycloak. Kapitola [10.3](#page-66-0) [Keycloak.](#page-66-0)
	- a. Vytvořit Realm. Kapitola [10.3.5](#page-73-0) [Realm.](#page-73-0)
	- b. Vytvořit Client Scopes a claims, ideálně s nastavením názvů na:
		- addrezz.
		- age,
		- placeOfBirth.

Kapitola [10.7.1](#page-101-0) [Namapování atributů.](#page-101-0)

- c. Vytvořit Clienta. Kapitola [10.3.8](#page-76-0) [Client.](#page-76-0)
- d. V nastavení Client upravit zasílané Client Scopes.
- e. Vytvořit Role. Kapitola [10.3.6](#page-74-0) [Role.](#page-74-0)
- f. Založit NIA IdP. Kapitola [10.7](#page-101-1) Přidání [Identity Providera.](#page-101-1)
	- Nezapomenout nastavit požadovanou LoA dole na stránce!
- g. Namapovat atributy na Claims. Kapitola [10.7.1](#page-101-0) [Namapování atributů.](#page-101-0)
- 6. Založit testovací DS a vyplnit Konfiguraci testovacího poskytovatele na [webu](https://twww.eidentita.cz/Home/Ovm)  [testovací eIdentita.](https://twww.eidentita.cz/Home/Ovm) Kapitola [10.6](#page-98-0) [Testovací profil.](#page-98-0)
- 7. Otestovat nasazení a případně opravit nedostatky.

# **11 Závěr**

V závěru jsou zopakovány cíle a to, zda se je podařilo splnit.

- Popsat Národní identitní autoritu a s ní spojené pojmy.
	- o Ano, věnována kapitola [2](#page-19-0) [Národní identitní autorita.](#page-19-0)
- Seznámit se zákony týkající se Národní identitní autority.
	- o Ano, taktéž v kapitole [2](#page-19-0) [Národní identitní autorita.](#page-19-0)
- Seznámit se zákony týkající se vysokých škol jako orgány veřejné moci.
	- o Ano, díky novele zákona č. 300/2008 Sb., kdy vysoká škola je orgán veřejné moci. Rozebráno v kapitole [4](#page-36-0) [Vysoké školy.](#page-36-0)
- Provést věcný rozbor ukotvení elektronické identity v právním řádu České republiky a Evropské unie.
	- o Ano, elektronická identita a nařízení eIDAS jsou rozebrány v kapitole [3](#page-31-0) [Elektronická identifikace](#page-31-0) v evropském kontextu.
- Popis existujících softwarových modulů pro implementaci služeb Národní identitní autority.
	- o Ano, tomuto cíli jsou věnovány kapitoly [8](#page-56-0) Identity [& Access Management](#page-56-0) [software](#page-56-0) a [9](#page-62-0) [Aplikační](#page-62-0) server, kde jsou vybrány softwarové aplikace, které je možné použít pro implementaci.
- Vytvoření studie proveditelnosti implementace služeb Národní identitní autority do informačního systému vysoké školy.
	- o Ano, kapitola [10](#page-64-1) [Implementace](#page-64-1) je věnována tomu, jak sbírat data od Národní identitní autority, jak byl dopracován kód v Keycloak a jak přenášet na vytvořený jednoduchý informační systém.

Z jednotlivých bodů a podbodů vyplývá, že náplň diplomové práce se podařilo naplnit. Vytvořené řešení je dostupné na GitHubu (*[Keycloak](https://github.com/CarloS-JcU/keycloak.git)*, *[informační systém](https://github.com/CarloS-JcU/uni-is.git)*) a také na platformě Docker Hub (*[Keycloak](https://hub.docker.com/r/keycl0akn1a/idp-nia)*, *[informační systém](https://hub.docker.com/r/keycl0akn1a/is-nia)*).

Systém je možné nasadit a mít tak zjednodušený start na to, jak proniknout do systému NIA. Díky práci je také otevřena cesta menším OVM využívat systém NIA. Vysoké školy mají předpřipravené řešení, které umožní rychlejší digitalizaci agendy. Data od NIA jsou převáděna do modernějšího formátu JSON a v práci je popsáno, jak je získat z Keycloak. Důležité je však myslet na to, že se jedná o testovací prostředí. Vedle dostupného řešení pomocí jazyka PHP [nia.otevrenamesta.cz](https://nia.otevrenamesta.cz/) se jedná pravděpodobně o druhé veřejně dostupné řešení integrace NIA.

Práci je možno dále rozvíjet a také bude rozvíjena. Základním doplněním je dopsat přívětivé a popisné README na GitHub. Je nezbytné vyřešit, co se stane, pokud uživatel neodsouhlasí předání atributů. V tuto chvíli je přesměrován na endpoint Keycloak. S testovací NIA je třeba vyřešit proč nevydává telefonní číslo. Data z atributu *CurrentAddress* je třeba lépe zpracovat a namapovat na již existující claims. Možným rozšířením je nasazení v produkčním prostředí a popsat případné problémy a chyby. Velká příležitost je vytvořit mobilní aplikaci, která bude používat protokol OIDC a přijímat data od vytvořeného Keycloak. Dalším, spíše menším rozšířením, je grafické doladění možnosti přihlášení a případně vytvořit grafický kabátek ke zlepšení uživatelské přívětivosti.

Aktivity na práci nejsou u konce, protože je možnost jí stále zlepšovat a je přislíbena spolupráce při případném nasazení do produkčního prostředí.

#### **12 Seznam literatury**

- [1] EVROPSKÁ UNIE. *Nařízení Evropského parlamentu a Rady (EU) č. 910/2014: o elektronické identifikaci a službách vytvářejících důvěru pro elektronické transakce na vnitřním trhu a o zrušení směrnice 1999/93/ES*. In: . 2014, ročník 2014, číslo 910. Dostupné také z: https://eurlex.europa.eu/legal-content/CS/TXT/PDF/?uri=CELEX:32014R0910&from=CS
- [2] MINISTERSTVO VNITRA ČESKÉ REPUBLIKY. Národní identitní autorita. *Národní architektura eGovernmentu veřejné správy ČR* [online]. [cit. 2020-07-02]. Dostupné z: https://archi.gov.cz/nap:nia
- [3] OASIS. *Security Assertion Markup Language (SAML) V2.0 Technical Overview*. 02. 2008. Dostupné také z: http://docs.oasis-open.org/security/saml/Post2.0/sstc-saml-tech-overview-2.0.html
- [4] *IEEE standard glossary of software engineering terminology*. New York, N.Y.: Institute of Electrical and Electronics Engineers, 1990. ISBN 15-593-7067-X.
- [5] Druhy právních předpisů EU. *Evropská komise* [online]. [cit. 2020-01-03]. Dostupné z: https://ec.europa.eu/info/law/law-making-process/types-eu-law\_cs
- [6] EVROPSKÁ UNIE. *Nařízení Evropského parlamentu a Rady (EU) č. 2019/1157: o posílení zabezpečení průkazů totožnosti občanů Unie a povolení k pobytu vydávaných občanům Unie a jejich rodinným příslušníkům, kteří vykonávají své právo volného pohybu*. In: . 2019, ročník 2019, číslo 1157. Dostupné také z: https://eur-lex.europa.eu/legalcontent/CS/TXT/PDF/?uri=CELEX:32019R1157&from=EN
- [7] RAŠEK, Luděk. Druhá šance pro elektronickou občanku. Do dvou let bude muset být bezkontaktní. *Lupa.cz* [online]. [cit. 2020-07-07]. Dostupné z: https://www.lupa.cz/clanky/druha-sance-pro-elektronickou-obcanku-do-dvou-let-budemuset-byt-bezkontaktni/
- [8] Na digitalizaci vysokých škol dá MŠMT 170 mil. *Ministerstvo školství, mládeže a tělovýchovy* [online]. c2013-2020 [cit. 2020-11-28]. Dostupné z: https://www.msmt.cz/ministerstvo/novinar/na-digitalizaci-vysokych-skol-da-msmt-170-mil
- [9] DZURILLA, Vladimír. *Informační koncepce České republiky: Koncepce budování eGovernmentu v ČR 2018+ a jeho IT podpory podle zák. 365/2000 Sb., o informačních systémech veřejné správy a o změně některých dalších zákonů, ve znění pozdějších předpisů*. Finální verze. 2018. Dostupné také z: https://www.mvcr.cz/soubor/vladni-program-digitalizace-ceske-republiky-2018-digitalni-cesko-informacni-koncepce-cr.aspx
- [10 The Digital Economy and Society Index (DESI). *European Commission* [online]. 2020. Dostupné  $\mathbf{1}$ také z: https://ec.europa.eu/digital-single-market/en/desi
- [11 Rada vlády pro informační společnost. *Ministerstvo vnitra České republiky* [online]. 2019 [cit.
- $\mathbf{I}$ 2019-10-16]. Dostupné z: https://www.mvcr.cz/clanek/rada-vlady-pro-informacnispolecnost.aspx?q=Y2hudW09Ng%3d%3d
- [12 HAVLÍČEK, Karel. *Inovační strategie České republiky 2019–2030*. Praha, 2019, 28 s. Dostupné
- $\mathbf{1}$ také z: https://www.vlada.cz/assets/urad-vlady/poskytovani-informaci/poskytnute-informacena-zadost/Priloha\_1\_Inovacni-strategie.pdf
- [13 AQUARO, Vincenzo. United Nations E-government survey 2018: Gearing E-Government to
- $\mathbf{1}$ Support Transformation Towards Sustainable and Resilient Societies. *United Nations: Department of Economic and Social Affairs* [online]. s. 269 [cit. 2020-01-16]. Dostupné z: doi:978-92-1-123205-9
- [14 ČESKÁ REPUBLIKA. Zákon č. 21/1992 Sb.: Zákon o bankách. In: *Sbírka zákonů*. 1992, ročník
- $\mathbf{1}$ 1992, 5/1992, číslo 21. Dostupné také z: https://www.zakonyprolidi.cz/cs/1992-21
- [15 EVROPSKÁ UNIE. *Prováděcí nařízení komise (EU) 2015/1502: kterým se stanoví minimální*
- $\mathbf{1}$ *technické specifikace a postupy pro úrovně záruky prostředků pro elektronickou identifikaci podle čl. 8 odst. 3 nařízení Evropského parlamentu a Rady (EU) č. 910/2014 o elektronické identifikaci a službách vytvářejících důvěru pro elektronické transakce na vnitřním trhu*. In: .

2015, ročník 2015, číslo 1502. Dostupné také z: https://eur-lex.europa.eu/legalcontent/CS/TXT/?uri=CELEX%3A32015R1502

[16 ČESKÁ REPUBLIKA. *Zákon č. 250/2017 Sb.: Zákon o elektronické identifikaci*. In: . 2017, ročník

- $\mathbf{1}$ 2017, číslo 250. Dostupné také z: https://www.zakonyprolidi.cz/cs/2017-250
- [17 SPRÁVA ZÁKLADNÍCH REGISTRŮ. *Příručka k využití služeb národní identitní autority pro*
- ] *poskytovatele služeb veřejné správy*. 1.7. 2019. Dostupné také z: https://info.eidentita.cz/download/SeP\_PriruckaKvalifikovanehoPoskytovatele.pdf
- [18 ČESKÁ REPUBLIKA. *Zákon č. 186/2016 Sb.: Zákon o hazardních hrách*. In: . 2016, ročník 2016,
- $\mathbf{1}$ 71/2016, číslo 186. Dostupné také z: https://www.zakonyprolidi.cz/cs/2016-186
- [19 Kvalifikovaný poskytovatel online služeb. *EIdentita.cz* [online]. 2019 [cit. 2019-10-31].
- $\mathbf{1}$ Dostupné z: https://www.eidentita.cz/Home/Ovm

[20 EVROPSKÁ UNIE. *Prováděcí nařízení komise (EU) 2015/1501: o rámci interoperability podle čl.* 

- $\mathbf{1}$ *12 odst. 8 nařízení Evropského parlamentu a Rady (EU) č. 910/2014 o elektronické identifikaci a službách vytvářejících důvěru pro elektronické transakce na vnitřním trhu*. In: . 2015, ročník 2015, číslo 1501. Dostupné také z: https://eur-lex.europa.eu/legalcontent/CS/TXT/?uri=CELEX%3A32015R1501
- [21 O projektu IS ORG. *Úřad pro ochranu osobních údajů* [online]. [cit. 2020-07-05]. Dostupné z:
- $\mathbf{1}$ https://www.uoou.cz/o-projektu-is-org/ds-1939/archiv=0
- [22 ČESKÁ REPUBLIKA. *Zákon č. 111/1998 Sb.: Zákon o vysokých školách a o změně a doplnění*
- $\mathbf{1}$ *dalších zákonů (zákon o vysokých školách)*. In: . 1998, ročník 1998, 39/1998, číslo 111. Dostupné také z: https://www.zakonyprolidi.cz/cs/1998-111
- [23 PETERKA, Jiří. Jak se přihlašuje pomocí nové elektronické občanky?. *Lupa.cz* [online]. [cit. 2019-
- $\mathbf{1}$ 11-09]. Dostupné z: https://www.lupa.cz/clanky/jak-se-prihlasuje-pomoci-nove-elektronickeobcanky/

[24 ČESKÁ REPUBLIKA. Zákon č. 300/2008 Sb.: Zákon o elektronických úkonech a autorizované

 $\mathbf{1}$ konverzi dokumentů. In: *Sbírka zákonů*. 2008, ročník 2008, 98/2008, číslo 300. Dostupné také z: https://www.zakonyprolidi.cz/cs/2008-300

[25 Evropská komise. *Evropská unie* [online]. [cit. 2019-12-19]. Dostupné z:

 $\mathbf{1}$ https://europa.eu/european-union/about-eu/institutions-bodies/european-commission\_cs

[26 52019XC1218(01). *Úřední věstník Evropské unie: Systémy elektronické identifikace oznámené* 

- ] *podle čl. 9 odst. 1 nařízení Evropského parlamentu a Rady (EU) č. 910/2014 o elektronické identifikaci a službách vytvářejících důvěru pro elektronické transakce na vnitřním trhu*. 2019. Dostupné také z: https://eur-lex.europa.eu/legalcontent/EN/TXT/?qid=1577972797707&uri=CELEX:52019XC1218(01)
- [27 ALLIN, Jonathan a Nick POPE. *The eIDAS Regulation For Dummies*. Chichester, West Sussex:
- $\mathbf{I}$ John Wiley & Sons, 2017. ISBN 978-1-119-38087-0. Dostupné také z: http://go.thalesesecurity.com/rs/480-LWA-970/images/eIDAS-Regulation-for-Dummiesebook.pdf
- [28 TALÍŘ, Jaromír. CZ.PEPS: Základ infrastruktury pro vzájemné uznávání eID. *ISSS* [online]. [cit.
- $\mathbf{1}$ 2020-01-05]. Dostupné z: https://www.isss.cz/archiv/2017/download/prezentace/cznic\_talir.pdf
- [29 EVROPSKÁ UNIE. *Nařízení Evropského parlamentu a Rady (EU) č. 182/2011: kterým se stanoví*
- ] *pravidla a obecné zásady způsobu, jakým členské státy kontrolují Komisi při výkonu prováděcích pravomocí*. In: . 2011, ročník 2011, číslo 182. Dostupné také z: https://eurlex.europa.eu/legal-content/CS/TXT/?uri=CELEX%3A32011R0182

[30 PRŮŠA, Jiří. CZ.PEPS: základ infrastruktury pro vzájemné uznávání eID. *CZ.NIC* [online]. [cit.

- $\mathbf{I}$ 2020-01-05]. Dostupné z: https://www.nic.cz/files/nic/doc/ISSS\_CZPEPS\_042017.pdf
- [31 PETERKA, Jiří. Český eGovernment v roce 2018: Významný milník i příchod elektronických
- $\mathbf{1}$ občanek. *Lupa.cz* [online]. [cit. 2020-01-05]. Dostupné z: https://www.lupa.cz/clanky/ceskyegovernment-v-roce-2018-vyznamny-milnik-i-prichod-elektronickych-obcanek/
- [32 ČESKÁ REPUBLIKA. Zákon č. 111/2009 Sb.: Zákon o základních registrech. In: *Sbírka zákonů*.
- $\mathbf{1}$ 2009, ročník 2009, 33/2009, číslo 111. Dostupné také z: https://www.zakonyprolidi.cz/cs/2009-111

[33 BRECHLEROVÁ, Dagmar. *XML bezpečnost a její uplatnění v univerzitním informačním prostředí*

 $\mathbf{1}$ [online]. Praha, 2008 [cit. 2020-03-25]. Dostupné z: https://insis.vse.cz/zp/portal\_zp.pl?prehled=vyhledavani;podrobnosti\_zp=9805;zp=9805;down load\_prace=1. Doktorská disertační práce. Vysoká škola ekonomická v Praze. Vedoucí práce Jiří Ivánek.

[34 Digitální podpisy. *Mendelova univerzita v Brně* [online]. [cit. 2020-04-20]. Dostupné z:

- $\mathbf{1}$ https://is.mendelu.cz/eknihovna/opory/zobraz\_cast.pl?cast=7028
- [35 BRAY, Tim a Jean PAOLI. W3C. *Extensible Markup Language (XML) 1.0 (Fifth Edition)*. Fifth
- $\mathbf{1}$ Edition. 2008. Dostupné také z: https://www.w3.org/TR/xml/
- [36 BRAY, Tim. INTERNET ENGINEERING TASK FORCE. *The JavaScript Object Notation (JSON) Data*
- $\mathbf{I}$ *Interchange Format*. First edition. 2017. 2070-1721.
- [37 SAFRIS, Seva. A Deep Look at JSON vs. XML, Part 1: The History of Each Standard. *Toptal*
- $\mathbf{1}$ [online]. 2020 [cit. 2020-07-13]. Dostupné z: https://www.toptal.com/web/json-vs-xml-part-1
- [38 SAKIMURA, Nat, John BRADLEY, Michael JONES, Breno DE MEDEIROS a Chuck MORTIMORE.
- $\mathbf{1}$ OpenID Connect Core 1.0. *OpenID Foundation* [online]. 2020 [cit. 2020-07-16]. Dostupné z: https://openid.net/specs/openid-connect-core-1\_0.html
- [39 LODDERSTEDT, Torsten a Daniel FETT. OpenID Connect for Identity Assurance 1.0. *OpenID*
- ] *Foundation* [online]. 2020 [cit. 2020-03-19]. Dostupné z: https://openid.net/specs/openidconnect-4-identity-assurance-1\_0-05.html

[40 HARDT, Dick. *The OAuth 2.0 Authorization Framework*. 2012. 2070-1721. Dostupné také z:

] https://tools.ietf.org/html/rfc6749

[41 MARTIN, James. What is IAM? Identity and access management explained. *CSO* [online]. 2020

 $\mathbf{1}$ [cit. 2020-07-20]. Dostupné z: https://www.csoonline.com/article/2120384/what-is-iamidentity-and-access-management-explained.html

[42 Server Administration Guide. *Keycloak* [online]. [cit. 2020-04-10]. Dostupné z:

- $\mathbf{1}$ https://www.keycloak.org/docs/latest/server\_admin/
- [43 MARZOLF, Bruz. Java. *HotFrameworks* [online]. [cit. 2020-08-13]. Dostupné z:
- $\mathbf{1}$ https://hotframeworks.com/languages/java

[44 OBERLE, Chris. Comparing Embedded Servlet: Containers in Spring Boot. *Baeldung* [online].

] [cit. 2020-08-13]. Dostupné z: https://www.baeldung.com/spring-boot-servlet-containers

[45 2020 Java Technology Report. *JRebel* [online]. 2020 [cit. 2020-08-13]. Dostupné z:

 $\mathbf{1}$ https://www.jrebel.com/blog/2020-java-technology-report#application-server

[46 VITALE, Thomas. Keycloak Authentication Flows, SSO Protocols and Client Configuration.

- $\mathbf{1}$ *Thomas Vitale* [online]. 2020 [cit. 2020-09-30]. Dostupné z: https://www.thomasvitale.com/keycloak-authentication-flow-sso-client/
- [47 Keycloak authentication service. *Domino: Let your data science team use the tools they love.*
- $\mathbf{1}$ [online]. 2020 [cit. 2020-09-30]. Dostupné z: https://admin.dominodatalab.com/en/4.1/keycloak.html#
- [48 Jboss/keycloak. *Docker: Build and Ship any Application Anywhere* [online]. 2020 [cit. 2020-09-
- $\mathbf{1}$ 30]. Dostupné z: https://hub.docker.com/r/jboss/keycloak/
- [49 GOOD, Michael. A Quick Guide to Using Keycloak with Spring Boot. *Baeldung* [online]. [cit.
- $\mathbf{1}$ 2020-09-30]. Dostupné z: https://www.baeldung.com/spring-boot-keycloak
- [50 VITALE, Thomas. Spring Security and Keycloak to Secure a Spring Boot Application A First
- ] Look. *Thomas Vitale* [online]. 2020 [cit. 2020-09-30]. Dostupné z: https://www.thomasvitale.com/spring-security-keycloak/
- [51 Securing Applications and Services Guide. *Keycloak: Open Source Identity and Access*
- $\mathbf{1}$ *Management For Modern Applications and Services* [online]. [cit. 2020-09-30]. Dostupné z: https://www.keycloak.org/docs/latest/securing\_apps/

[52 BAELDUNG. Custom User Attributes with Keycloak. *Baeldung* [online]. [cit. 2020-12-02].

] Dostupné z: https://www.baeldung.com/keycloak-custom-user-attributes

# Seznam obrázků

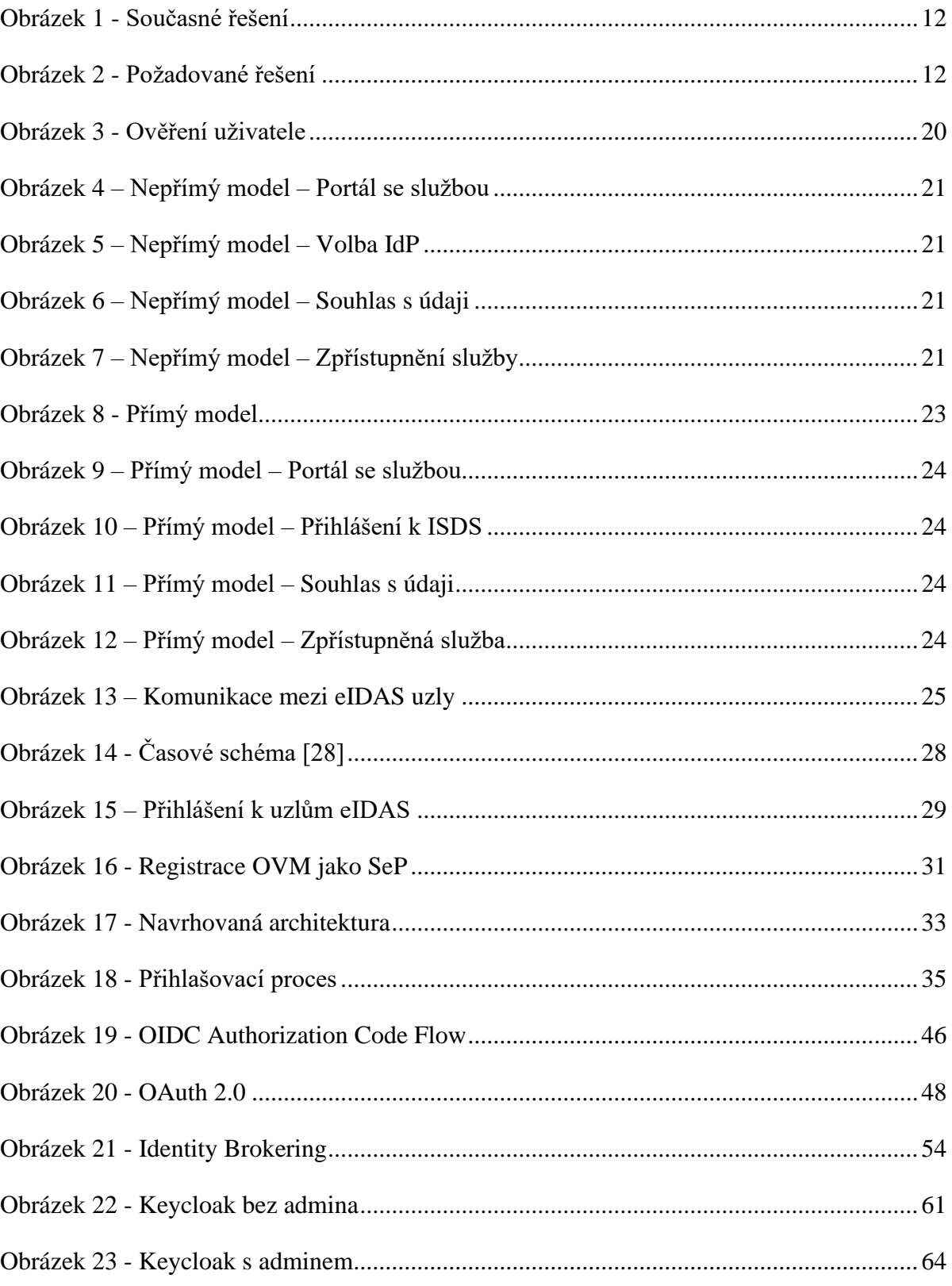

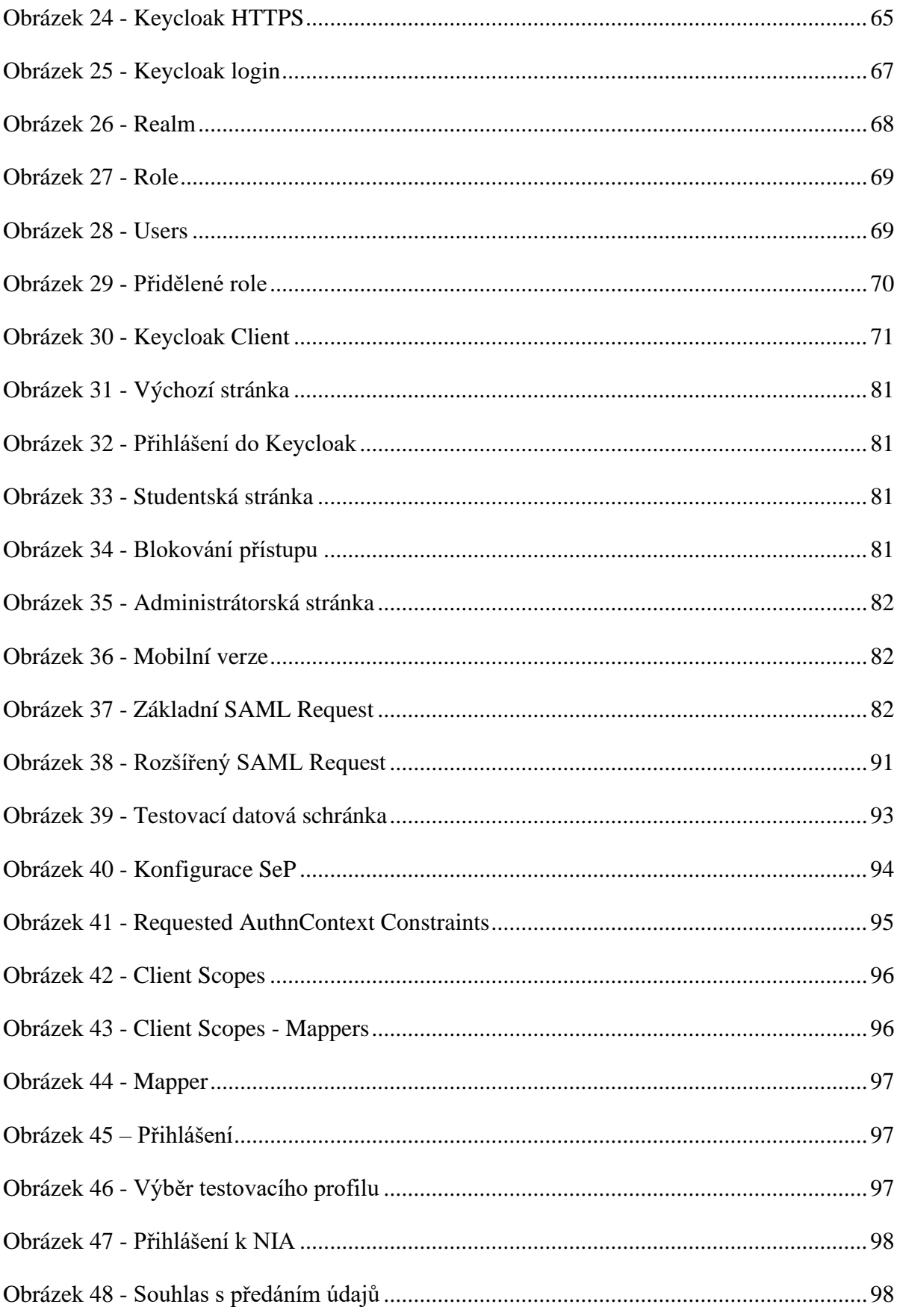

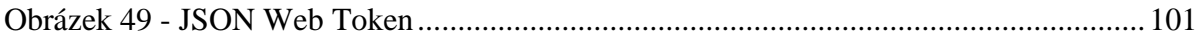

## **Seznam tabulek**

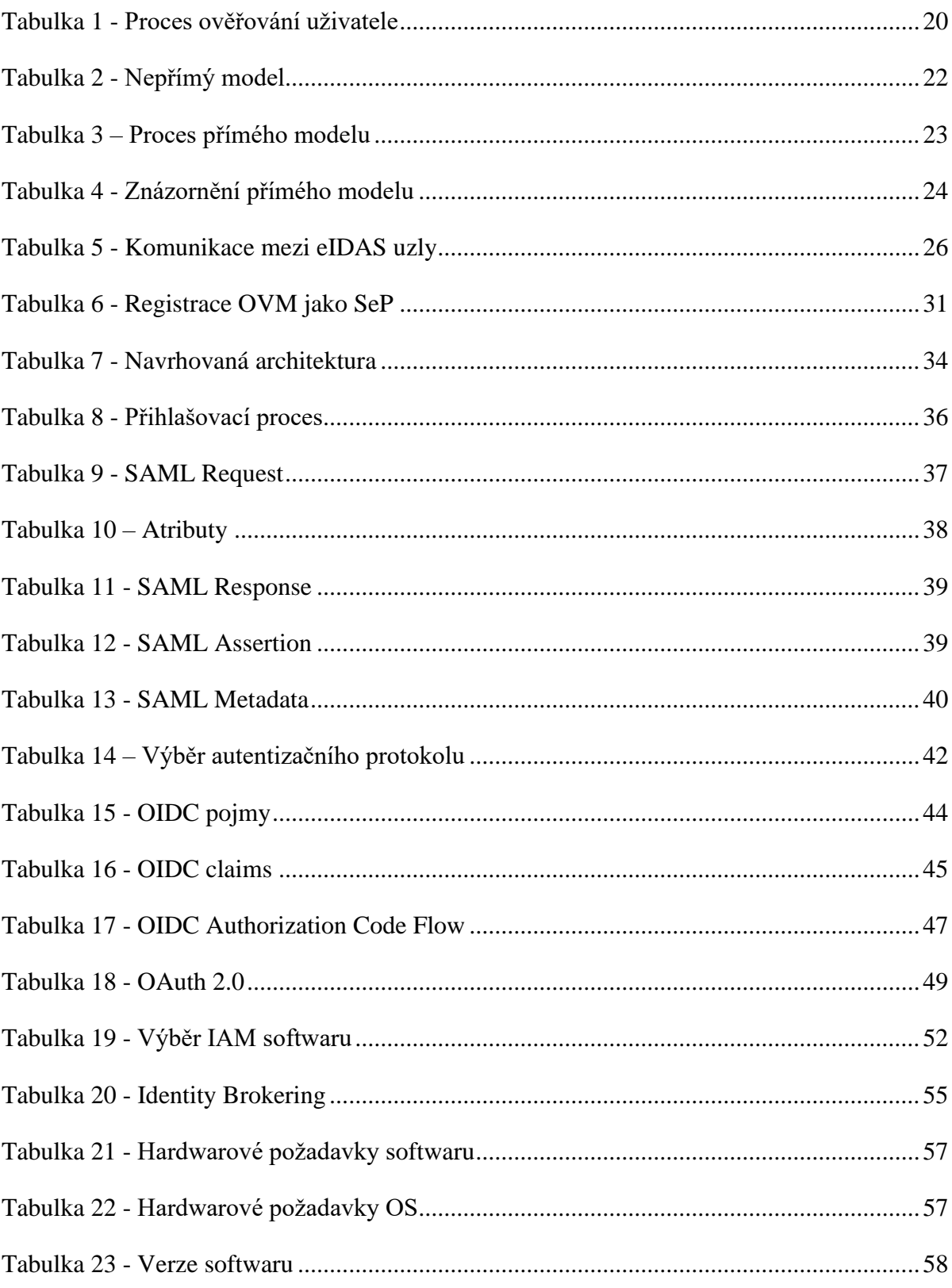

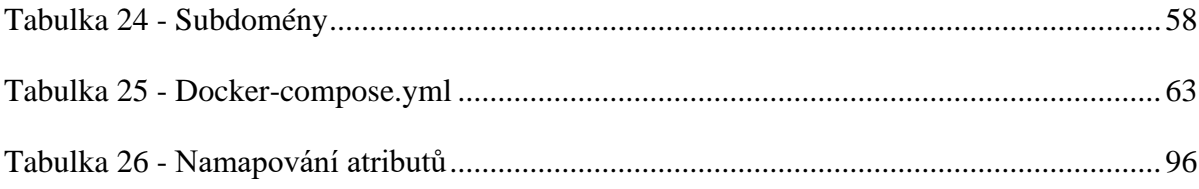

### <span id="page-124-0"></span>Příloha A

Dockerfile pro Keycloak.

```
FROM registry.access.redhat.com/ubi8-minimal:8.2
ENV JDBC POSTGRES VERSION 42.2.5
ENV JDBC MYSQL VERSION 8.0.22
ENV JDBC MARIADB VERSION 2.5.4
ENV JDBC MSSQL VERSION 8.2.2.jre11
ENV LAUNCH JBOSS IN BACKGROUND 1
ENV PROXY ADDRESS FORWARDING false
ENV JBOSS HOME /opt/jboss/keycloak
ENV LANG en US.UTF-8
ARG GIT REPO=CarloS-JcU/keycloak
ARG GIT BRANCH=master
USER root
RUN microdnf update -y && microdnf install -y glibc-langpack-
en gzip hostname java-11-openjdk-headless openssl tar which &&
microdnf clean all
ADD tools /opt/jboss/tools
RUN /opt/jboss/tools/build-keycloak.sh
USER 1000
EXPOSE 8080
EXPOSE 8443
ENTRYPOINT [ "/opt/jboss/tools/docker-entrypoint.sh" ]
```
CMD ["-b", "0.0.0.0"]

*Dockerfile*

*Docker-compose.yml* pro nasazení Keycloak.

```
version: '3.8'
volumes:
   postgres_data:
       driver: local
services:
   postgres:
       image: postgres:12.4
       volumes:
         - postgres_data:/var/lib/postgresql/data
       environment:
         POSTGRES_DB: <NÁZEV>
         POSTGRES_USER: <JMÉNO>
         POSTGRES_PASSWORD: <HESLO>
   keycloak:
       image: keycl0akn1a/idp-nia:v00
       environment:
         DB_VENDOR: POSTGRES
        DB ADDR: postgres
         DB_DATABASE: <NÁZEV>
         DB_USER: <JMÉNO>
        DB_PASSWORD: <HESLO>
         KEYCLOAK_USER: <UŽIVATEL>
         KEYCLOAK_PASSWORD: <HESLO_UŽIVATELE>
       volumes:
         - <CESTA K FULLCHAIN.PEM>:/etc/x509/https/tls.crt
```
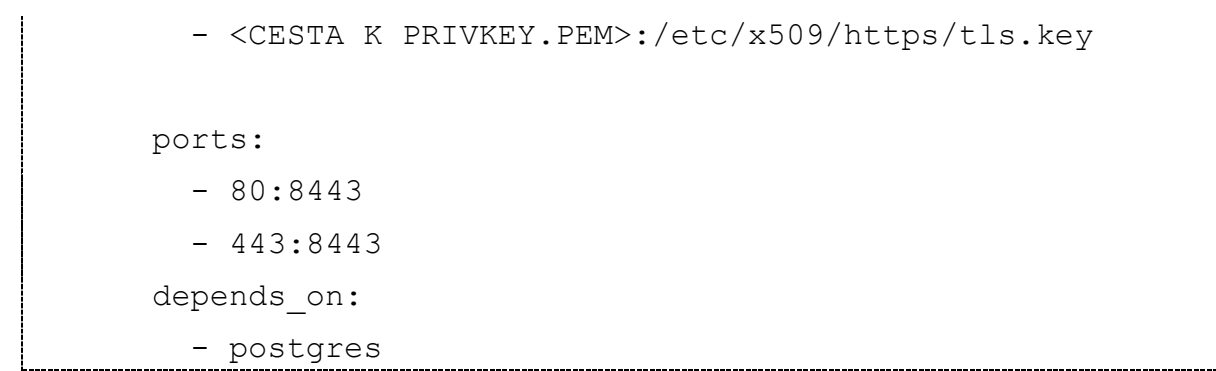

docker-compose.yml

#### <span id="page-127-0"></span>**Příloha B**

*Dockerfile* pro informační systém.

```
FROM openjdk:8-jdk-alpine
COPY <CESTA K VYTVORENEMU JARU> /app.jar
CMD ["java", "-jar", "/app.jar"]
```
*Dockerfile*

*Docker-compose.yml* pro informační systém.

```
version: '3.8'
services:
   is:
       image: keycl0akn1a/is-nia:v00
       volumes:
         - ./keystore.p12:<CESTA KE KEYSTORE.P12>
       ports:
        -80:80 - 443:8443
```
*docker-compose.yml*

Soubor *application.properties*.

```
keycloak.realm = <NAZEV REALMU>
keycloak.resource = <NAZEV KLIENTA>
keycloak.auth-server-url = <ADRESA IDP SERVERU>
keycloak.ssl-required = external
keycloak.public-client = true
keycloak.confidential-port=8443
server.port: 8443
security.require-ssl=true
server.ssl.key-store: <CESTA KE KEYSTORE>
server.ssl.key-store-password: <HESLO>
server.ssl.keyStoreType: PKCS12
server.ssl.keyAlias: tomcat
```